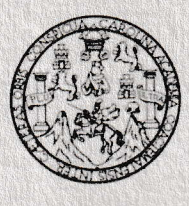

Universidad de San Carlos de Guatemala Facultad de lngeniería Escuela de Estudios de Postgrado Maestría en lngeniería Vial

## COMPARACIÓN DE MODELOS DIGITALES DE TERRENO GENERADOS A TRAVÉS DE TECNOLOGÍA LIDAR Y TOPOGRAFÍA CONVENCIONAL EN PROYECTOS DE INFRAESTRUCTURA VIAL EN GUATEMALA

#### lng. Jorge Alejandro Juárez Ortega

Asesorado por el Mtro. lng. Francisco Guillermo Vela Morales

Guatemala, noviembre de 2019

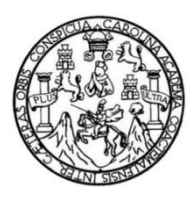

Universidad de San Carlos de Guatemala Facultad de Ingeniería Escuela de Estudios de Postgrado Maestría en Ingeniería Vial

## **COMPARACIÓN DE MODELOS DIGITALES DE TERRENO GENERADOS A TRAVÉS DE TECNOLOGÍA LiDAR Y TOPOGRAFÍA CONVENCIONAL EN PROYECTOS DE INFRAESTRUCTURA VIAL EN GUATEMALA**

## **Ing. Jorge Alejandro Juárez Ortega**

Asesorado por el Mtro. Ing. Francisco Guillermo Vela Morales

Guatemala, noviembre de 2019

#### UNIVERSIDAD DE SAN CARLOS DE GUATEMALA

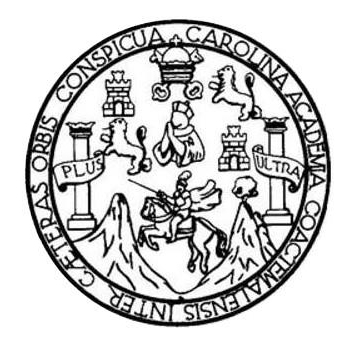

FACULTAD DE INGENIERÍA

## **COMPARACIÓN DE MODELOS DIGITALES DE TERRENO GENERADOS A TRAVÉS DE TECNOLOGÍA LiDAR Y TOPOGRAFÍA CONVENCIONAL EN PROYECTOS DE INFRAESTRUCTURA VIAL EN GUATEMALA**

TRABAJO DE GRADUACIÓN

## PRESENTADO A LA JUNTA DIRECTIVA DE LA FACULTAD DE INGENIERÍA POR

# **ING. JORGE ALEJANDRO JUÁREZ ORTEGA**

ASESORADO POR EL MTRO. ING. FRANCISCO VELA MORALES

AL CONFERÍRSELE EL TÍTULO DE

## **MAESTRO EN INGENIERÍA VIAL**

GUATEMALA, NOVIEMBRE DE 2019

## UNIVERSIDAD DE SAN CARLOS DE GUATEMALA FACULTAD DE INGENIERÍA

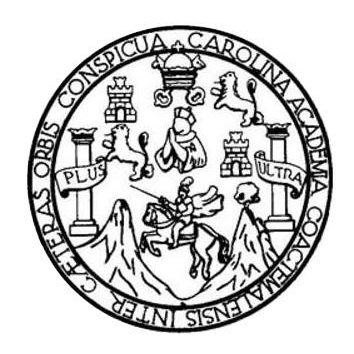

#### **NÓMINA DE JUNTA DIRECTIVA**

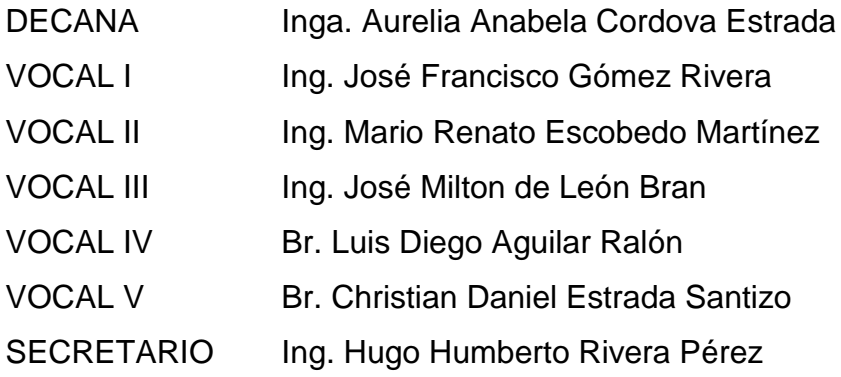

## **TRIBUNAL QUE PRACTICÓ EL EXAMEN GENERAL PRIVADO**

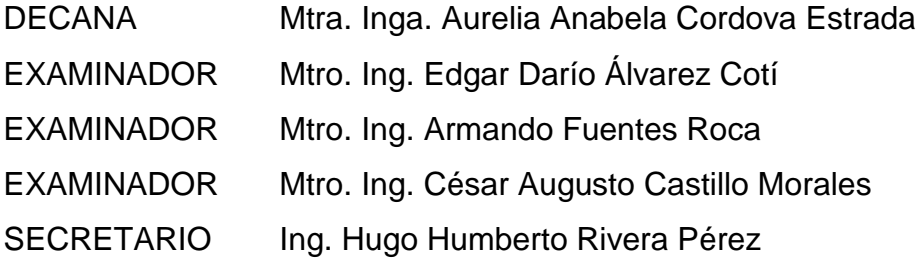

## HONORABLE TRIBUNAL EXAMINADOR

En cumplimiento con los preceptos que establece la ley de la Universidad de San Carlos de Guatemala, presento a su consideración mi trabajo de graduación titulado:

## COMPARACIÓN DE MODELOS DIGITALES DE TERRENO GENERADOS A TRAVÉS DE TECNOLOGíA L¡DAR Y TOPOGRAFÍA CONVENCIONAL EN PROYECTOS DE INFRAESTRUCTURA VIAL EN GUATEMALA

Tema que me fuera asignado por la Dirección de la Escuela de Postgrado, con fecha 5 de abril de 2019.

Ing. Jorge Alejandro Juárez Ortega

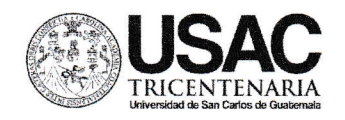

DTG.583.2019

La Decana de la Facultad de lngeniería de la Universidad de San Carlos de Guatemala, Iuego de conocer la aprobación por parte del Director de la Escuela de Estudios de Postgrado, al Trabajo de Graduación titulado: COMPARACIÓN DE MODELOS DIGITALES DE TERRENO GENERADOS A TRAVÉS DE TECNOLOGíA L¡DAR Y ToPoGRAFíA coNVENcIoNAL EN PROYECTOS DE INFRAESTRUCTURA VIAL EN GUATEMALA, presentado por el lngeniero Jorge Alejandro Juárez Ortega, estudiante de la Maestría en lngeniería Vial y después de haber culminado las revisiones previas bajo la responsabilidad de las instancias correspondientes, autoriza la impresión del mismo.

IMPRíMASE:

Inga. A<del>nabel</del>a Cordova Estrada Decana

3i'ri

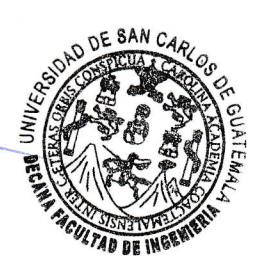

Guatemala, noviembre de 2019 AACE/asga

Escuelas: Ingeniería Civil, Ingeniería Mecánica Industrial, Ingeniería Química, Ingeniería Mecánica Eléctrica, - Escuela de Ciencias, Regional de Ingeniería Sanitaría y Recursos Hídráulicos (ERIS). Post-Grado Maestría en Sistemas Mención Ingenieria Vial, Carreras: Ingeniería Mecánica, Ingeniería Electrónica, Ingeniería en Ciencias y Sistemas. Licenciatura en Matemática. Licenciatura en Física. Centro de Estudios Superiores de Energía y Minas (CESEM). Guatemala, Ciudad Universitaria, Zona 12. Guatemala, Centroamérica.

Teléfono; 2418-9142 / 24188000 ext. 1382 WhatsApp: 5746-9323 Email: informacion\_eep@ing.usac.edu.gt

https://postgrado.ingenieria.usac.edu.gt

ESCUELA DE ESTUDIOS DE FACULTAD DE INGENIERÍA

EEPFI-1144-2019

En mi calidad de Director de la Escuela de Estudios de Postgrado de la Facultad de lngeniería de la Universidad de §an Carlos de Guatemala, luego de conocer el dictamen y verificar la aprobación del Revisor y la aprobación del Área de Lingüística al Trabajo de Graduación titulado: "COMPARACIÓN DE MODELOS DIGITALES DE TERRENO GENERADOS A TRAVÉS BE TECNOLOGíA LIDAR Y TOPOGRAFíA CONVENCIONAL EN PROYECTOS DE INFRAESTRUCTURA VIAL EN GUATEMALA" presentado por el lngeniero Civil Jorge Alejandro Juárez ortega quien se identifica con Carné 100011345, correspondiente al programa de Maestría en Artes en lngeniería Vial; apruebo y autorizo el mismo.

Atentamente,

"Id y Enseñad a Todos"

H . ,.:'l ,É

 $\cup_{i=1}^r$ 

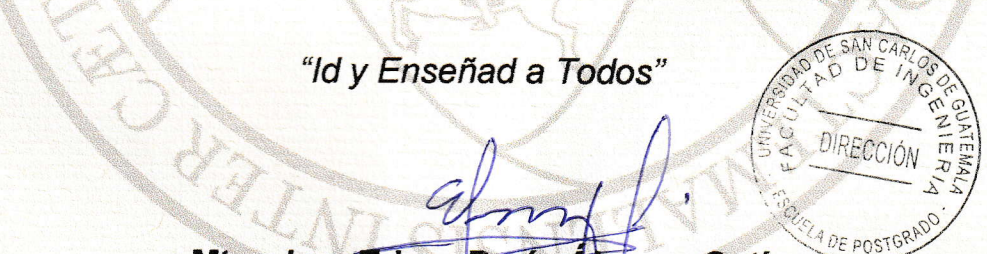

g

\*..\*.....-; l\*\*\*,J

Mtro. Ing. Edgar Darío Álvarez Cotí Escuela de Estudios de Postgrado Facultad de lngeniería Universidad de San Carlos de Guatemala **Director** 

ducación virtual para el nivel superior, Administración y Mantenimiento Hospitalario, Neuropsicología y Neurociencia aplicada a la Industria, Enseñanza de la Matemática en el nivel superior.<br>stadística, Seguros y ciencias

**Doctorado.** Cambio Climático y Sostenibilidad. <mark>Programas de Maestrios</mark>: Ingeniería Vial, Gestión Industrial, Estructuras, Energía y Ambiente Ingeniería Geotécnica, Ingeniería para el Desarrollo<br>Aunicipal, Tecnologías de

Guatemala, noviembre de 2019

iri¡l: inl+¡narion--e\*p@irg.usuc.edu.gl Teléfono: 2418-9142 / 24188000 ext. 1382 WhatsApp: 5746-9323

https://postgrado.ingenieria.usac.edu.gt

EEPFI-1145-2019

Como Coordinador de la Maestría en Artes en lngeniería Vial doy el aval correspondiente para la aprobación del Trabajo de Graduación titulado: "COMPARACIÓN DE MODELOS DIGITALES DE TERRENO GENERADOS A TRAVÉS DE TECNOLOGÍA LIDAR Y TOPOGRAFÍA GONVENCIONAL EN PROYECTOS DE INFRAE§TRUCTURA VIAL EN GUATEMALA" presentado por el lngeniero Civil Jorge Alejandro Juárez Ortega quien se identifica con Carné 100011345.

Atentamente,

ESCUELA DE ESTUDIOS DE

FACULTAD DE INGENIERÍA

"Id y Enseñad a Todos"

N CARI COORDINACION r, z  $\bar{z}$ FRAESTRUCT  $\mathcal{L}$ 

b

- 1931

Mtro. Ing. Armando Fuentes Roca Coordinador de Maestría Escuela de Estudios de Postgrado Facultad de lngeniería Universidad de San Garlos de Guatemala UELA DE POS

 $a$  un  $\kappa$ 

Guatemala, noviembre de 2019

Doctorado: Cambio Climático y Sostenibilidad. **Programas de Maestrias**: Ingeniería Vial, Gestión Industrial, Estructuras, Energia y Ambiente Ingenieria Geotécnica, Ingeniería para el Desarrollo Aunicipal, Tecnologías de la Información y la Comunicación, Ingenieria de Mantenimiento. **Especializaciones:** Gestión del Talento Humano, Mercados Eléctricos, Investigación Cientílica, ducación virtual para el nivel superior, Administración y Mantenimiento Hosptalaria, Neuropsicología y Neurociencio aplicada a la Industria, Enseñanza de la Matemática en el nivel superior<br>stadística, Seguros y ciencias ad

Maestro Edgar Darío Álvarez Cotí **Director** Escuela de Estudios de Postgrado USAC - Facultad de lngeniería Presente.-

Estimado Mtro. Alvarez

En mi calidad como Asesor del lngeniero Civil Jorge Alejandro Juárez Ortega quien se identifica con Carné 100011345 procedo a dar el aval correspondiente para la aprobación del Trabajo de Graduación titulado: "COMPARACIÓN DE MODELOS DIGITALES DE TERRENO GENERADOS A TRAVÉS DE TECNOLOGÍA LIDAR Y TOPOGRAFÍA CONVENCIONAL EN PROYECTOS DE INFRAESTRUCTURA VIAL EN GUATEMALA" quien se encuentra en el programa de Maestría en Artes en lngeniería Vial en la Escuela de Estudios de Postgrado de la Facultad de lngeniería de la Universidad de San Carlos de Guatemala.

Atentamente,

"Id y Enseñad a Todos"

Mtro. Ing. Francisco Guillermo Vela Ortega Asesor

## **ACTO QUE DEDICO A:**

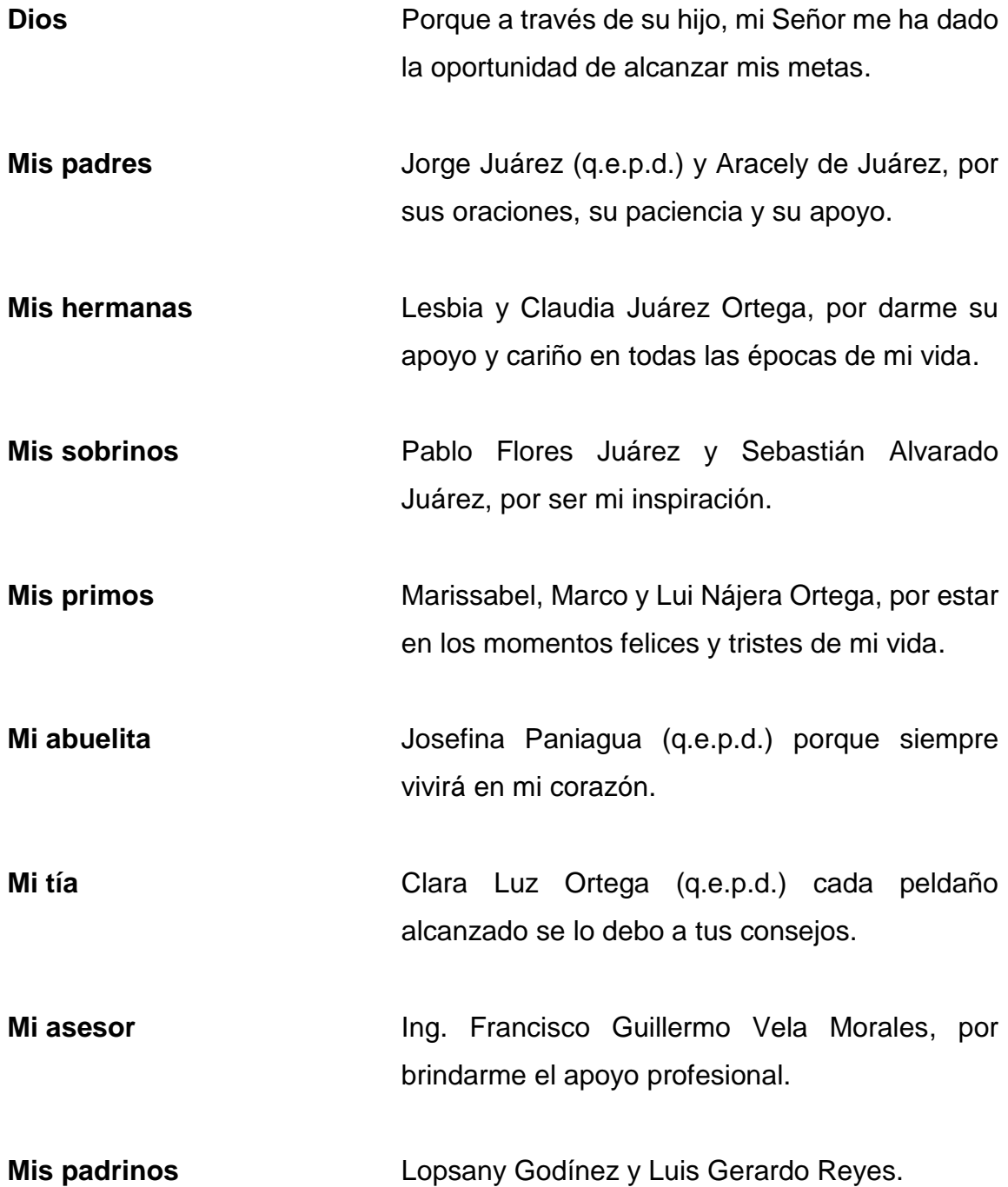

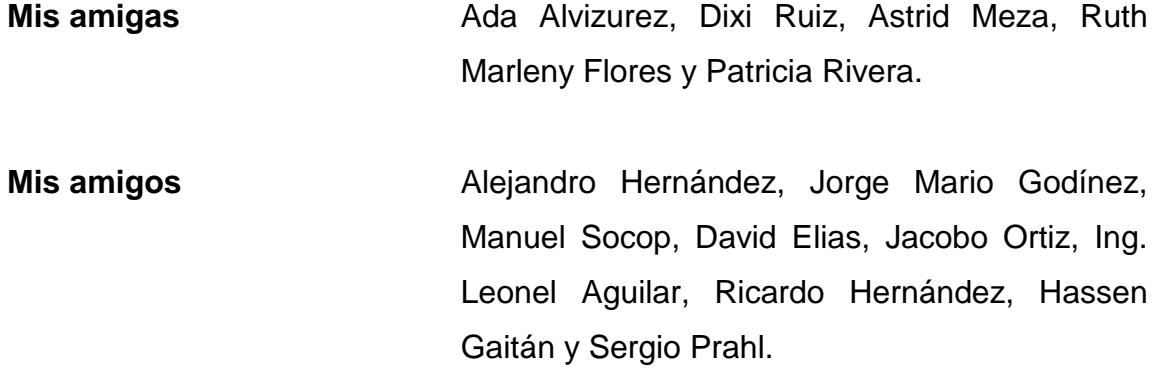

## **AGRADECIMIENTOS A:**

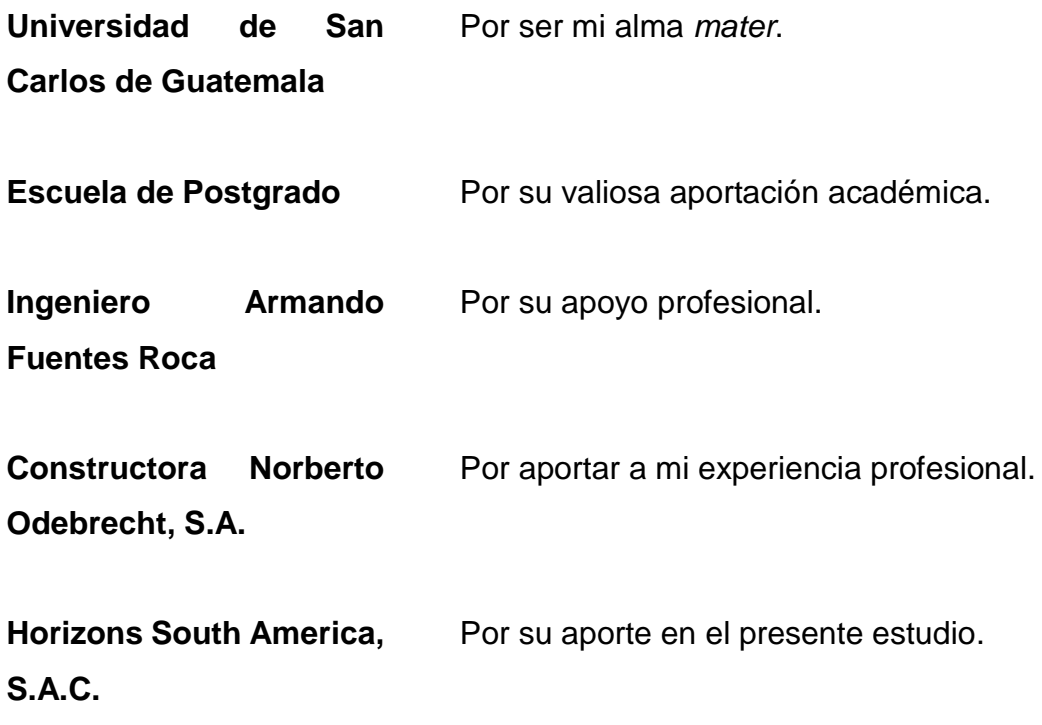

# ÍNDICE GENERAL

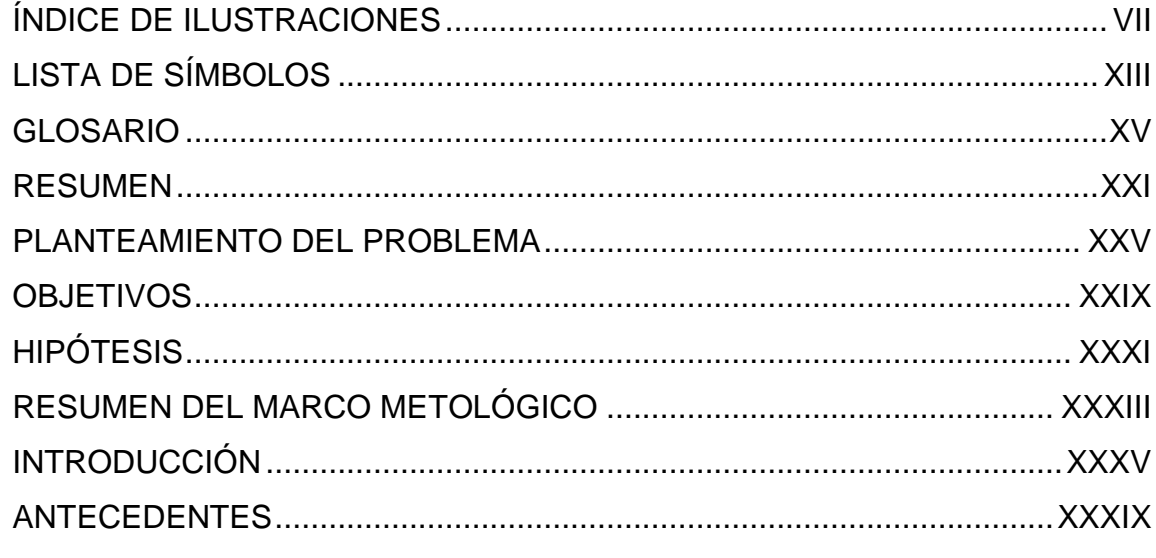

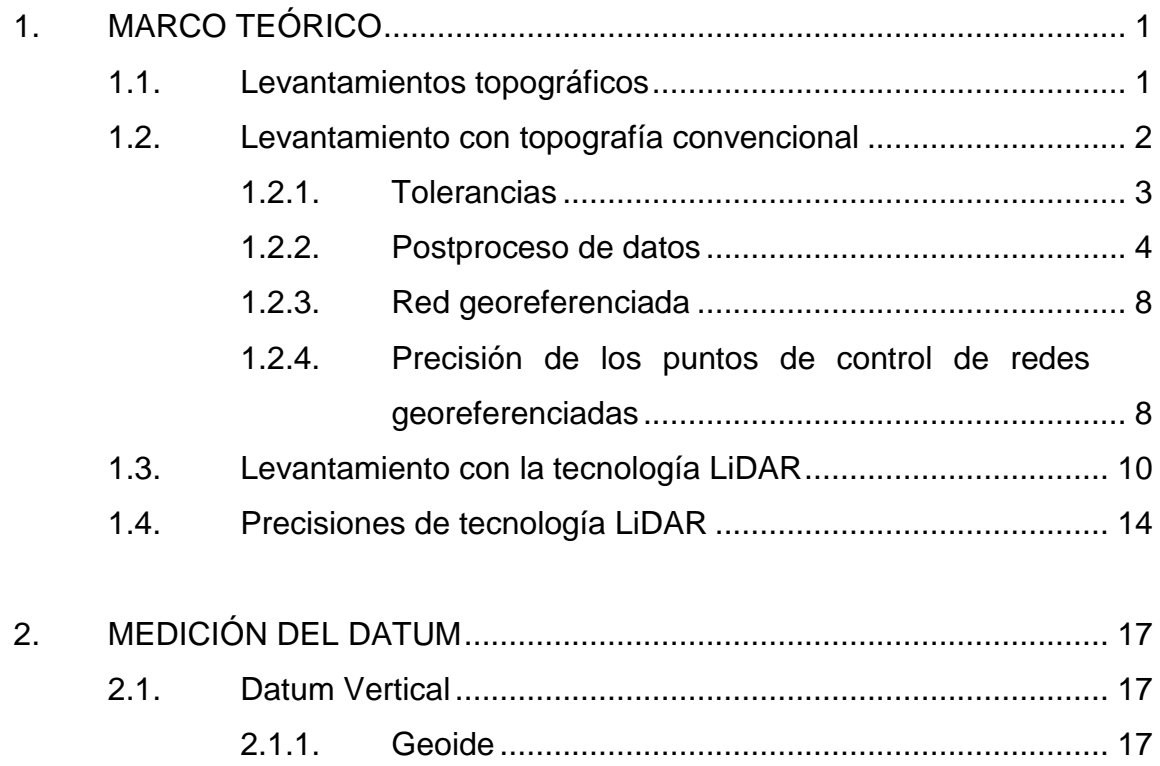

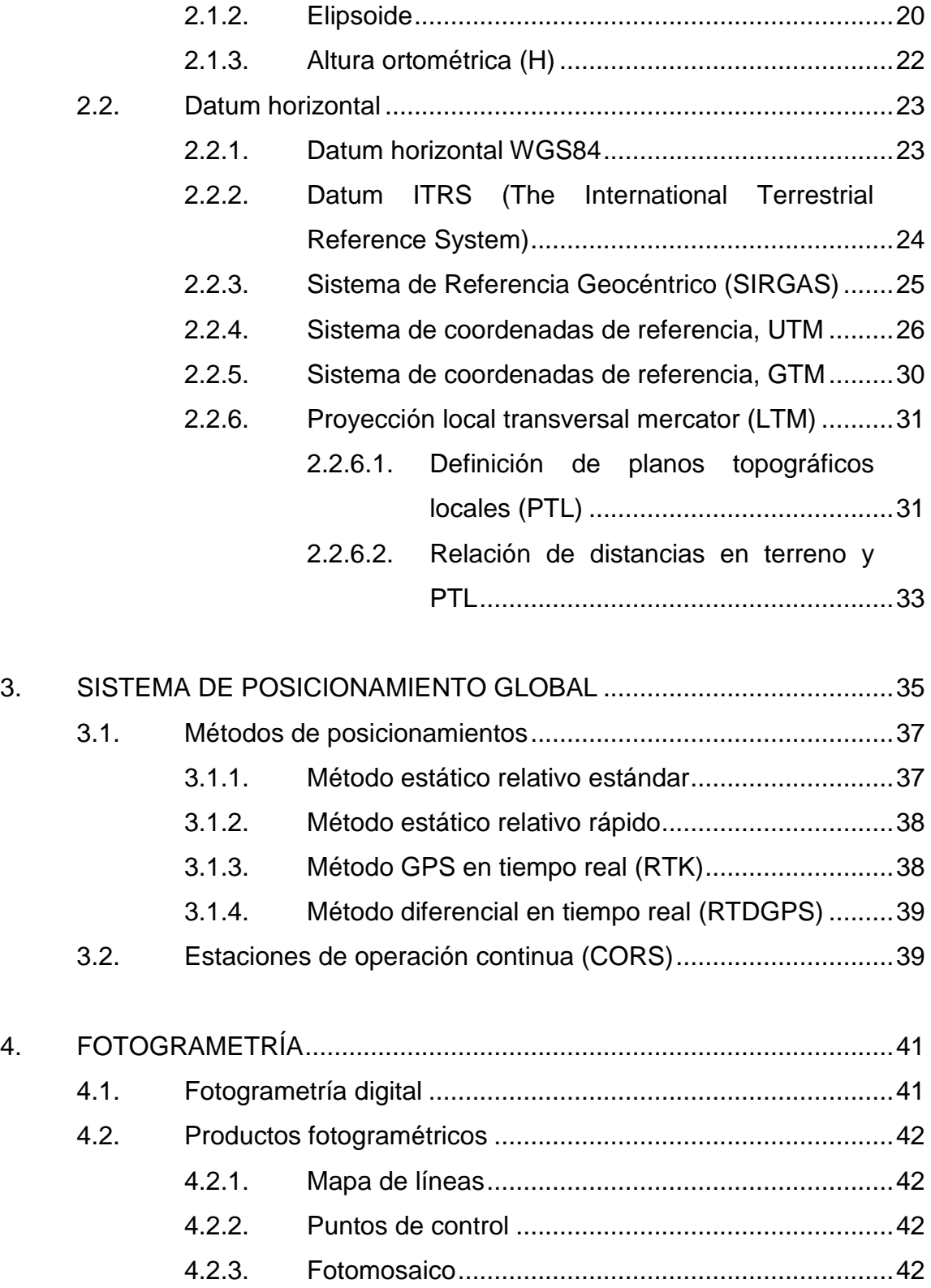

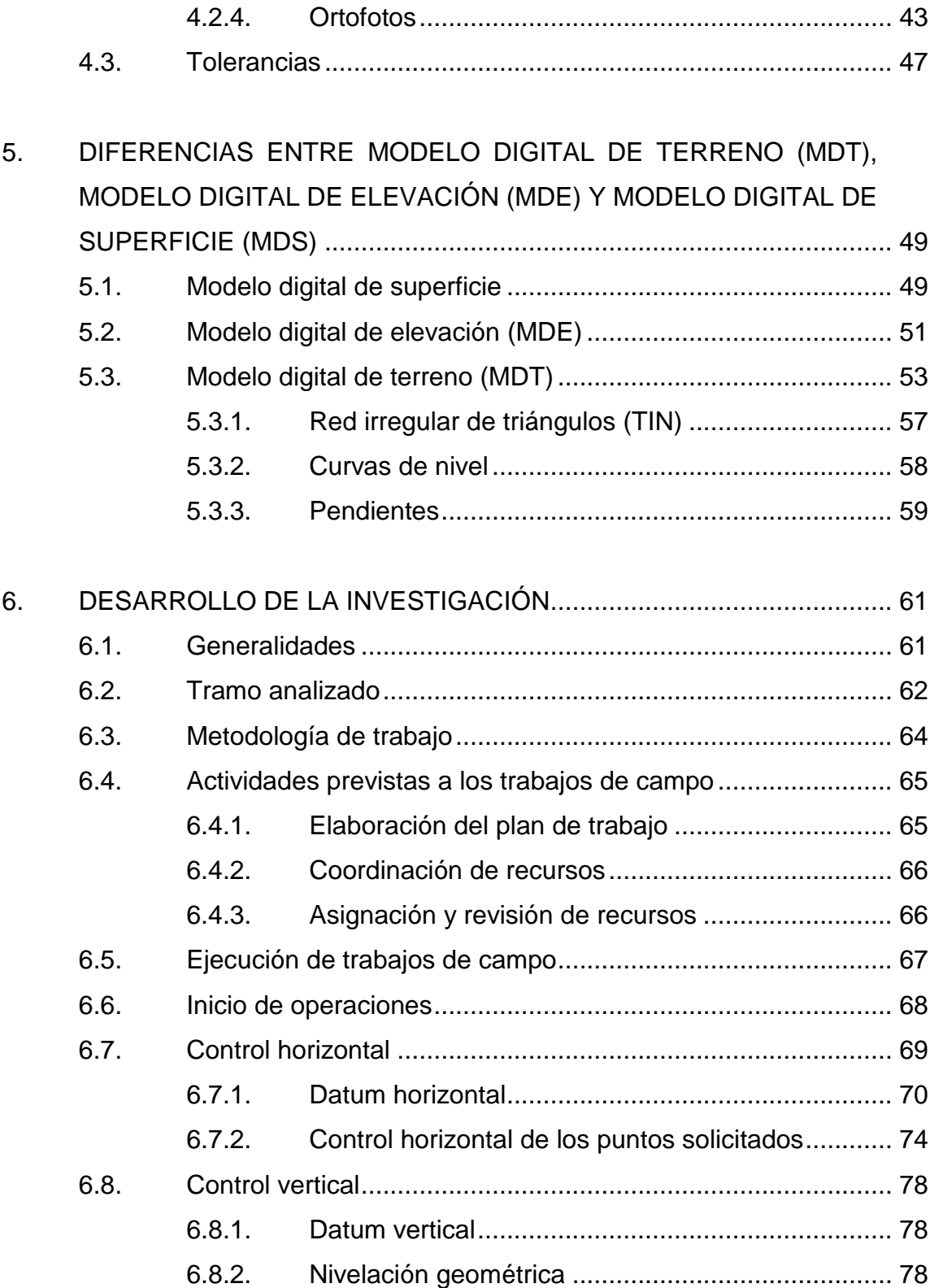

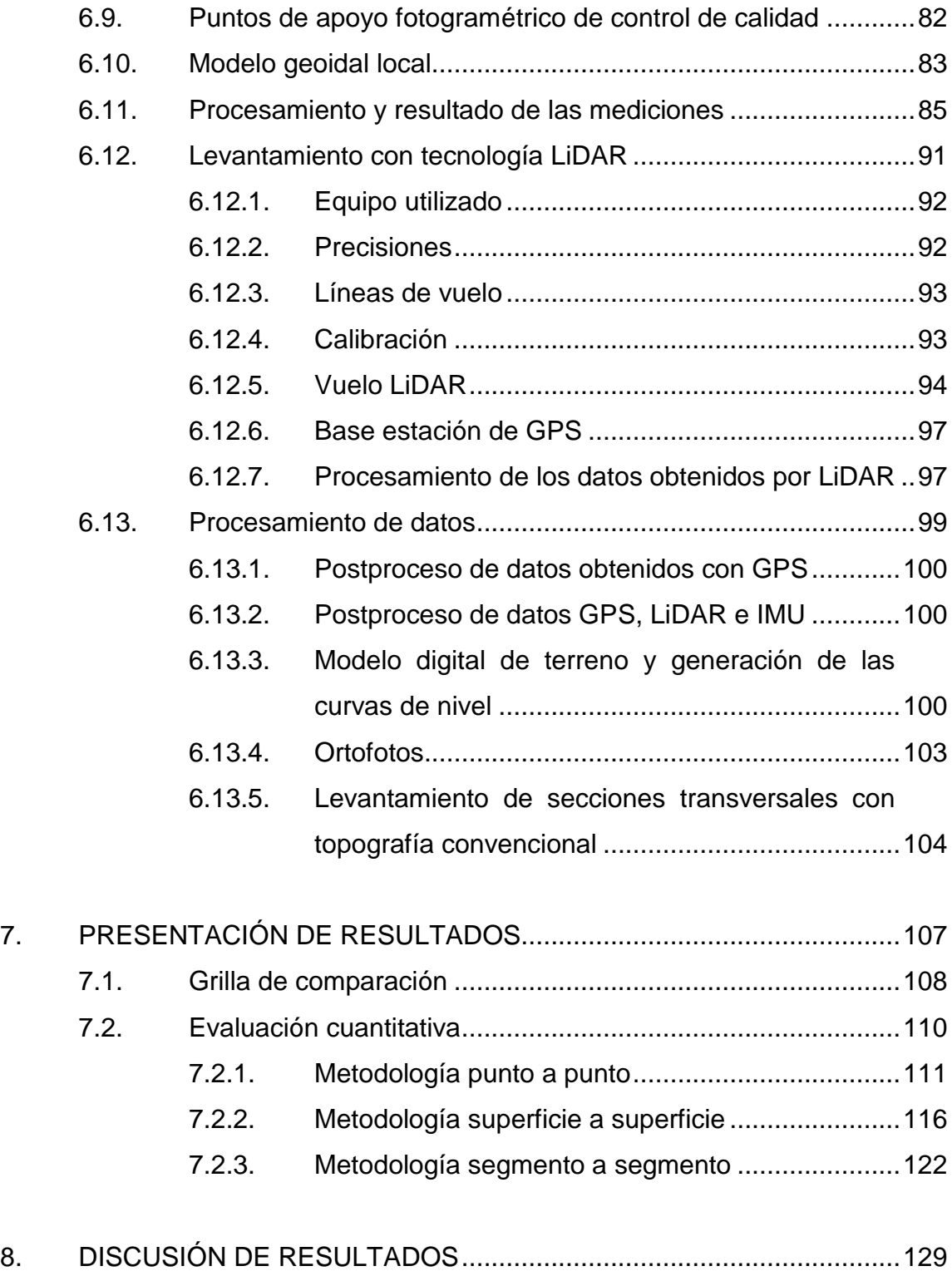

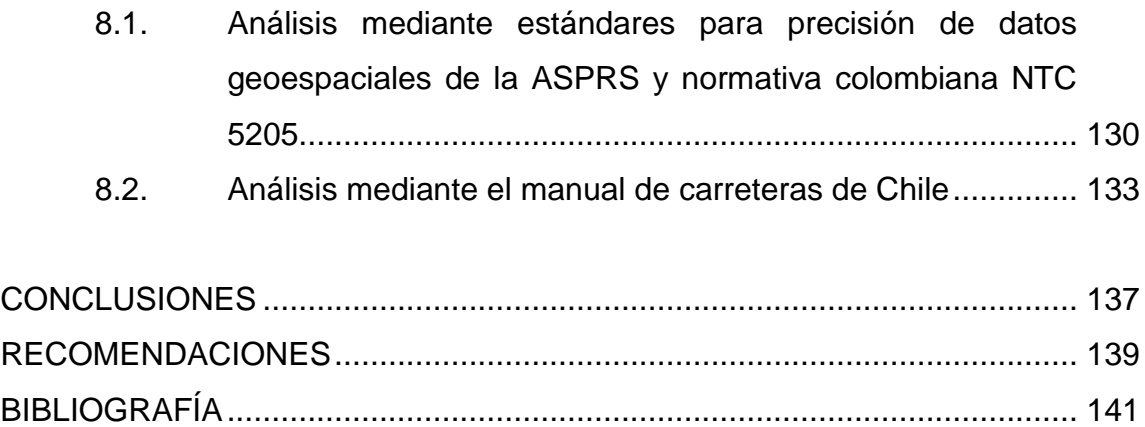

VI

# <span id="page-18-0"></span>**ÍNDICE DE ILUSTRACIONES**

## **FIGURAS**

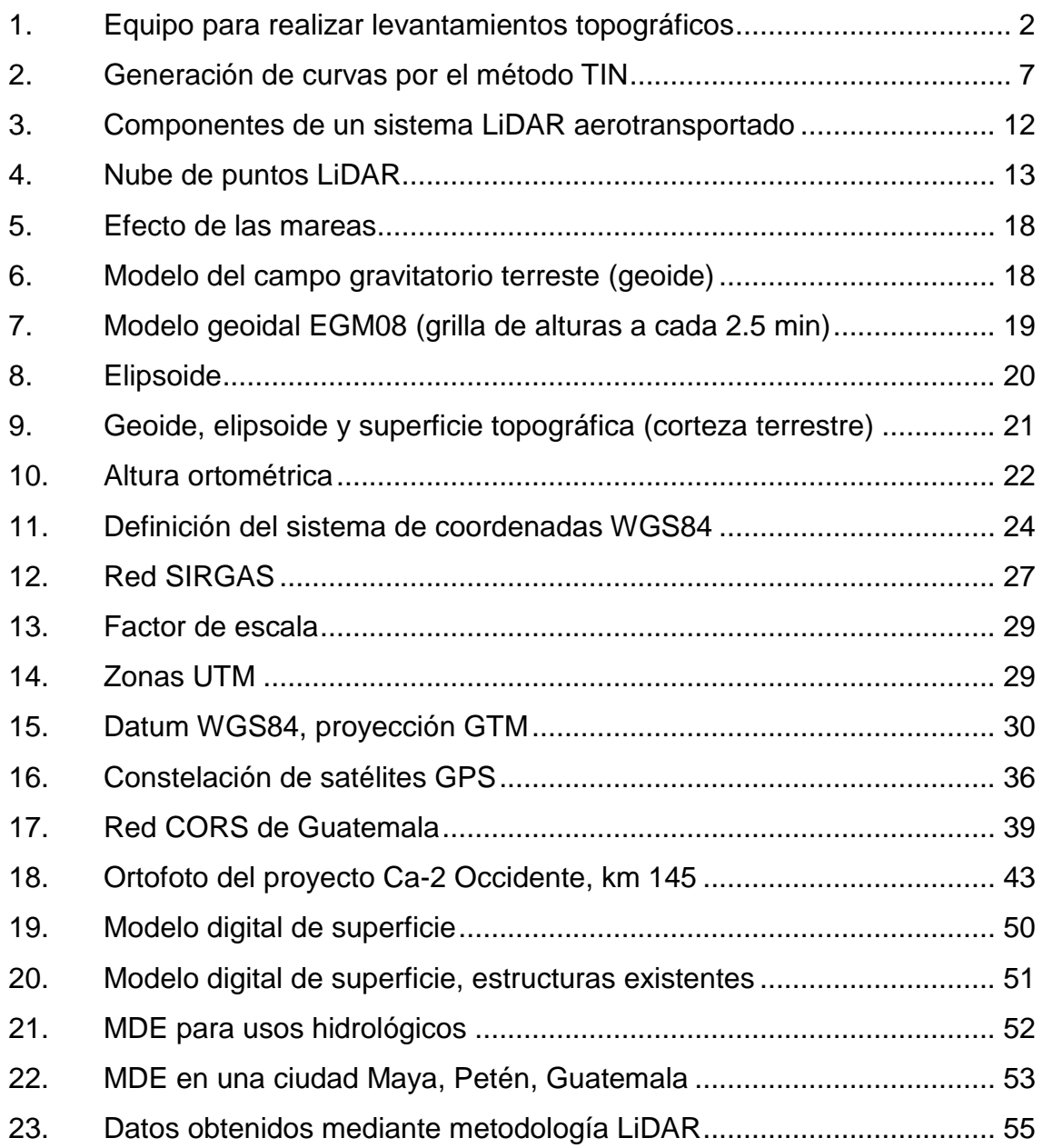

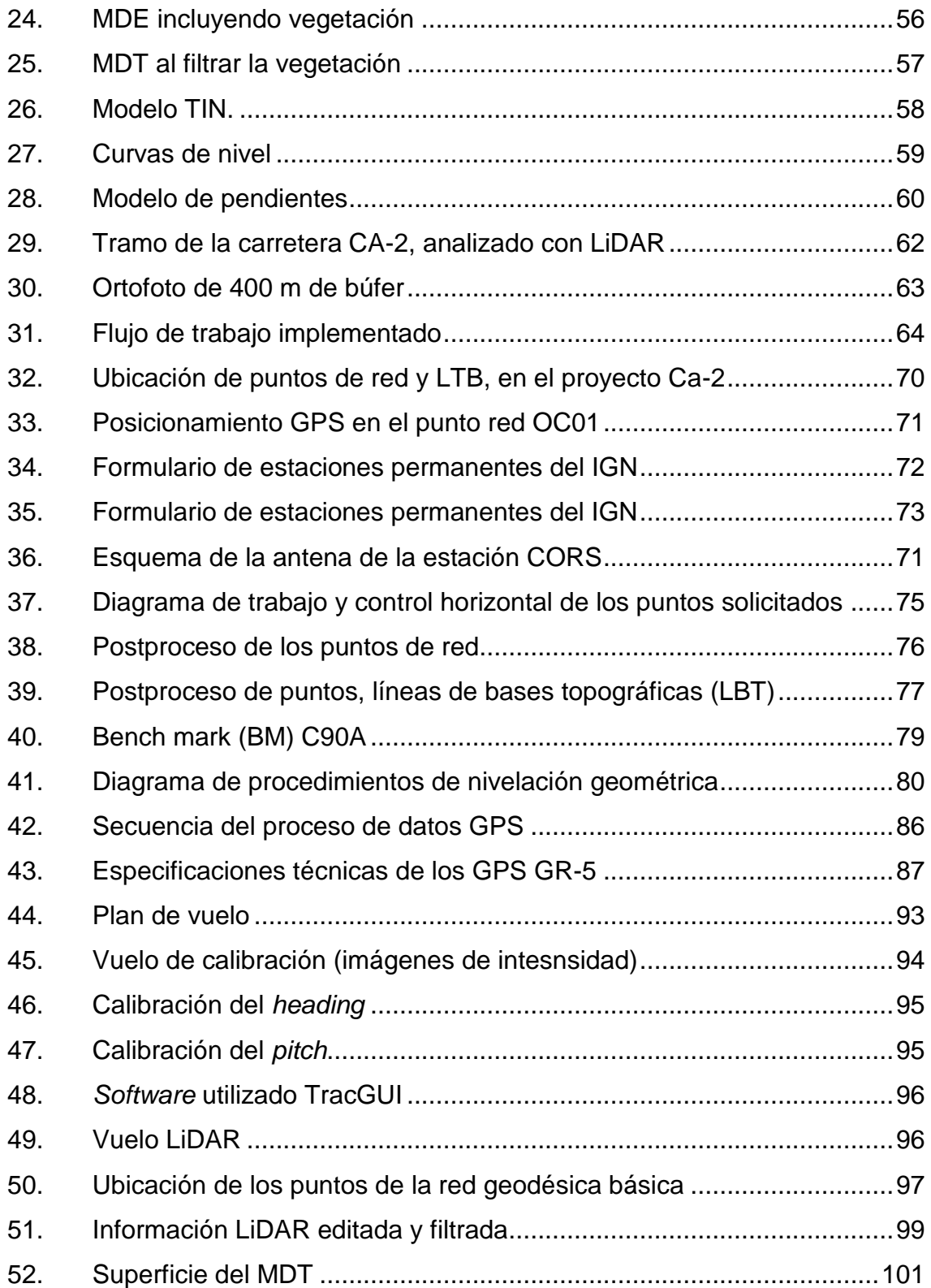

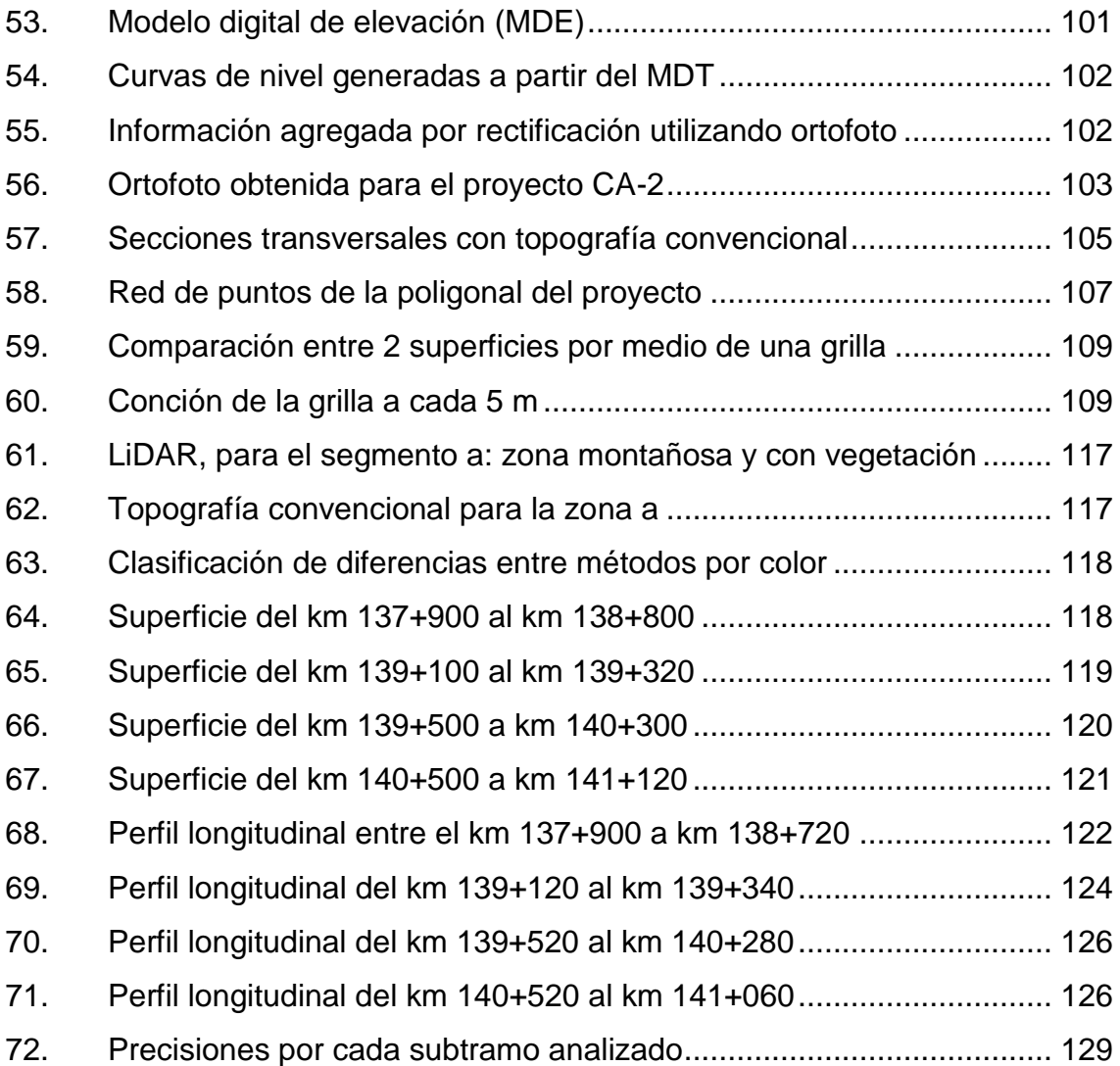

## **TABLAS**

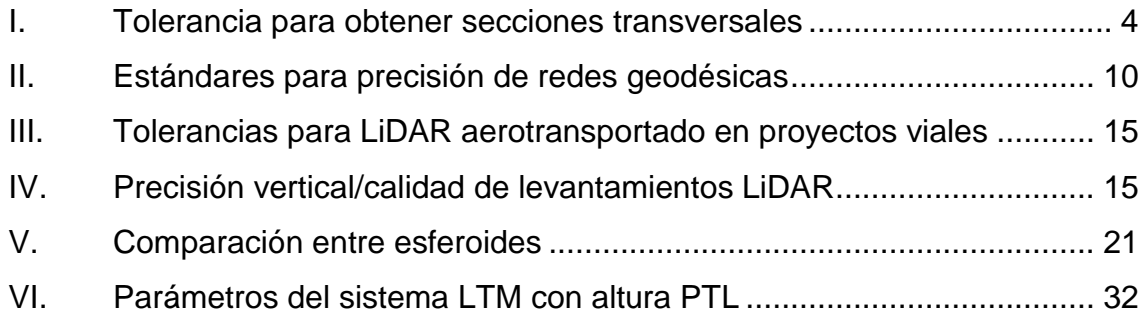

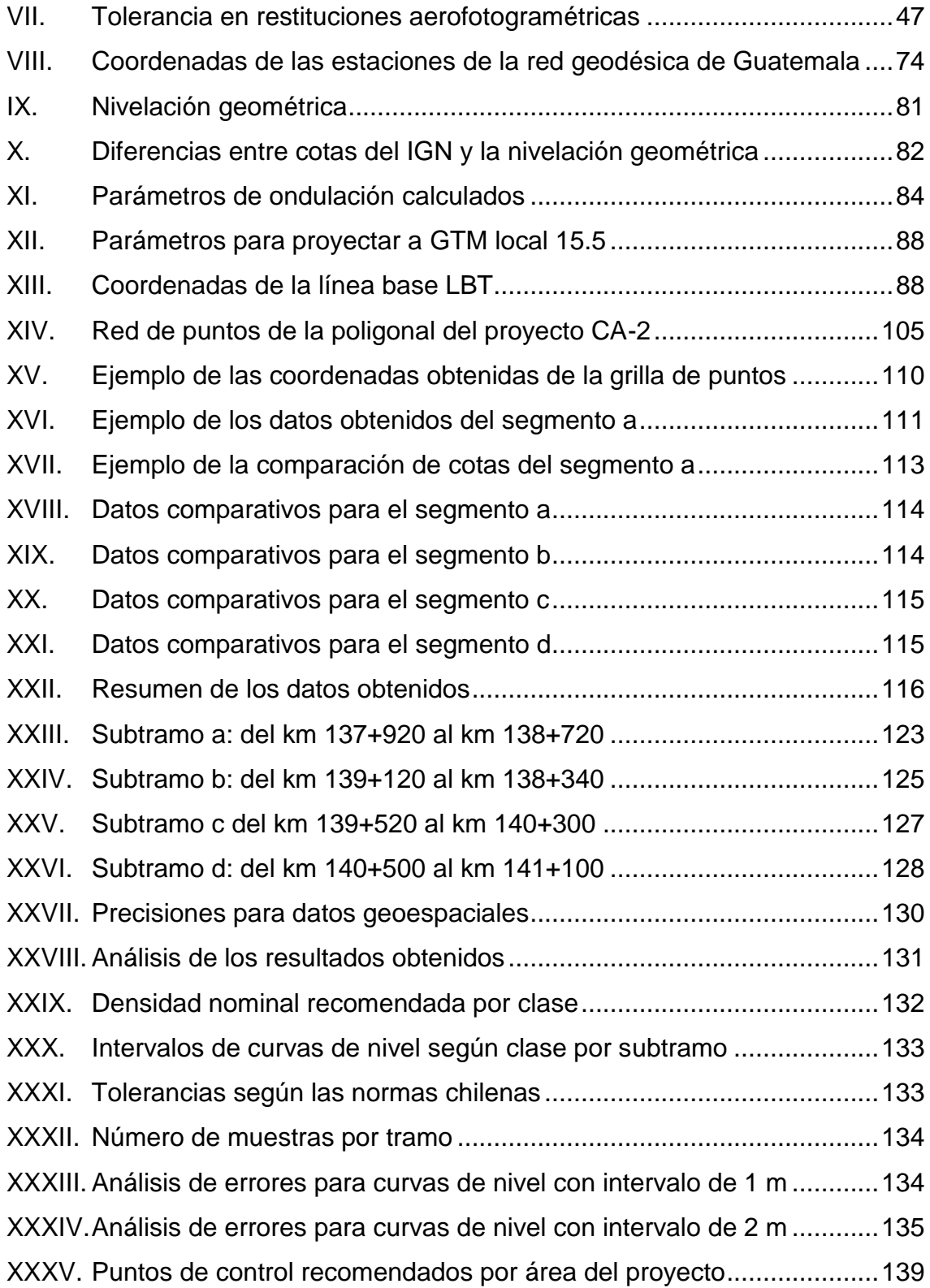

[XXXVI.Recomendación de metodología a usar según la fase del proyecto](#page-193-0) .. 140

XII

# **LISTA DE SÍMBOLOS**

## <span id="page-24-0"></span>**Símbolo Significado**

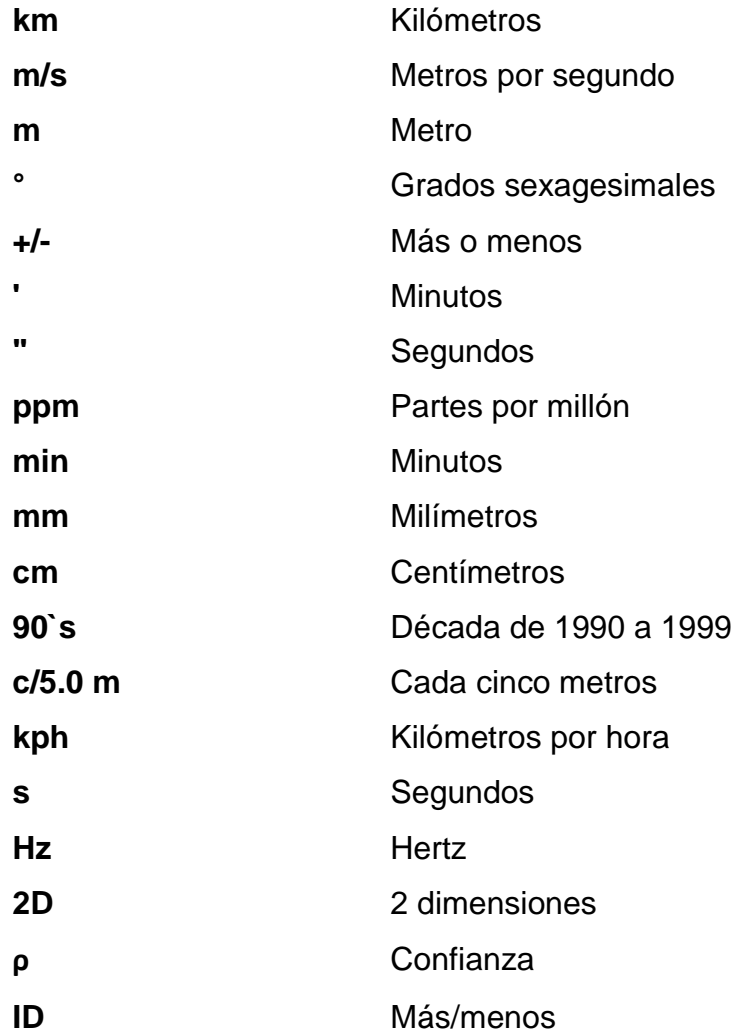

XIV

#### **GLOSARIO**

- <span id="page-26-0"></span>AASHTO Asociación Americana de Oficiales de Carreteras y Transportes (American Association of State Highway and Transportation Officials).
- ASCE Sociedad Estadounidense de Ingenieros Civiles; fundado en 1852 que representa a los ingenieros civiles en el mundo; por sus siglas en inglés, American Society of Civil Engineers.
- ASPRS Sociedad Estadounidense de Fotogrametría y Teledetección; sociedad dedicada a la fotogrametría y estudios geoespaciales por sus siglas en inglés American Society for Photogrammetry and Remote Sensing.
- **Bench mark Banco de marca o BM, son marcas conocidas de** puntos estratégicos de una ciudad o construcción, poseen datos de altura sobre el nivel del mar.
- **CA-1** Carretera centroamericana 1.
- **CA-2** Carretera centroamericana 2.
- **COGUANOR** Comisión Guatemalteca de Normas; cuya función es normalizar y certificar en Guatemala, desde el año

1962 a través del decreto 1523 del Congreso de la República.

**CORS** Estaciones geodésicas de operación continúa conectadas entre sí en una red dependiente.

- **Curvas de nivel** Líneas que en un plano o mapa une puntos que tienen la misma cota.
- Datum Referencia definida a partir de un modelo asociado a la forma de la Tierra para definir un sistema de coordenadas.
- **Formato RINEX** Es un formato de ficheros de texto orientado a almacenar de manera estandarizada medidas proporcionadas por receptores de sistemas GNSS. Por sus siglas en inglés, Receiver Independent Exchange.
- **Georeferencia** Técnica de posicionamiento espacial definida por coordenadas y un datum específico.

**GNSS** Sistema global de navegación por satélite para definir un punto sobre la Tierra.

**GOCE** Satélite de la Agencia Espacial Europea ESA, dedicada a la medida del campo gravitatorio terrestre. Lanzado el 17 de marzo de 2009.

- GPS Sistema de posicionamiento global.
- **ICOTEC** Instituto colombiano de normas y técnicas y certificación.
- **IGN IGN** Instituto Geográfico Nacional de Guatemala, cuya función es la de crear y mantener la red geodésica autorizada para la toma de datos de georeferencia.
- **IMU** Unidad de medición inercial (*inertial measurement unit*).
- **ITRF** Sistema internacional de referencia terrestre; describe los procedimientos para crear marcos de referencia, adecuados para su uso con mediciones sobre la superficie de la Tierra.
- **LiDAR** Metodología para la creación del MDT, MDS y/o MDE a través de un dispositivo que permite determinar la distancia desde el emisor láser a la superficie utilizando un haz láser pulsado.
- Líneas de quiebre Se utilizan en un MDT para mejorar la creación de la superficie definiendo de mejor las estructuras existentes como caminos, casas, aceras, etc.
- **Manual de Chile** Norma para la realización de estudios, diseños y construcción de carreteras de Chile. Creado por el

Ministerio de Obras Públicas a través de la Dirección de Vialidad. La última edición es del año 2018.

**Modelo geoidal** Modelo físico que busca representar la verdadera forma de la Tierra, calculándola como una superficie del campo de gravedad con potencial constante y es utilizada como referencia para determinar la elevación del terreno.

**NASA** Administración Nacional de la Aeronáutica y del Espacio; agencia del gobierno estadounidense, responsable del programa espacial civil, investigación aeronáutica y aeroespacial.

**NTC** Normas técnicas colombianas; creadas por el Instituto colombiano de normas y técnicas y certificación.

**PDOP** Término usado en la navegación con satélite e ingeniería geomática para especificar el efecto multiplicativo adicional en la precisión de medidas posicionales. Por sus siglas en inglés, *position* (3D) *dilution of precision.*

**Puntos ground** Clasificación normada por la ASPRS para definir el suelo o terreno descubierto, cuyos puntos son los utilizados para la generación de MDT.

- **RMSE** Mide el promedio de los errores al cuadrado, es decir, la diferencia entre el estimador y lo que se estima. Conocida también como desviación estándar.
- **SIECA** Secretaría de Integración Económica Centroamericana; es el órgano regional que ofrece acompañamiento técnico a los gobiernos de la región, para impulsar los esfuerzos para alcanzar gradualmente la unión económica de Guatemala, El Salvador, Honduras, Nicaragua, Costa Rica y Panamá.
- **SIRGAS Acrónimo para el Sistema de Referencia Geocéntrico** para las Américas; el cual es el sistema de referencia geodésico, producto de la densificación de una red de estaciones GNSS de alta precisión en el área continental.
- **TPDA** Tránsito promedio diario anual, es el volumen total de vehículos que pasan por un punto o sección de una carretera en un período de tiempo determinado, que es mayor de un día y menor o igual a un año, dividido por el número de días comprendido en dicho período de medición.
- **UTM** Sistema de coordenadas universal de Mercator, por sus siglas en inglés, Universal Transverse Mercator; sistema de coordenadas basado en la proyección cartográfica transversa de Mercator, que se construye

como la proyección Mercator normal, pero en vez de hacerla tangente al Ecuador, se la hace secante a un meridiano.

**WGS84** Sistema de coordenadas geográficas mundial que permite localizar cualquier punto de la Tierra (sin necesitar otro de referencia) por medio de tres unidades dadas (x,y,z). WGS 84 son las siglas en inglés de World Geodetic System 84 (que significa sistema geodésico mundial 1984).

#### **RESUMEN**

<span id="page-32-0"></span>Durante muchos años, la infraestructura en Guatemala ha tenido mejoras a través de nuevas tecnologías utilizadas tanto para realizar el diseño de ingeniería de detalle y el control de calidad durante la construcción. Entre las áreas que están innovando tenemos: las estructuras de pavimento, puentes, etc.; sin embargo, los estudios de topografía, que son la base para iniciar los estudios, se han quedado en el uso de topografía convencional a base de estaciones totales. Si bien es cierto, las estaciones totales obtienen excelentes precisiones para la toma de datos, muchas veces no pueden utilizarse en las primeras etapas del diseño, por tiempo y costos.

Los proyectos de infraestructura que utilizan las ventajas de la tecnología existente como fotogrametría y LiDAR, (por sus siglas en inglés, *Light Detection and Ranging*), se podrían mencionar los hidroeléctricos y viales, en cada una de sus etapas: perfil, pre factibilidad, factibilidad e ingeniería de detalle.

Como en todas las áreas profesionales, es importante aprovechar la experiencia de otros países que están realizando proyectos, resolviendo problemas, etc. y utilizar esa experiencia para evitar errores en proyectos locales. Una de las maneras más fácil de realizar transferencia de conocimientos, se tiene cuando una empresa internacional es contratada para realizar un proyecto, y esta a su vez contrata profesionales locales.

El proyecto de ampliación y mejoramiento de la ruta CA-2 Occidente, tramo: Cocales (Suchitepéquez) – Ciudad Tecún Umán (San Marcos), pertenece al plan maestro centroamericano, el cual debe ser ampliado de 2 a 4 carriles, mejorando

XXI

sus condiciones actuales, para permitir el paso de las cargas y volúmenes estimados de tránsito.

Uno de los problemas más sensibles para este proyecto es el derecho de vía, sobre todo en la zona donde los grandes ingenios de producción de azúcar, poseen o tienen rentados grandes extensiones de tierra. Antes de empezar una negociación de derecho de vía, es necesario tener estudios que permita determinar técnicamente cual es la mejor área para realizar la ampliación de los 2 carriles existentes. Pueden realizarse las ampliaciones a la izquierda o derecha y muchas veces dependiendo de los problemas de la orografía del lugar, al centro.

Además de ello se determinó que existen 3 ciudades donde es contraproducente realizar la ampliación: San Bernardino, Mazatenango y Cuyotenango; donde además de tener invasión del derecho de vía con construcciones formales, algunas zonas realizan giros a casi 90° sobre el eje.

También, es importante conocer los recursos naturales que se afectarán como ríos, lagunas, lagos, donde muchos de los cuales, pueden pertenecer al Estado, pero en carácter de zona protegida, hace más complicado su construcción.

En este proyecto se utilizó el LiDAR aerotransportado, para realizar la toma de datos de superficie de un área de 140 km con un búfer de 400 m. el cual sirvió para generar el modelo digital de terreno donde se trabajó el diseño geométrico a nivel factibilidad, obteniendo datos necesarios para determinar como mínimo lo siguiente:

Movimiento de tierras

XXII

- Determinar cantidad y longitud del drenaje mayor
- Microcuencas para el drenaje menor, así como su ubicación, longitud, etc.
- Estructuras existentes

Con estos datos se realizó el diseño, encontrando muchas ventajas e igualmente desventajas, que los métodos convencionales conocidos en el país.

Por tal motivo se pudo analizar y comparar ambos métodos según las normativas internacionales y poder realizar conclusiones y recomendaciones para ser utilizados en futuros proyectos de infraestructura vial en el país.
## **PLANTEAMIENTO DEL PROBLEMA**

Para un proyectista, tener un modelo digital de terreno es la base para crear un diseño, que sea ejecutable y que si hubiere modificaciones no sean significativas; de lo contrario, los costos estimados tendrán variaciones que afecten las condiciones económicas/financieras del proyecto.

Lamentablemente, este escenario es muy común en el área de infraestructura vial en Guatemala; muchos proyectos viales diseñados no reflejan las condiciones reales en campo, obligando que los presupuestos destinados se vuelvan insuficientes. Esto genera poca certeza en los constructores, los bancos que realizan los financiamientos, las empresas supervisoras, y en los usuarios, que cada vez más ven más proyectos sin terminar.

Actualmente, para la obtención de datos de superficie se usa la topografía convencional. Esta metodología tradicional posee muy buena precisión, sin embargo, el problema radica en los criterios utilizados durante el levantamiento. Muchas veces no se toman datos importantes en el terreno afectando las estimaciones de movimientos de tierra.

El uso de fotogrametría, prácticamente es de uso limitado en proyectos viales; se utilizan más en proyectos hidroeléctricos y/o por empresas extranjeras que ya lo han utilizado en otros países y conocen su potencial y beneficios.

Por otro lado, en Guatemala, lamentablemente, no existe la costumbre de compartir la información obtenida mediante la experiencia de proyectos similares, por lo que cada vez que aparece el mismo problema en otro proyecto, tendrán que empezar a investigar prácticamente de cero.

Se tiene además la creencia que usar tecnología en un proyecto, supone elevar los costos, algo que no siempre es así.

En Latinoamérica, hay poca planificación urbana por lo que se ha vuelto común hacer libramientos a las ciudades. Es común como muchas rutas principales de la red vial han pasado a ser prácticamente calles. Esto podemos verlo por ejemplo en la carretera CA-2 Occidente, al transitar por los municipios de San Bernardino, Mazatenango y Cuyotenango. Estos puntos, se han vuelto un embudo que no permite una libre circulación al tránsito. Algunas veces el problema es tan grave, que pasan hasta horas detenido el tránsito sin poder tener una opción para evitar pasar por allí.

Para mejorar la movilidad, se requieren estudios de ingeniería que permitan resolver el problema. Estos estudios, deben realizarse a través de métodos no invasivos, como por ejemplo la fotogrametría y/o tecnología LiDAR, ya que para poder realizar el estudio de topografía se necesitan permisos a cada propietario del lugar. Estos permisos, hacen argumentar a las personas que el terreno puede ser afectado y esto podría crear una falsa expectativa, haciendo que éstos especulen con los precios de sus propiedades, haciendo que los proyectos muchas veces sean inviables, sin saber aún si podrían serlo en condiciones normales y todo esto debido a la falta de leyes que los regulen.

Por tal motivo, es importante registrar las experiencias obtenidas en la utilización del LiDAR para la obtención de datos que sirvan para generar modelos digitales de terreno como apoyo al diseño desde su fase de prefactibilidad, factibilidad y en algunos casos, la de ingeniería de detalle.

Este es el caso del diseño geométrico, que se realizó en la CA-2 Occidente tramo: Cocales – Tecún Umán, con una longitud de 140 kilómetros, los cuales no podían hacerse inicialmente con topografía convencional, por lo que la tecnología LiDAR dio una solución viable, cuya precisión es la que será evaluada en el presente trabajo y servirá como apoyo en la toma de decisiones para futuros estudios de ingeniería.

XXVIII

# **OBJETIVOS**

### **General**

Comparar modelos digitales de terreno, generados a partir de topografía convencional con la tecnología LiDAR, para uso en el diseño de un proyecto vial en la República de Guatemala.

### **Específicos**

- 1. Comparar mediante métodos utilizados en varios países del mundo, a fin de conocer las diferencias entre modelos digitales generados mediante topografía y LiDAR.
- 2. Definir la confiabilidad del dato capturado en cada una de las metodologías convencional (topografía utilizada en estaciones totales) y no convencionales (LiDAR).
- 3. Establecer la exactitud de los modelos digitales de terreno generados con LiDAR, utilizando metodologías de comparación avaladas por normativas internacionales y por recomendaciones realizadas en otros proyectos fuera de Guatemala.
- 4. Establecer el uso de tecnología LiDAR para la obtención de datos en otros proyectos.

XXX

# **Hipótesis**

El uso de la tecnología LiDAR en un proyecto vial puede establecer parámetros técnicos que aventajen a la tecnología actual utilizada en Guatemala; promueve su uso y aceptación en el medio regulador del país.

XXXII

## **RESUMEN DEL MARCO METOLÓGICO**

Antes de realizar la comparación de dos metodologías es importante conocer a fondo como funciona cada una para determinar ventajas, desventajas y alcances; ya que al tener los resultados no podrá concluirse y tampoco realizar recomendaciones al respecto.

Por tal motivo, aunque el método válido para comparar el LiDAR es la topografía convencional, ampliamente conocido en el medio de ingeniería vial, es importante realizar un repaso de los equipos disponibles, así como las tolerancias necesarias en cada levantamiento para considerarlo válido.

Por otro lado, la tecnología LiDAR que no había sido usada en proyectos viales en Guatemala, es mucho más compleja que la topografía convencional, ya que esta utiliza además del escáner láser, el GPS de doble frecuencia, se agrega una unidad de medición inercial (IMU) que documenta la ubicación exacta y balanceo (*roll*), cabeceo (*pitch*) y desvío (*yaw*) de la aeronave en el momento que el láser es enviado a la superficie. De todo esto, lo más complejo es el GPS, ya que, si no se utiliza un adecuado datum, tanto horizontal como vertical, se tendrán errores inducidos a la metodología.

Después de la toma de datos con cada metodología, es importante guiarse con normativas para la evaluación de los datos. Las normas de la ASPRS (por sus siglas en inglés, Sociedad Estadounidense de Fotogrametría y Teledetección), las normas de diseño chilenas además de estudios realizados en Colombia y España sirvieron de base para utilizar la estadística como herramienta de comparación. Las normas actuales recomiendan la RMSE (raíz

XXXIII

media cuadrática) para el caso de terrenos sin vegetación y el 95 percentil para aquellos que poseen vegetación. Guatemala es un país con mucha vegetación por lo que será difícil encontrar un proyecto de infraestructura vial descubierto; sin embargo, es importante analizar con ambos métodos y comparar los datos.

Es importante entender que normas guatemaltecas deben ser creadas utilizando como base las de países como Chile, las cuales ya empiezan a generar mejores resultados. México y Colombia también están ya empezando a reconocer la tecnología LiDAR, como opción en las fases de diseño.

# **INTRODUCCIÓN**

Al iniciar la investigación de comparación entre dos metodologías para la generación de modelos digitales de terreno para el diseño de infraestructura vial, se dio la oportunidad de conocer mejor cada, especialmente la LiDAR.

El LiDAR no solo es el haz láser aerotransportado que es lanzado desde un dispositivo y recoge la información de la superficie, sino que requiere de un sistema de geoposicionamiento como el GNSS o GPS, el cual es de mucha importancia para la precisión necesaria.

El GPS, aunque ya forma parte de la vida cotidiana y está presente en casi todos los dispositivos electrónicos que se utilizan, celular, computadora, etc.; contiene una serie de componentes que son de vital importancia conocer para aprovechar al máximo las ventajas del LiDAR.

Se ha mencionado que el LiDAR existe antes del GPS, pero su uso era limitado porque no se podía transportar. El GPS le dio ese factor que necesitaba.

Para que el GPS apoye y genere coordenadas a cada uno de los datos obtenidos por el LiDAR, necesita trabajar sobre un Datum, el cual ha tenido modificaciones durante todos estos años. Los modelos geoidales han sido perfeccionados con el uso de tecnologías usadas por la NASA. Además de la creación de sistemas de referencia adecuados a cada país, como el SIRGAS, del cual es parte Guatemala por medio del Instituto Geográfico Nacional.

Los fabricantes de los equipos también han realizado mejoras, ha creado dispositivos con mejores receptores; no importa las condiciones meteorológicas, sobre todo en la costa sur del país donde se registra la mayor precipitación pluvial.

Además del GPS, es importante mencionar que los equipos LiDAR aerotransportados deben ser capaces de emitir por lo menos 4 retornos para poder obtener datos del suelo. Para este caso en particular, la CA-2 está implantada en zonas de bosques, cañaverales y construcciones aledañas a la carretera, con lo cual se pudo solventar esta dificultad.

Toda esta información obtenida en el sitio del proyecto, requiere además de postproceso, el cual es de vital importancia para obtener los puntos *ground* (superficie) lo más precisos posibles. Este postproceso realizado con software especializado, requiere de calibraciones y generación de filtros que permiten mejorar el desecho de la información no necesaria para este trabajo, como copas de árboles, estructuras, etc., el cual sirve para un modelo digital de superficie, no necesario en la ingeniería vial.

Con el apoyo de la ortofoto obtenida durante el levantamiento LiDAR se mejoró la calidad del diseño, ya que el proyectista pudo observar el comportamiento de las curvas de nivel.

Todo esto, sumado a que el LiDAR obtiene por lo menos un punto por cada metro cuadrado de superficie generando una superficie más real.

La calibración es de vital importancia, por lo que es necesario realizar un vuelo de calibración. Los filtros que se utilicen para obtener los datos *ground* y separarlos de los inútiles para la creación del MDT también es importante, para

XXXVI

que el producto final pueda apegarse a las categorías o clases que mencionan las normativas internacionales válidas para estos trabajos.

Como se verá en el trabajo de comparación, se pueden utilizar varias metodologías para validar los datos obtenidos con LiDAR, comparándolos, en este caso, con la topografía convencional con estación total; por lo que se siguen las recomendaciones dadas por estudios realizados con normativas colombianas y trabajos presentados en España; todo esto avalado por todas las normativas internacionales como la de la ASPRS que es la recomendada para certificar un levantamiento de un proyecto de infraestructura vial.

Los resultados obtenidos son muy interesantes y reflejan lo encontrado *insitu* durante la ejecución de la obra. Toda esta experiencia da conclusiones que pueden utilizarse en proyectos similares futuros; además de las recomendaciones que pueden servir para evitar retrasos y aprovechar al máximo la tecnología LiDAR.

Debe, además, aclararse que la función del presente trabajo no es la de invalidar el trabajo realizado; solamente, servir como apoyo en el conocimiento del sistema LiDAR; sus ventajas y desventajas; así también ayudar a entender cómo mejorar posibles errores.

XXXVIII

## **ANTECEDENTES**

Los proyectistas guatemaltecos de proyectos viales han utilizado técnicas topográficas tradicionales para la generación de superficies de terreno y con éstos se realizan los cálculos de movimientos de tierras, drenajes, etc.; sin embargo, esto ha ido cambiando considerablemente debido a la utilización de computadoras, las cuales poseen herramientas que permiten trabajar con mejores rendimientos y precisiones al momento de diseñar.

A partir de la generación de los modelos digitales de terreno (MDT), se pueden obtener de campo más que datos de la superficie topográfica, los cuales mejorarán los diseños y harán cálculos más reales. La obtención de datos se puede realizar mediante levantamientos topográficos convencionales utilizando teodolitos, estaciones totales, niveles de precisión y GPS. En algunos proyectos de grandes dimensiones, se ha utilizado la fotogrametría, como un método de planificación y diseño a nivel preliminar o pre-factibilidad. En la actualidad, ya existen técnicas para la obtención de datos denominadas no convencionales (hasta el momento en el área vial) como lo es la tecnología LiDAR (Han, 2014).

Esta tecnología fue desarrollada por la NASA en la década de los 70s, pero no tenía demasiadas aplicaciones. Con la llegada del GPS, el LiDAR encontró un aliado importante, que le permitió implementarse en proyectos de todas las áreas, incluyendo la ingeniería vial.

El LiDAR ha sido utilizada en proyectos de grandes dimensiones como las hidroeléctricas. Ya a partir de los años 2010s se empezó a utilizar el LiDAR en proyectos viales (Han, 2014); una opción que permite ver el proyecto en forma

global y con muchas alternativas. Podría decirse que la tecnología LiDAR lleva al escritorio la superficie del terreno de una manera más fiel y precisa que cualquier otro método de levantamiento convencional. Empezó a ser utilizada con mayor intensidad para crear modelos digitales de superficie (MDS) en proyectos viales (Fecilísimo, 2014) los cuales buscaban determinar la exactitud de los datos obtenidos por el escaneo laser apoyado con topografía convencional. En los Países Bajos en el año 2013 se realizó la investigación *Evaluación de la Exactitud Posicional Vertical de una Nube de Puntos Topográficos LiDAR usando topografía Convencional como referencia* (Salinas Castillo, Paredes Hernández, Martínez Becerra, y Cortina, 2014). En esta investigación se determinó la exactitud vertical de una nube de puntos, con una densidad de 1.02 puntos por metro cuadrado. Si se toma que los datos tomados con estación total tienen precisiones milimétricas, los datos obtenidos con LiDAR cumplen con las especificaciones solicitadas por las especificaciones y/o términos de referencia solicitados por cualquier entidad incluyendo a la Dirección General de Caminos.

No está demás mencionar que la tecnología siempre está en revisión y mejora y esto mismo sucede con la LiDAR, la cual aún no alcanza todo su potencial hasta el momento.

Existen infinidad de estudios, realizados alrededor del mundo (Ibañez Martínez, 2007), con resultados positivos y cada vez con mejores resultados, siempre y cuando se defina el tipo y alcances del proyecto a realizar. En Alemania, por ejemplo, existe una normativa muy restrictiva para proyectos viales, debido al cuidado que tienen con la naturaleza, por lo que cualquier estudio debe tener tolerancias altas, permitiendo que los estudios viales se realicen con LiDAR.

XL

En Latinoamérica, Colombia y Chile son los países pioneros en LiDAR, los cuales han creado sus propias normas que regulan el uso de LiDAR. Por ejemplo, las normas técnicas creadas por el Instituto Colombiano de Normas Técnicas y Certificación (ICONTEC) basadas en las normas de ASPRS, 2004, para validar los trabajos realizados con LiDAR en el territorio colombiano; en Chile es el Ministerio de Obras Públicas (MOP), a través de la Dirección de Vialidad, quien implementó las normativas para esta tecnología, en sus manuales de carreteras, en el capítulo de *Términos de referencia para estudio de obras viales*.

México es otro país que está realizando proyectos viales utilizando LiDAR para diseños a nivel factibilidad. La UNAM (Universidad Nacional Autónoma de México), en el año 2013, realizó una investigación, (Salinas Castillo, Paredes Hernández, Martínez Becerra y Guevara Cortina, 2014) la cual muestra los resultados de la efectividad del uso de esta tecnología y da las recomendaciones y limitaciones que esta posee.

Dentro del presente estudio de comparación, se da un valor al marco teórico de los métodos a evaluar para la obtención de datos de la superficie topográfica, aprovechando para describir las tecnologías involucradas.

El uso de equipo convencional, como la estación total, requiere además una red georreferenciada y que es de carácter obligatorio en todos los proyectos viales.

Como se decía anteriormente, el LiDAR está compuesto las siguientes tecnologías:

- Sistemas de posicionamiento satelital, GPS
- Fotogrametría

### Tecnología láser (LiDAR)

Cada una de las partes de la tecnología requiere apoyo de la misma red geodésica, puntos de control, todos referidos al sistema avalado por el Instituto Nacional Geográfico y al que a su vez forma parte de la red SIRGAS, la cual es la base de Latinoamérica.

Por tal motivo, es necesario entender el marco teórico que incluye todo lo anterior y a partir de allí, se podrán realizar los análisis estadísticos de precisión con base en las normativas vigentes, para concluir y realizar las recomendaciones adecuadas a nuestro medio.

# **1. MARCO TEÓRICO**

### **1.1. Levantamientos topográficos**

Como lo indica Rodríguez (2015) la información topográfica obtenida en campo es uno de los pilares sobre el cual se basan los demás estudios técnicos de infraestructura. Es tal su importancia que no debe de comprometerse la precisión y calidad, por lo que es importante garantizar que se cumplan con los parámetros solicitados en los términos de referencia de cada proyecto. Estos parámetros basados en normativas internacionales requieren de un control de calidad durante la toma de datos para que, en su posterior proceso y análisis en gabinete, alcance las expectativas esperadas.

El Ministerio de Comunicaciones, Infraestructura y Vivienda aún no cuenta con una norma que regule los parámetros y las tolerancias a utilizar en levantamientos topográficos para los estudios de ingeniería vial, en cada una de sus fases (perfil de proyecto, prefactibilidad, factibilidad, ingeniería de detalle), solamente lo indicado por las bases de licitación que crea un proyecto en específico.

No es correcto dejar únicamente a las bases de licitación que definan las precisiones y metodologías aceptadas para crear un diseño porque son demasiado generales, sobre todo porque en general, las bases que se sacan para los concursos de licitación son estandarizadas y no realizan una clasificación para proyectos que utilicen nuevas metodologías o las condiciones propias de cada proyecto.

1

### **1.2. Levantamiento con topografía convencional**

La topografía denominada convencional, está basada en medición de ángulos y distancias tomadas en campo (Galindo y Villarraga, 2017, p.24). Estos datos tomados en sistema angular se trasladan a un sistema cartesiano, donde no se considera la curvatura de la Tierra. Estos datos o puntos son la base para crear un modelo digital de terreno.

Para la realizar este tipo de levantamientos se requiere de instrumentos electro-ópticos como las estaciones totales

## Figura 1. **Equipo para realizar levantamientos topográficos**

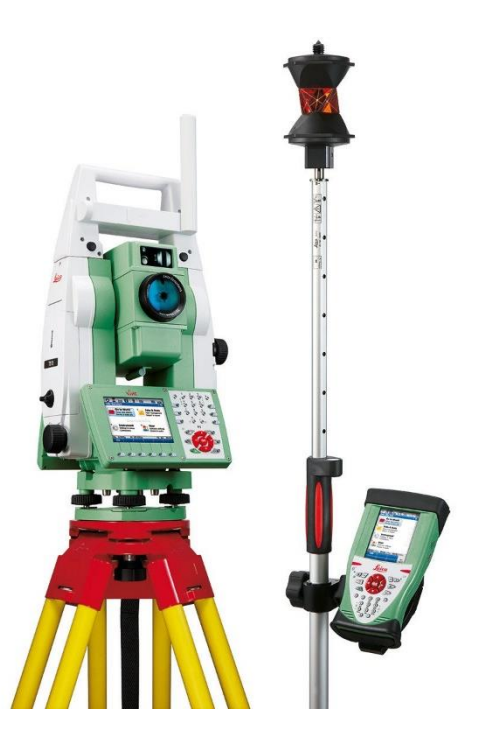

Fuente: One Point Survey. (2019). *Estación total Leica*. Recuperado de https://www.onepointsurvey.com/products/leica-viva-ts11-total-station.

Estos equipos deben estar calibrados y recibir mantenimientos periódicos, para evitar desajustes, los cuales pueden comprometer tolerancias que certifica el fabricante, haciendo que el trabajo en campo no obtenga los resultados esperados.

#### $1.2.1.$ **Tolerancias**

Actualmente en las normativas internacionales las tolerancias están referidas a la escala en que se vaya a confeccionar los planos de diseño y a la distancia mínima entre las curvas de nivel.

Se toma de referencia que los equipos disponibles en el mercado nacional, no se deben tener errores mayores a 0.2 mm a la escala del plano a entregar en un diseño vial (Dirección de Vialidad, 2018, p.131).

Para las tolerancias en las poligonales principales topográficas se suele utilizar una precisión de por lo menos 1:20,000 y que los lados de ésta no supere los 12 por cada 5 km de longitud.

La tabla I se resume las tolerancias para estudios topográficos de seccionamiento, utilizadas por el Ministerio de Transporte de Chile para levantamientos convencionales.

Desde la aparición del GPS (siguiente capítulo del presente trabajo), se empezó a solicitar por las autoridades del Ministerio de Comunicaciones, Infraestructura y Vivienda, que todos los proyectos estuvieran geo-referenciados.

El levantamiento con topografía convencional ha ido evolucionando; tiene como base el teodolito, que aún son utilizados en algunos proyectos, debido a su

3

gran precisión. En el medio guatemalteco se utilizan estaciones totales las cuales realizan levantamientos taquimétricos, con una colectora electrónica que almacena y calcula los datos de distancia (a base de láser) y que minimizan el error humano.

| <b>Escala del</b> | Equidistancia | Tol. Prec.         | Tol. Prec. | <b>Densidad</b> |
|-------------------|---------------|--------------------|------------|-----------------|
| levantamiento     | de la curva   | <b>Planimetría</b> | Altimetría | <b>Mínima</b>   |
|                   | de nivel      | (m)                | (m)        | (puntos/Ha.)    |
| 1:2,000           | 2.0           | 0.40               | 0.50       | 25              |
| 1:1,000           | 1.0           | 0.20               | 0.25       | 50              |
| 1:500             | 0.5           | 0.10               | 0.15       | 100             |
| 1:200             | 0.2           | 0.05               | 0.10       | 400             |

Tabla I. **Tolerancia para obtener secciones transversales**

Fuente: Dirección de Vialidad. (2018). *Procedimientos de estudios viales*.

#### $1.2.2.$ **Postproceso de datos**

Dependiendo de los equipos que se utilicen (teodolitos o estaciones totales) así deben ser los procedimientos para trasladar la información al software donde serán representados gráficamente por medio de curvas de nivel.

Si es un teodolito, donde se traslada la información de una libreta manual a una hoja electrónica para calcular las coordenadas, o de una estación total, donde solamente se traslada digitalmente los datos de la colectora a una computadora.

Todos los levantamientos topográficos se representan gráficamente por medio de curvas de nivel. Cada punto tomado en campo no es cota entera, por lo que tendrá que utilizarse un método de interpolación, para obtener las curvas de nivel aproximadas a un metro.

En la carrera de ingeniería civil se enseña a realizar una interpolación lineal. Esta consiste en dividir la distancia entre los puntos de manera lineal y encontrar las cotas enteras donde pasará la curva de nivel a dibujar. Este método es bastante impreciso, ya que agrega al modelo un error de percepción humana, la cual es intangible.

Según lo describen Salinas Castillo, Paredes Hernández, Martínez Becerra, y Guevara (2014) existen varios métodos estadísticos recomendados para la interpolación de una nube de puntos:

El vecino más cercano (NN, *Nearest neighbour*)

"Consiste en encontrar en la nube de puntos, secciones trasversales, de datos topográficos, el retorno más cercano a las coordenadas x,y,z de los puntos de referencia e interpretar la elevación de dicho retorno como valor reportado por los datos LiDAR para dichas coordenadas" (Salinas Castillo, Paredes Hernández, Martínez Becerra, y Guevara Cortina).

Red irregular de triángulos (TIN, *Triangulated irregular network*)

Es la forma más conocida de interpolación, ya que ésta es la que genera el programa de CAD más utilizado en Guatemala. Consiste en una red creada por triángulos cuyos nodos son los puntos obtenidos en campo, ya sea por topografía convencional o cualquier método que genere puntos con datos x,y y z. A partir

de los 3 puntos o nodos genera un triángulo que calcula la curva entre ellos. Es muy útil, porque se adapta mejor a las irregularidades del terreno, ocupa menos espacio y da buenos resultados como lo indica. (Sarría, 2006, p.128)

 Método de ponderación en función inversa de la distancia (IDW, *Inverse distance weighting*)

Consiste en asignar pesos a los n puntos más cercanos a cada dato de referencia con base en el inverso de la distancia a estos últimos para promediar el valor de la elevación en las coordenadas, x,y de cada punto sobre el terreno usado como referencia.

Kriging (OK, *Ordinary kriging*, KT, *Kriging with a trend model*)

"Métodos de interpolación geo-estadístico basados en la teoría de variables regionalizadas, la cual asume que la variación espacial es homogénea en el área de estudio. El OK asume que la medida de la nube de puntos LiDAR varía a través del área en estudio, pero es constante en el vecindario local usado para la interpolación. KT asume que la media varía en cada vecindario local de interpolación" (Salinas Castillo, Paredes Hernández, Martínez Becerra, y Cortina, 2014).

El CAD utilizado en el Guatemala crea una TIN, pero además utiliza el Método estadístico Kriging, para poder suavizar las curvas de nivel. Según el manual de AutoCAD (Autodesk, Inc., 2018) este método resuelve un problema que genera el suavizado individual de curvas de nivel que no toma en cuenta las curvas adyacentes, lo que en ocasiones provoca el solapamiento de curvas de nivel. El suavizado de superficie presenta ventajas, por ejemplo, permite realizar

6

una extrapolación más allá de la extensión de la superficie, basándose en las tendencias estadísticas de la superficie existente.

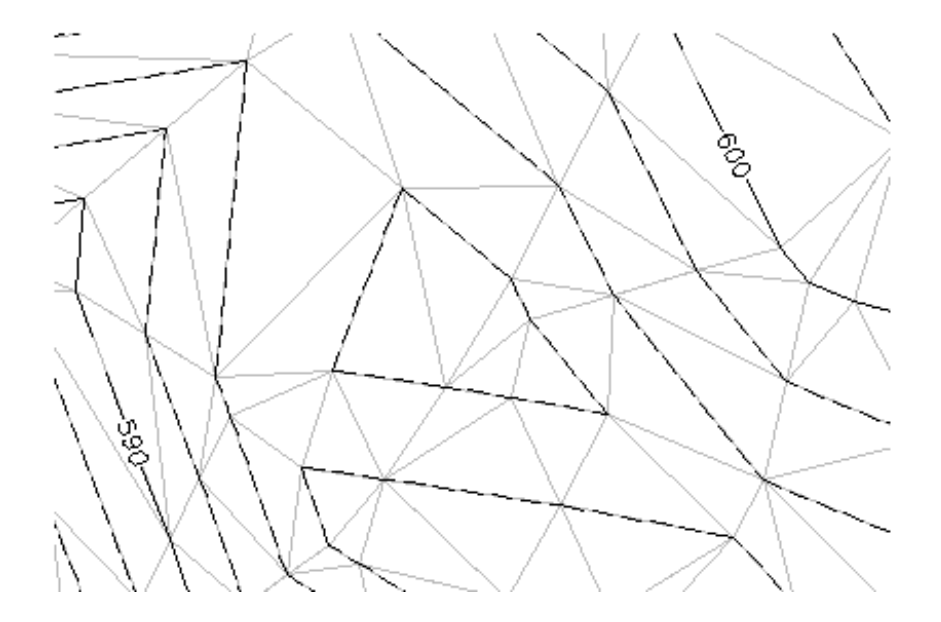

Figura 2. **Generación de curvas por el método TIN**

Fuente: Autodesk. (2018). *Manual del usuario*. Recuperado de http://help.autodesk.com/view/CIV3D/2018/ENU/?guid=GUID-899731B5-0B6A-451E-9CF2- 0DCF00FA9B64.

En la topografía convencional es la metodología de toma y procesamiento de información más usada en proyectos de infraestructura vial, el cual constituye una representación de tipo vectorial, compuesta por un conjunto de líneas a las cuales se asocia un valor de altitud (Díaz, Villarraga y Galindo, 2017, p.30).

Para fines de las comparaciones realizadas en este estudio de tesis, se toma que la topografía convencional utilizando una estación total es exacta y la base para determinar la exactitud de la LiDAR.

#### $1.2.3.$ **Red georeferenciada**

Para poder realizar el levantamiento del terreno, se construye una red que servirá como marco de referencia y a partir de la cual se ejecutarán los levantamientos topográficos. Esta red debe asegurar los estándares de precisión y calidad más rigurosos que los mismos proyectos de ingeniería y construcción.

Las bases georeferenciadas no deben estar colocadas a más de 5 km de distancia y deben ser monumentos de concreto, fuera del área de construcción y donde puedan permanecer en el tiempo. A partir de esta red geo-referenciada, se crean poligonales, preferiblemente cerradas, donde parten los levantamientos topográficos. Estos levantamientos, realizan la toma de datos a partir de secciones transversales con distancias entre 5 a 20 metros sobre el eje del camino y a 30 m como mínimo a cada lado de dicho eje. (Ministerio de Comunicaciones, Infraestructura y Vivienda, 2001, p.98). Se solicita además que se realicen la toma de datos de las quebradas, ríos y todo accidente geográfico que permita ser tomado en cuenta en el diseño hidráulico y demás obras complementarias en gabinete.

### $1.2.4.$ **Precisión de los puntos de control de redes georeferenciadas**

La precisión de las redes es un punto muy importante, ya que estas son el marco de referencia sobre el cual se realizarán los levantamientos y materialización de los diseños, ya sean éstos convencionales o con fotogrametría, LiDAR, etc.; por tal motivo, debe de realizarse un control de calidad que cumpla con las tolerancias normadas.

8

Para las tolerancias de las redes geo-referenciadas se recomienda utilizar las indicadas por el Comité Federal de Datos Geográficos FGDC (Geospatial Positioning Accuracy Standards), la Sociedad Americana de Fotogrametría y Teledetección ASPRS (American Society for Photogrammetry and Remote Sensing), y/o también las normas latinoamericanas NTC 5204 del Instituto Colombiano de Normas Técnicas y Certificación ICONTEC y las incluidas en el Manual de Carreteras del Ministerio de Transporte de Chile.

En Colombia (Instituto Colombiano de Normas Técnicas y Certificación, 2003) los estándares para clasificar una red geodésica están basado en las precisiones horizontales y a las alturas elipsoidales.

Los puntos de control colocados para las redes geodésicas en Colombia se clasifican en un estándar que se verifica para validar su consistencia con los demás puntos de la red nacional y no solo los colocados para un proyecto en específico.

Para clasificar estos puntos no se realizan cierres de las observaciones sino la capacidad del levantamiento de duplicar el valor de las existentes (Instituto Colombiano de Normas Técnicas y Certificación, 2003, p.4).

En el año 2014 la ASPRS actualizó los estándares de precisión de las redes geodésicas para puntos de control colocados para datos de elevación y planimétricos, proponiendo la siguiente ecuación:

RMSEx, RMSEy o RMSEz =  $\frac{1}{4}$  x RMSEx(mapa), RMSEy(mapa) o RMSEz(DEM)

RMSE: raíz media cuadrática (*root mean square error*)

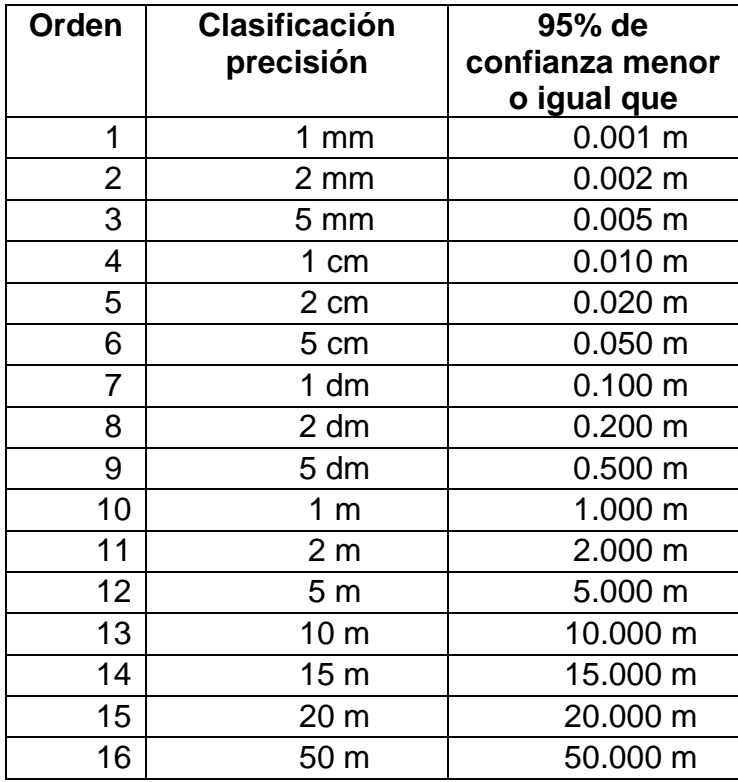

### Tabla II. **Estándares para precisión de redes geodésicas**

Fuente: Instituto Colombiano de Normas. (2018). *Norma NTC 5204*.

### **1.3. Levantamiento con la tecnología LiDAR**

La tecnología LiDAR fue inventada en los años 70 dentro de los programas de investigación de la NASA, pero al ser de vanguardia significaba un elevado costo. Aunque es muy preciso, por sí solo no podía utilizarse aerotransportado, por necesitar georeferencias. Con la llegada del GPS se le empezó a dar mucha utilidad.

Según lo describe Jiménez Perálvarez (2012) la tecnología LiDAR (*Laser Imaging Detection and Ranging*) mide distancias desde un emisor de láser,

existiendo de 2 tipos: a) aerotransportado (en el cual se centrará este trabajo de tesis) y b) el terrestre.

Como lo describe Galindo y Villarraga (2017) este sistema está compuesto por un transmisor, receptor, detector y la unidad de medida de tiempo. Como primera medida el transmisor emite el rayo de luz y lo dirige hacia el objeto, luego el reflejo de la luz incidente es captado por el receptor que lo dirige a un fotodetector donde se convierte en señal eléctrica.

El receptor mide con precisión el tiempo de viaje del pulso desde su inicio hasta su regreso. Con el pulso viajando a la velocidad de la luz, el receptor detecta el pulso de retorno antes de enviar el siguiente. Como se conoce la velocidad de la luz, el tiempo que le toma viajar se puede convertir en un rango medido por:

$$
D = \frac{T \times c}{2}
$$

Donde:

- D = distancia de receptor hasta objeto
- T = tiempo que le toma al laser ir de la unidad receptora al objeto y regresar
- c = velocidad de la luz, aproximadamente 299,792,458 m/s

En la aeronave, además del escáner láser, el GPS de doble frecuencia, se agrega una unidad de medición inercial (IMU) que documenta la ubicación exacta y balanceo (*roll*), cabeceo (*pitch*) y desvío (*yaw*) de la aeronave en el momento que el láser es enviado a la superficie. Toda esta información es administrada por un programa de computadora que combina toda la información y calcula las coordenadas x,y y z de precisión de cada uno de los retornos de láser. A partir

de cada retorno, se va formando una nube de puntos LiDAR que contiene toda la información que fue escaneada por el receptor. Contiene vegetación, estructuras, superficie etc. Dependiendo del equipo utilizado se tendrán varios retornos, es decir capas sobre el terreno. Si una superficie tiene vegetación se tendrán en promedio hasta 4 retornos, es decir, primer retorno: follaje de las copas, segundo retorno: tallos, etc. hasta llegar al terreno natural.

Es importante mencionar que existen diferencias entre el Modelo digital de superficie (MDS) y el modelo digital de terreno (MDT) (tratado con más detalle a continuación). Para los fines del diseño vial, se centrará en el modelo digital de terreno o MDT, el MDS tiene otras aplicaciones, para inventarios de bosques, tipo de flora, etc.

### Figura 3. **Componentes de un sistema LiDAR aerotransportado**

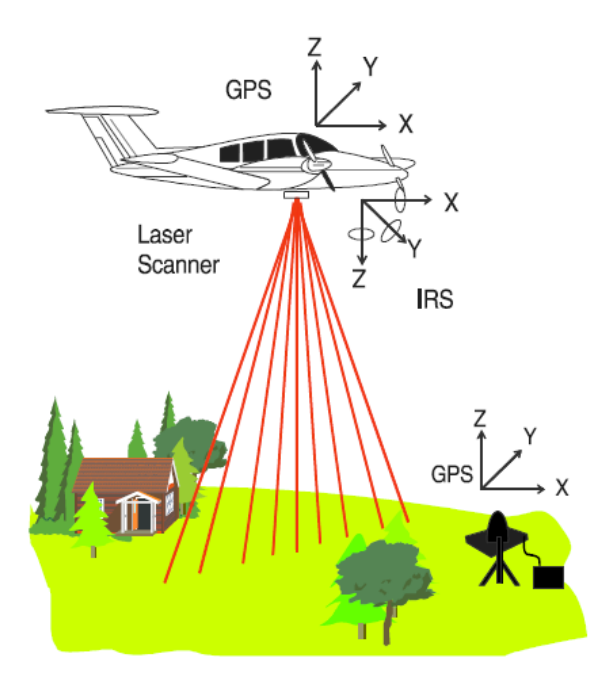

Fuente: Berg, R. y Ferguson, J. (2000). *Airborne Laser Mapping For Highway Engineering Aplications.*

Como se describirá más adelante, es importante mencionar que la tecnología LiDAR de por si es muy precisa, ya que no requiere más que la inspección del ser humano para realizar la toma de datos; sin embargo, trasladar el MDS a MDT es una de sus principales limitaciones hoy en día.

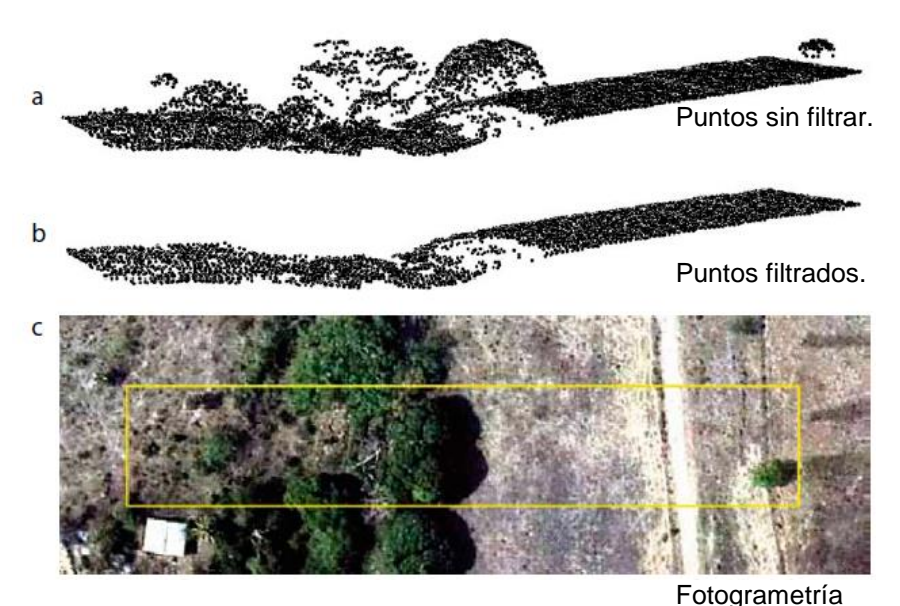

Figura 4. **Nube de puntos LiDAR**

Fuente: Salinas Castillo, Paredes Hernández, Martínez Becerra y Cortina. (2014). *Evaluación exactitud vertical del LiDAR.*

En cada levantamiento LiDAR se toman fotografías aéreas las cuales sirven para generar la ubicación de estructuras, quebradas etc. que son post-procesos en la generación de información para crear un MDT.

Dentro de todas las ventajas de la tecnología LiDAR, se tiene que los vuelos de la nave que lleva el equipo, pueden programarse a cualquier hora del día, inclusive de noche, ya que la toma de información no necesita luz, inclusive si se

desea hacerlo durante lluvia. La única condicionante sería las restricciones que tenga la aeronave para poder realizar el vuelo.

Dentro de los errores que se presentan más comúnmente están los relativos al plan de vuelo y por supuesto a las condiciones del terreno.

### **1.4. Precisiones de tecnología LiDAR**

La ASPRS recomienda en su última actualización de estándares de precisión para levantamientos LiDAR un error horizontal derivado de la elevación y de la red geodésica, error angular de altitud, error de vuelo la siguiente fórmula:

RMSE<sub>r</sub> = 
$$
\sqrt{(GNSS error de posición)^2 + (\frac{tan(error IMU)}{0.55894170} \times altitude due to)}
$$

Donde:

- RMSE: distancia media cuadrática mínima (*root meansquare error*).
- GNSS: sistema global de navegación por satélite (Global Navigation Satellite System).
- IMU: unidad de medición inercial (*Inertial measurement unit*).

En la tabla siguiente se muestran las tolerancias que el Ministerio de Obras Públicas de Chile recomienda para los levantamientos LiDAR aerotransportados en proyectos viales. El rango de precisiones en altimetría, corresponde a tipos de superficies, considerando que para suelos descubiertos y planos se tienen valores menores y los más altos, para tipos de suelo montañosos y con algún grado de vegetación.

## Tabla III. **Tolerancias para LiDAR aerotransportado en proyectos viales**

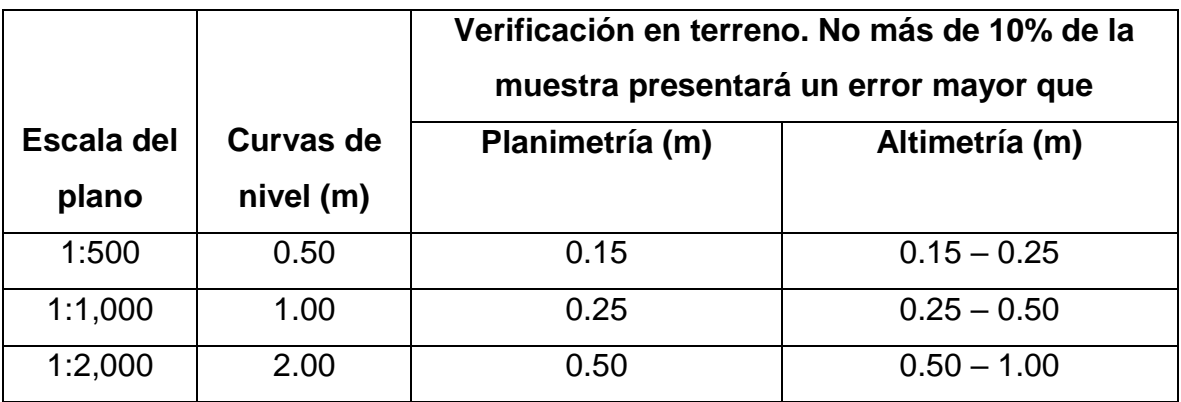

Fuente: Dirección de Vialidad. (2018). *Procedimientos de estudios viales*.

# Tabla IV. **Precisión vertical/calidad de levantamientos LiDAR**

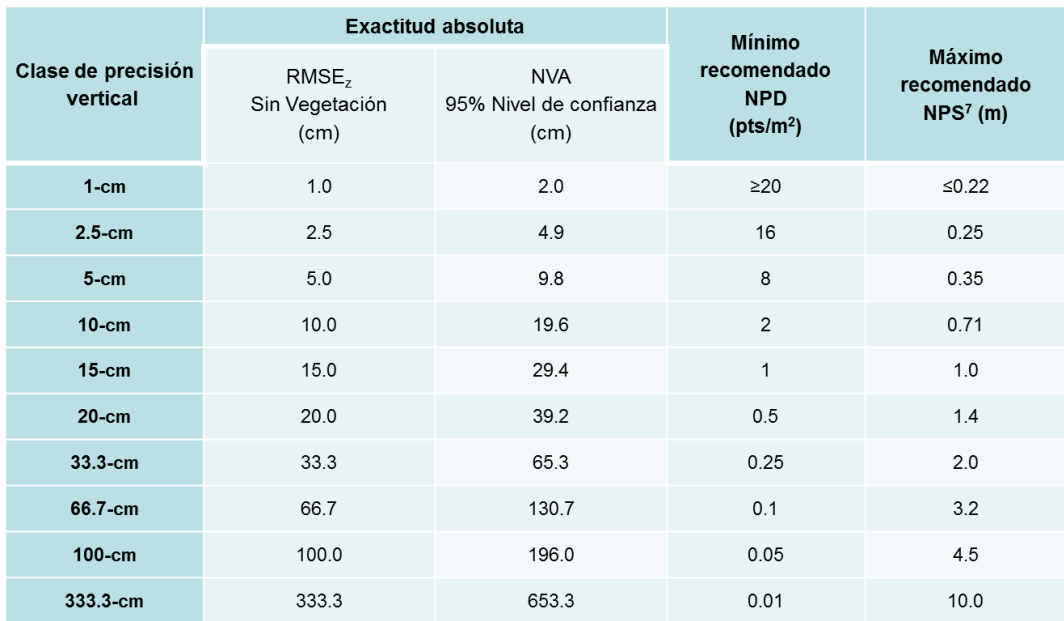

Fuente: ASPRS. (2014)*. Precisión de datos geoespaciales*.

# **2. MEDICIÓN DEL DATUM**

### **2.1. Datum vertical**

El datum vertical es la referencia sobre la cual se calculan las elevaciones. Para poder entender como calcular la altura sobre el terreno natural es importante conocer sobre el geoide y elipsoide.

#### $2.1.1.$ **Geoide**

Es la representación de la línea equipotencial de la gravedad de la Tierra y es la que más se aproxima al nivel medio del mar. Es decir, si tomamos el nivel medio de los mares y se imagina que estos pasan debajo de los continentes, éste sería el geoide.

Esta representación sufre alteraciones causadas por la rotación de la Tierra y de los demás planetas. Esto se ve reflejado en las mareas, las cuales son deformaciones elásticas.

En la figura 6 se muestra la imagen tomada por el satélite GOCE con en el modelo más reciente del geoide publicado en el sitio web de la Agencia Espacial Europea, en el 2011.

Dado que en cada parte de la tierra el geoide es muy irregular debido a la gravedad, masa de los continentes, etc. se han creado muchos modelos geoidales para representarlo; sin embargo, uno de los más precisos es el EGM08.

17

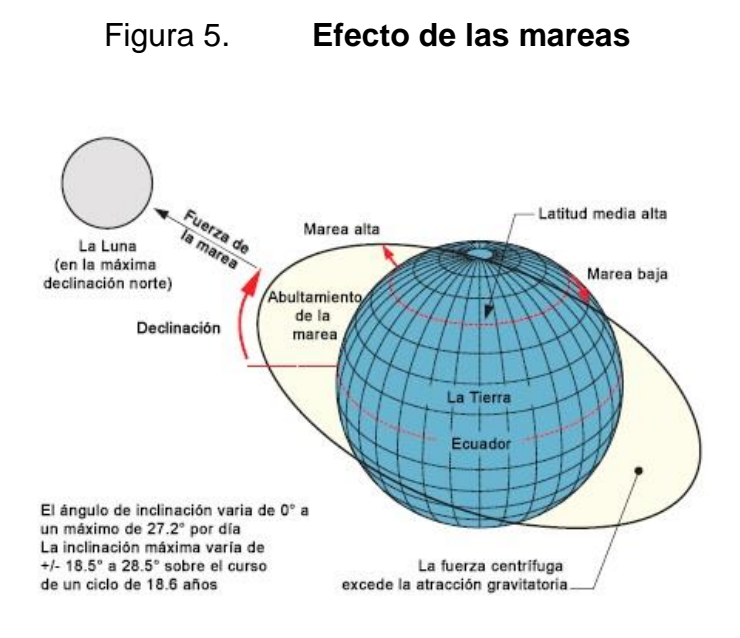

Fuente: Van Sickle, J. (2015). *GPS for Land Surveyors*.

## Figura 6. **Modelo del campo gravitatorio terrestre (geoide)**

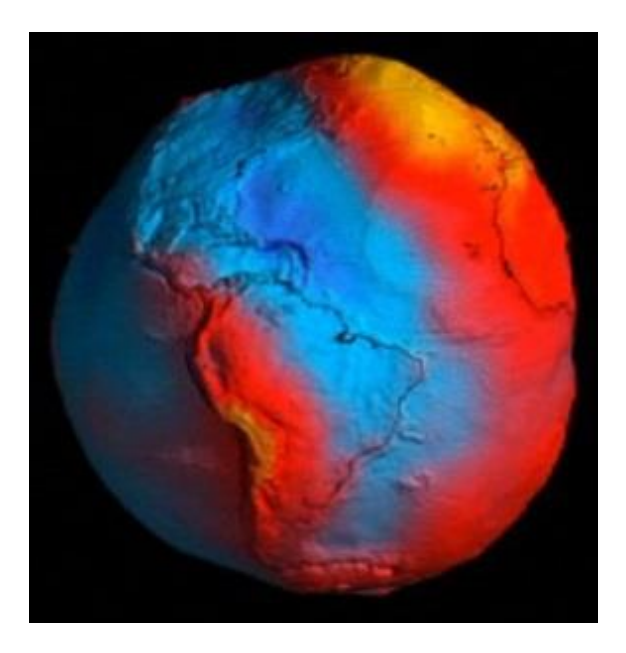

Fuente: Agencia Espacial Europea. (2018). *Modelo gravitatorio terrestre*. Recuperado de www.esa.int/esl/ESA\_in\_your\_country/Spain/.
El EGM08 (Earth Gravitational Model 2008) es un modelo geogravitacional creado por la Agencia Nacional de Inteligencia Geoespacial (NGA) constituido por grados armónicos esféricos de hasta 2159 en orden y grado. Contiene coeficientes adicionales que lo extiende a grado 2190 y orden 2159.

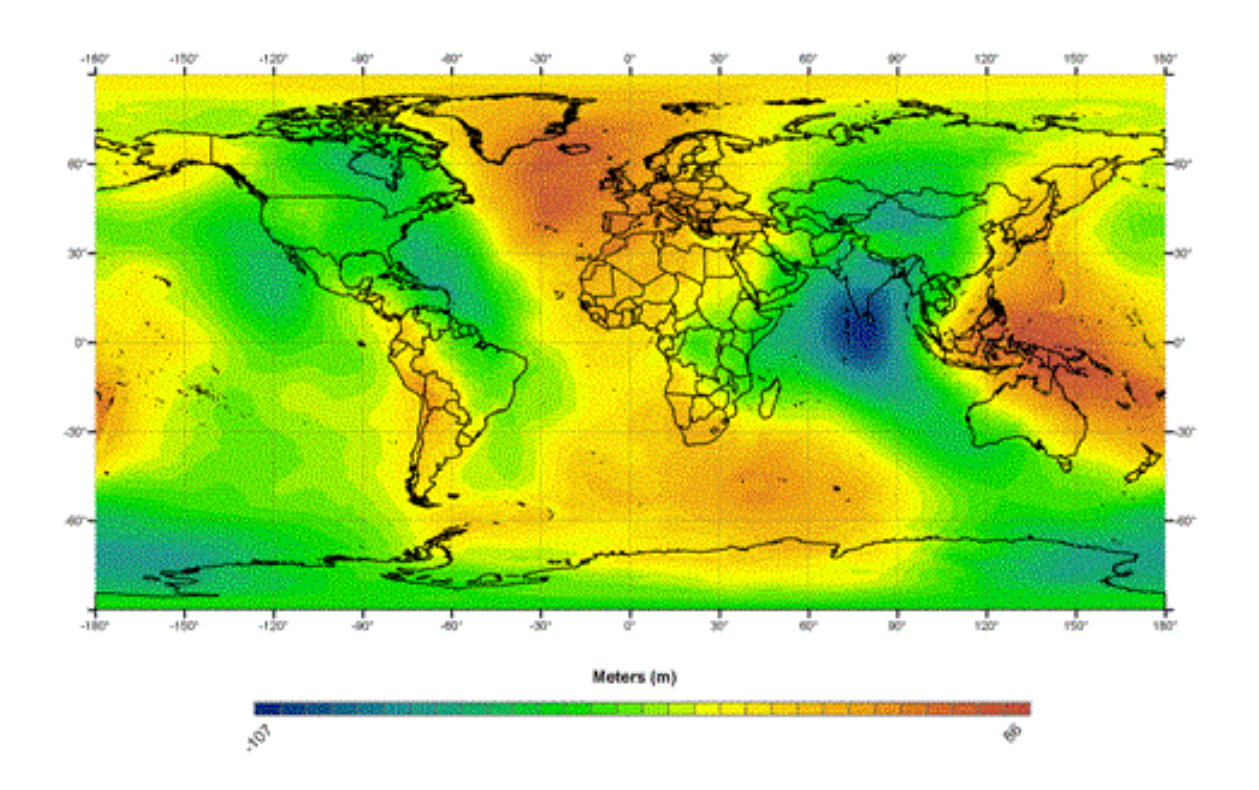

Figura 7. **Modelo geoidal EGM08 (grilla de alturas a cada 2.5 min)**

Fuente: Agencia Nacional de Inteligencia Geoespacial. (2019). *Modelo geogravitacional*. Recuperado de https://earth-info.nga.mil/GandG/wgs84/gravitymod/egm2008/.

Este modelo se utiliza en todo el mundo para calcular valores de ondulación geoidal en levantamientos GPS, sin embargo, algunas empresas y su experiencia en proyectos viales; como Horizons South America S.A.C. (2011) recomienda que estos modelos pueden soportar la generación de curvas de nivel a intervalos de 5 metros con ajustes, con constantes de elevación; sin embargo, para escalas

más precisas (curvas de nivel de 1.0 m) es recomendable el empleo de modelos geoidales locales.

A la altura obtenida del geoide se le denomina altura sobre el geoide o geoidal (N).

#### $2.1.2.$ **Elipsoide**

Dado que el geoide tiene una forma muy irregular, la cual no se puede representar matemáticamente se creó un elipsoide (en algunos lugares lo denominan también esferoide.

Un elipsoide es un volumen creado a partir de hacer girar una elipse. Esta elipse representa la Tierra, teniendo el semieje mayor del centro al Ecuador y el semieje menor del centro a los polos.

Figura 8. **Elipsoide**

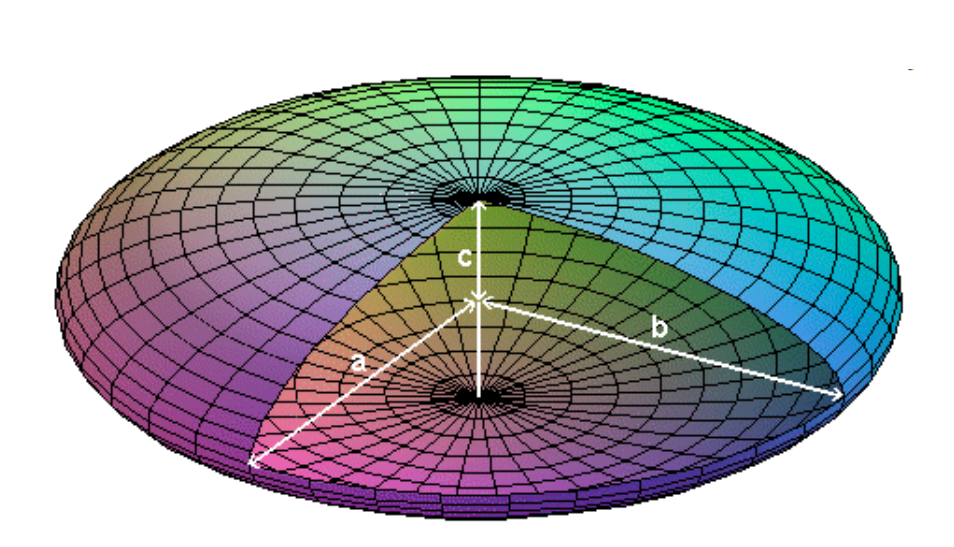

Fuente: Berrocoso Domínguez M. (2012). *Los sistemas GNSS la última revolución geodésica*.

Los modelos de elipsoides que existen se diferencian uno del otro por las distancias de los semi ejes mayores y menores. Estos elipsoides han ido ajustándose con el paso de los años debido a la mejora en la tecnología.

El esferoide utilizado actualmente es el definido por el WGS84, que es prácticamente el elipsoide GRS80 como se muestra a continuación:

### Tabla V. **Comparación entre esferoides**

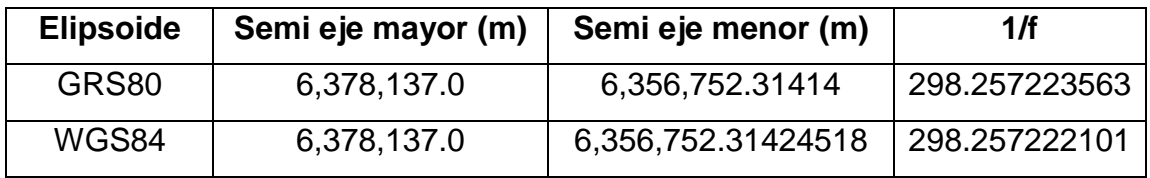

Fuente: ArcMap. (2019). *El geoide, el elipsoide, el esferoide y el datum, y cómo se relacionan.* Recuperado de http://desktop.arcgis.com/es/arcmap/.

El elipsoide WGS84 tiene su origen en el geocentro.

# Figura 9. **Geoide, elipsoide y superficie topográfica (corteza terrestre)**

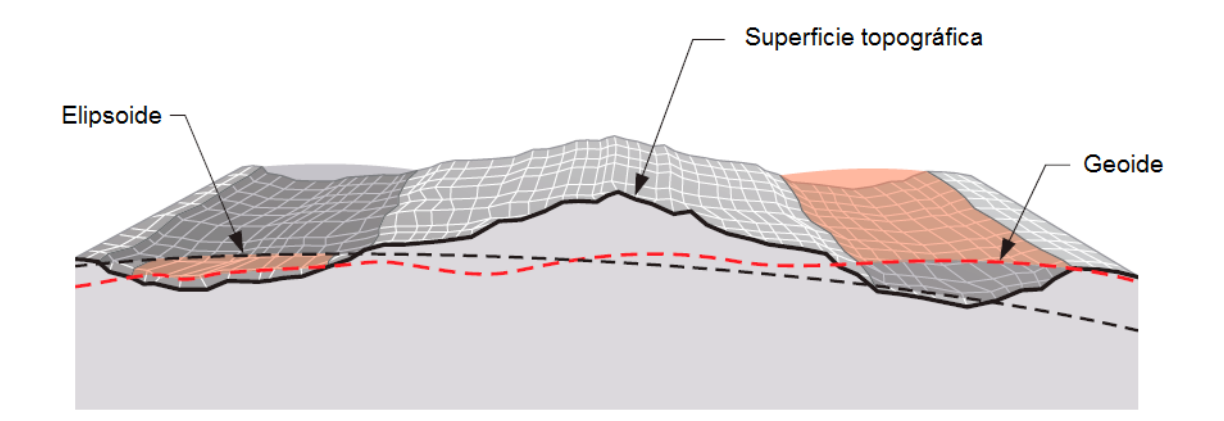

Fuente: Van Sickle, J. (2015) *GPS for Land Surveyors*.

#### $2.1.3.$ **Altura ortométrica (H)**

Los dispositivos GPS proporcionan la altura sobre el elipsoide (h), pero el dato que se necesita en topografía es sobre el terreno natural o superficie topográfica referido al nivel medio del mar (geoidal). A esta altura se le conoce como ortométrica (H).

Por tal motivo para conocer la altura ortométrica es necesario conocer la altura geoidal (N, por ser normalmente negativa) ya que la altura ortométrica la diferencia entre las alturas de elipsoide y geoide, es decir:

$$
H = h - N
$$

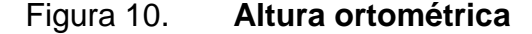

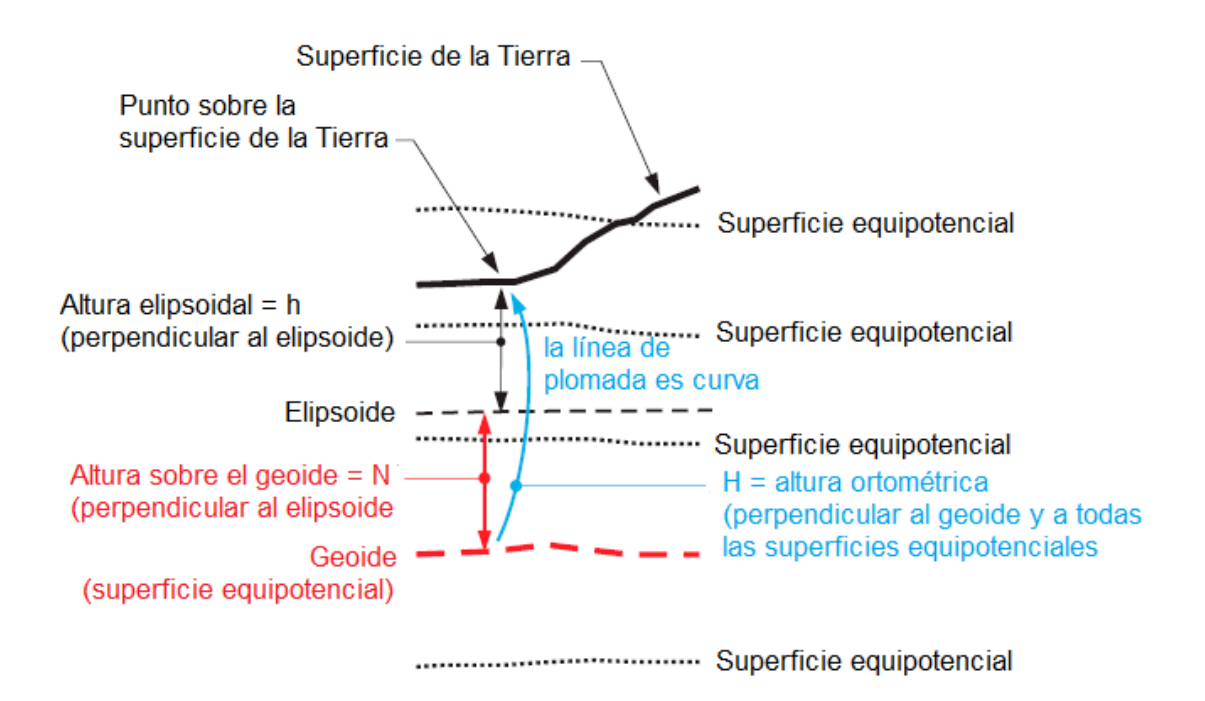

Fuente: Van Sickle, J. (2015). *GPS for Land Surveyors*.

#### **2.2. Datum horizontal**

Para definir el datum vertical el elipsoide es impráctico, pero para el datum horizontal es de uso amplio. Existen muchos modelos elipsoidales para definirlo. A continuación, se enumeran los más utilizados:

#### $2.2.1.$ **Datum horizontal WGS84**

Al igual que en el datum vertical, el sistema WGS84 también tiene un datum horizontal, el cual es de mayor difusión en la actualidad. Anteriormente se ha venido utilizando el NAD27, el cual es de los datum más utilizados en EEUU. El NAD27 es también el utilizado en cartografía por el Instituto Nacional Geográfico (IGN) y aún hoy se encuentran en los mapas en escalas como 1:50,000, en ese datum, pero que no se adapta correctamente a nuestro territorio por alejarse demasiado de los EEUU por lo cual era necesario definir otro datum que se cumpliera con las precisiones.

Por tal motivo, empieza a utilizarse el definido por el WGS84, el cual es el que más se utiliza por la mayoría de dispositivos electrónicos, como celulares, tabletas, automóviles, GPS de navegación etc. (GISGEEK, 2014, p.80).

El WGS84 tiene una precisión submétrica. El centro de masa es igual al de la Tierra incluyendo océanos y la atmósfera. Su escala es el marco local de la Tierra, según la teoría relativista de gravitación. Tiene una orientación dada por la Oficina Internacional de Salud (BHI) en 1984 (National Imagery and Mapping Agency, 2000).

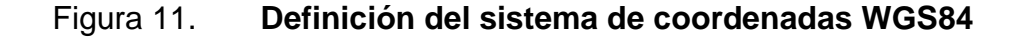

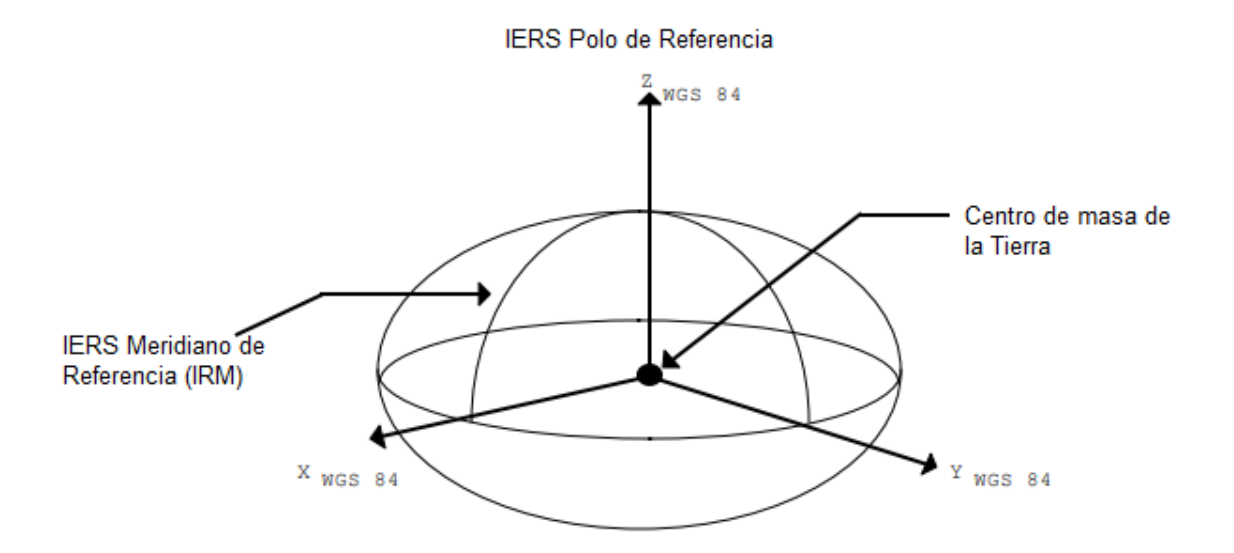

Fuente: Agencia Nacional Geoespacial. (2018). *Documento de estandarización*.

Como se mencionó anteriormente el elipsoide WGS84 es casi el mismo al GRS80 de la Unión Internacional de Geodesia (IUGG) en el año 1980 con una pequeña diferencia en los parámetros seleccionados el coeficiente utilizado para el segundo grado zonal. Este es el modelo gravitacional original en lugar del J2 utilizado por el GRS80.

#### $2.2.2.$ **Datum ITRS (The International Terrestrial Reference System)**

Aunque actualmente el datum utilizado por el GPS es el WGS84 (World Geodetic System 1984) por ser la base del sistema de coordenadas mundial y ha sido utilizado por el ejército de los EEUU desde los años 1980, también se ha utilizado el sistema de referencia de la IERS (International Earth Rotation and Reference Systems Service) denominado ITRS (the International Terrestrial

Reference System). Este sistema salió en el año 1992 y al igual que el WGS84 es un sistema geocéntrico, es decir, coincide con el geocentro o centro de masa de la Tierra incluye los océanos y la atmósfera (International Earth Rotation and Reference Systems Service, 2013).

Al comparar el WGS84 con el ITRF92/08 coinciden a nivel sub-métrico, por lo que podría decirse que son idénticos (GISGEEK, 2014). Según la Agencia Nacional de Imágenes y mapas (NIMA) el WGS84 es consistente con el ITRF por tener diferencias en el rango de centímetros.

En años recientes, algunos países han trasladado sus datums a ITRF aunque el WGS84 es considerado idéntico a este (National Imagery and Mapping Agency, 2000).

#### $2.2.3.$ **Sistema de Referencia Geocéntrico (SIRGAS)**

Debido a la densificación de la red GNSS de alta precisión, se creó un sistema de referencia geodésico internacional denominado Sistema de Referencia Geocéntrico para las Américas SIRGAS, cuya red cuenta con 250 estaciones. El Sistema de Referencia Geocéntrico para América del Sur fue creado en Asunción, Paraguay en al año 1993 durante una conferencia internacional para la definición del datum geocéntrico suramericano. Debido a su diversificación, en el año 2001 se integraron las estaciones de América Central, EE.UU. y Canadá, creando el SIRGAS para toda América. (Sánchez Rodríguez, 2004), por recomendación de la Organización de las Naciones Unidas en su 7ma conferencia cartográfica de las Américas (Nueva York, enero 22 al 26 de 2001).

SIRGAS es el Sistema de Referencia Geocéntrico para las Américas. Su definición es idéntica a la del sistema internacional de referencia terrestre (ITRS:

International Terrestrial Reference System) y su realización es una densificación regional del marco internacional de referencia terrestre (ITRF: International Terrestrial Reference Frame) en América Latina. Además del sistema de referencia geométrico, SIRGAS se ocupa de la definición y realización de un sistema vertical de referencia basado en alturas elipsoidales como componente geométrica y en números geopotenciales (referidos a un valor W0 global convencional) como componente física.

Para la conversión de coordenadas geocéntricas a coordenadas geográficas se utiliza el elipsoide GRS80. Todas las actividades relacionadas al datum Horizontal, son coordinadas por el SIRGAS-GTI: sistema de referencia y las actividades relacionadas a su aprovechamiento al SIRGAS-GTII: Sirgas a nivel nacional.

Para el caso del datum vertical, el SIRGAS define su sistema idéntico al Sistema de Referencia Internacional de Alturas IHRS (International Height Reference System). Todas las actividades para el datum vertical, son coordinadas por el SIRGAS-GTIII: datum vertical.

Guatemala ha incluido 15 estaciones dentro de la red SIRGAS, tipo CORS, después de la campaña SIRGAS95, coordinadas por el SIRGAS-GTIII.

#### $2.2.4.$ **Sistema de coordenadas de referencia, UTM**

Tradicionalmente, se ha considerado para la representación de coordenadas cartesianas que la Tierra es plana. Sin embargo, el problema no se evidenció hasta que tuvieron que realizarse mediciones de grandes dimensiones. Ya en los años 1930 se diseñó un sistema utilizando modelos cónicos y cilíndricos de Lambert y Mercator para proyecciones de mapas. El datum era curvado, pero

solo en una dirección. Este método se utilizó por mucho tiempo. Hoy en día ya se utilizan mecanismos para mejorar la precisión geodésica.

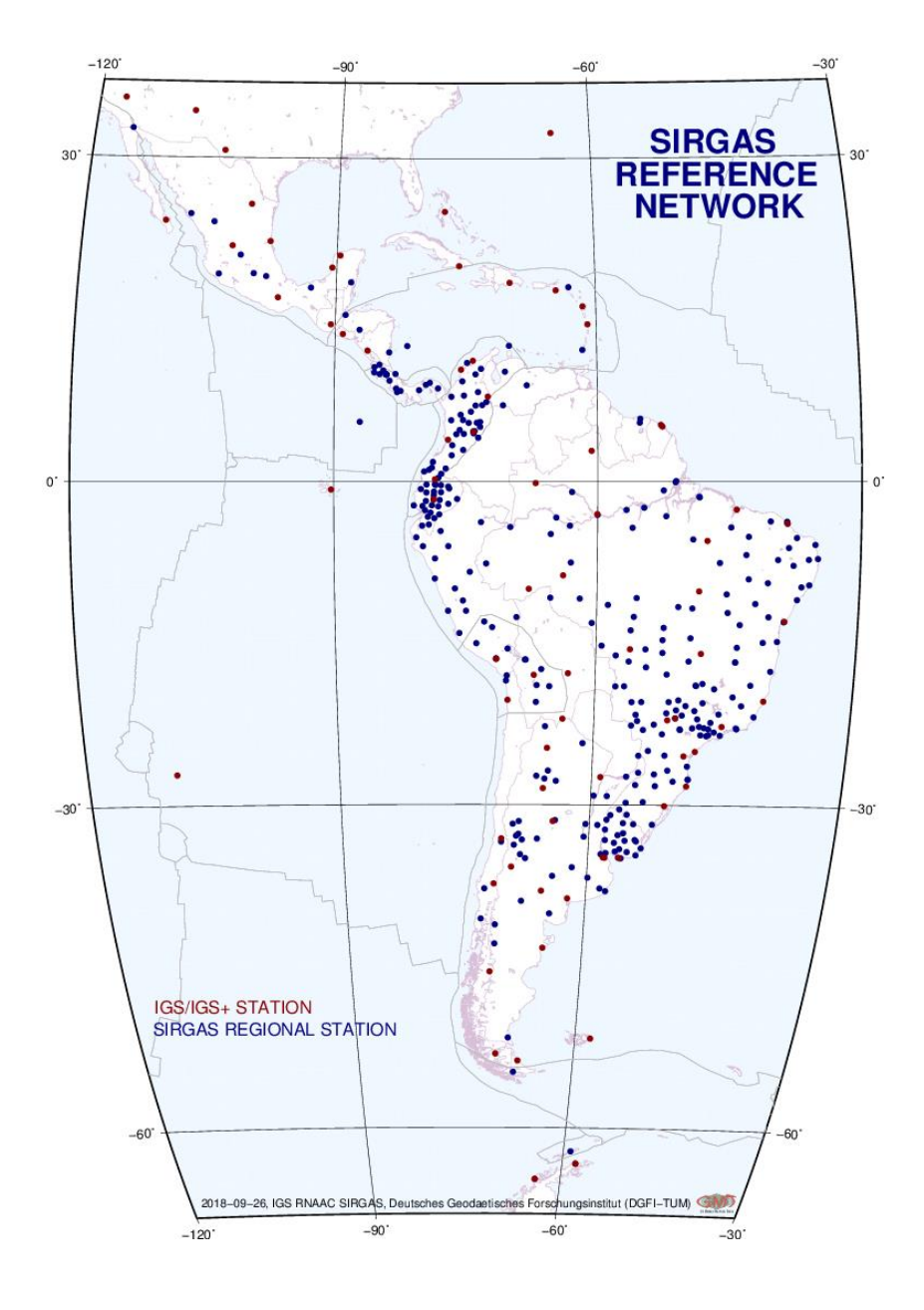

Figura 12. **Red SIRGAS**

Fuente: SIRGAS. (2019). *Red de operación continua*. Recuperado de http://www.sirgas.org/es/sirgas-con-network/.

La distorsión de la posición de trasladar una coordenada geodésica a un sistema de coordenadas planas con este tipo de mecanismos y utilizando programas de computadora es generalmente pequeña.

Siempre ha existido una lucha por representar la Tierra en mapas; se usan proyecciones las cuales siempre incluyen distorsiones; sin embargo, la tecnología ha ayudado a incrementar la precisión de los datos y la perfección de las proyecciones.

Las proyecciones actualmente utilizan un elipsoide, el cual tiene la misma forma general que la Tierra, pero a diferencia de un geoide, puede ser representado simple y correctamente en términos matemáticos (Van Sickle, 2015, p.29).

Con base en el elipsoide WGS84 se unificó el sistema de coordenadas utilizando la proyección conformal cónica de Lambert y la proyección transversal de Mercator. Esta proyección basada en una superficie de mapeo cilíndrica. A diferencia de Lamber cónico, el Mercator transversal representa meridianos de longitud como curvas en lugar de líneas rectas en la grilla. Esta proyección transversal se le denomina UTM (Universal Transverse Mercator System) y cubre toda la superficie de la Tierra. La proyección UTM divide el mundo en 60 zonas, que empiezan en la latitud 180°, donde se le denomina Línea Internacional de cambio de Fecha. Cada zona por lo tanto tiene 6° de latitud.

Como se observa en la figura 13, al estar más cerca del centro de cada zona, el factor de escala es mínimo (casi 0.9999) pero al estar más afuera de la zona el factor crece (no más de 1.0001).

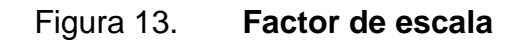

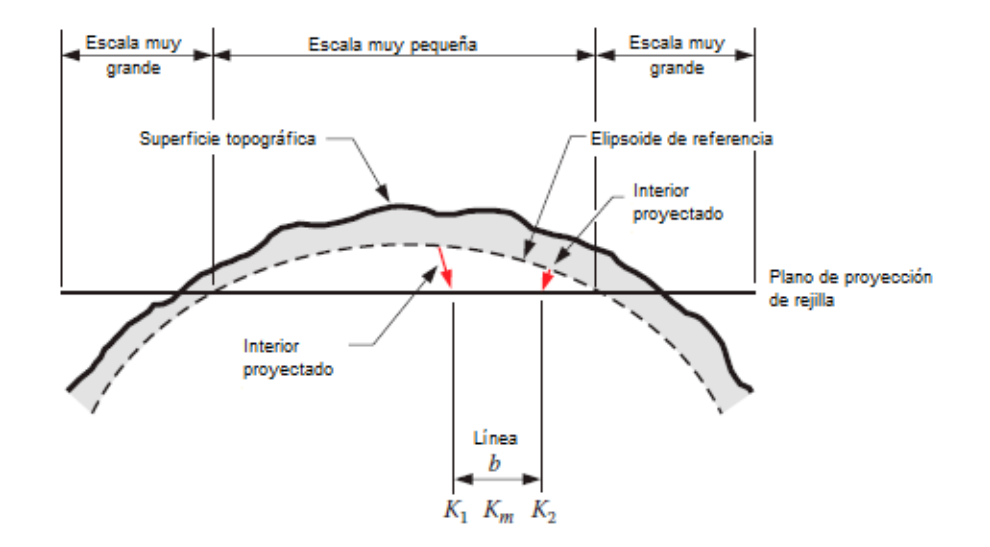

Fuente: Van Sickle, J. (2015). *GPS for Land Surveyors*.

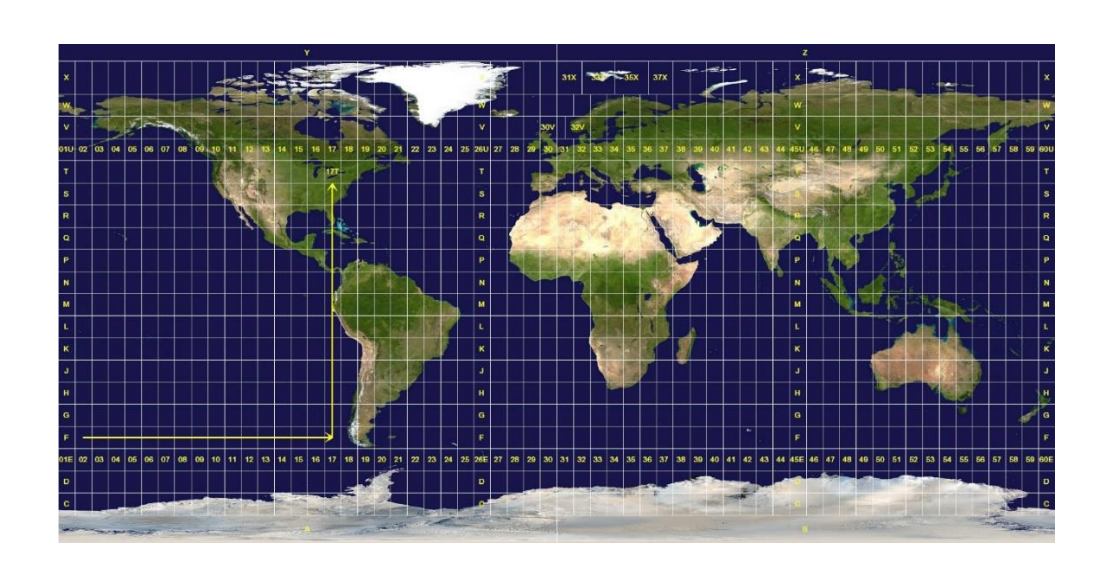

Figura 14. **Zonas UTM**

Fuente: Gerardus Mercator. (2019). *Sistema de coordenadas universal transversal de Mercator*. Recuperado de https://upload.wikimedia.org/wikipedia/commons/e/ed/Utm-zones.jpg.

#### $2.2.5.$ **Sistema de coordenadas de referencia, GTM**

Guatemala se encuentra ubicada entre 2 zonas de UTM, zona 15 y zona 16. Por tal motivo, el Instituto Geográfico Nacional, realizó una adaptación del Tranversa de Mercator con un factor de escala de 0.9998, para crear un sistema local de coordenadas denominado Guatemala Transverse Mercator – GTM - (Resolución Normativa IGN-01/99) con un meridano central de 90°30' longitud Oeste y un falso este en 500,000 m. el cual fue oficializado por la Comisión de Normas COGUANOR del Ministerio de Economía (COGUANOR NTG 211001) (Castillo García, 2017, p.3).

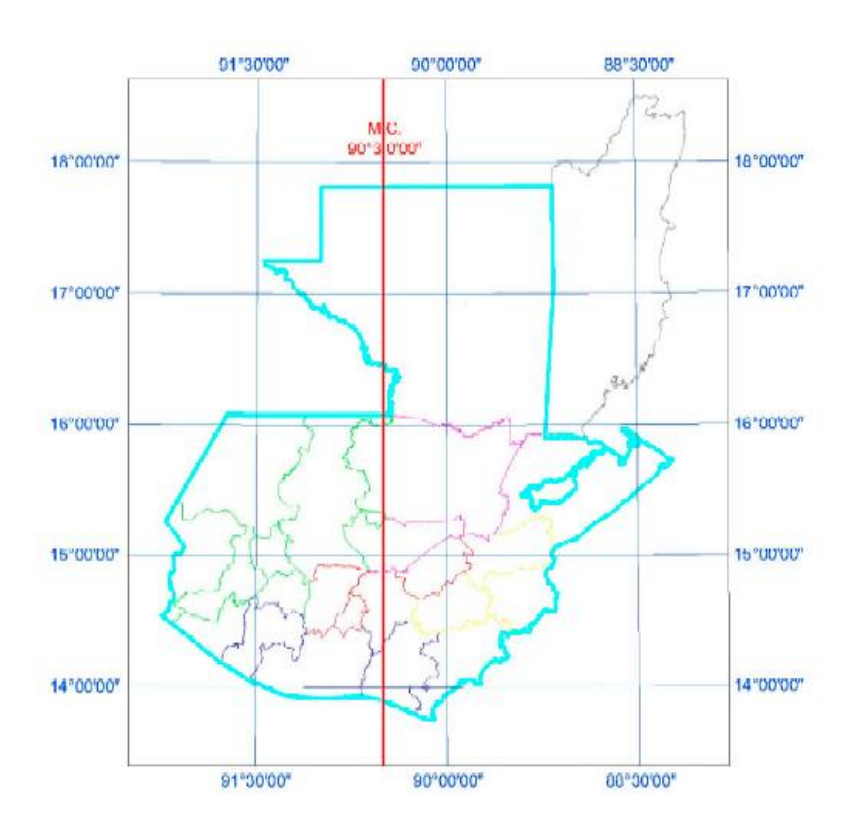

Figura 15. **Datum WGS84, proyección GTM**

Fuente: Castillo García. (2017). *Breve explicación del sistema de coordenadas GTM v.2.0*.

Esta proyección es de carácter obligatoria para la geo-referencia de los proyectos viales, indicada por la Dirección General de Caminos y donde deben utilizarse factores de escala para realizarse los levantamientos topográficos y replanteo de los diseños realizados en CAD.

#### $2.2.6.$ **Proyección local transversal mercator (LTM)**

En años recientes, el Ministerio de Obras Públicas de Chile, a través de la Dirección de Vialidad ha incluido dentro de sus manuales de diseño de carreteras, los beneficios del uso de una proyección local transversal mercator, para evitar los errores de proyección utilizando la UTM, o en nuestro caso la GTM. Esta nueva proyección local hace que el factor de escala sea igual a 1, por lo que las medidas tomadas en los levantamientos, serán las mismas que veremos en el software que utilicemos para diseño. Esta TM genérica o local, tendrá nuevos parámetros más restrictivos evitando deformaciones. (Dirección de Vialidad, 2018, p.24).

Este sistema local si se utiliza para proyectos viales de no más de 35 kilómetros se obtienen precisiones de alrededor de 1:100,000 y si el proyecto es de hasta 50 km precisiones de 1:33,000.

# **2.2.6.1. Definición de planos topográficos locales (PTL)**

En el Manual de procedimientos geodésicos y topográficos, de la Dirección de Vialidad de Chile, se recomienda que para utilizar la LTM, como un plano topográfico local georreferenciado se utilice el factor de escala la altura del PTL (Kh) en el MCL, es decir, se debe ubicar el plano de proyección LTM a la altura del PTL.

Esto no significa que se modificarán las cotas SNM, pero debe dejarse constancia que en el proyecto está referido a otro plano PLT.

El factor de escala K, se calculará por la siguiente ecuación (Comisión Nacional de Riego, 2014, p.25).

$$
K_H = \frac{R \times h_{\text{PTL}}}{R}
$$

Donde:

- KH: factor de escala por efecto de la altura, a la cota hPTL
- R: radio medio terrestre (6,378,000 m)
- hPTL: altura del plano PTL (planos topográficos locales)

Debe además colocarse en los equipos los siguientes parámetros:

Tabla VI. **Parámetros del sistema LTM con altura PTL**

| <b>Sistema</b>                | $LTM - PTL$                          |
|-------------------------------|--------------------------------------|
| Ancho de huso                 | $1^{\circ}$                          |
| Meridiano Central Local (MCL) | Longitud geodésica definida en 0.25° |
| Factor de escala $(K_H)$      | Obtenido de la ecuación anterior     |
| Falso Este Local (FEL)        | 200,000 m                            |
| Falso Norte Local (FNL)       | 7,000,000 m                          |

Fuente: Dirección de Vialidad. (2018). *Procedimientos de estudios viales*.

### **2.2.6.2. Relación de distancias en terreno y PTL**

Este método requiere que para calcular la distancia horizontal entre dos puntos a partir del PTL se debe aplicar la siguiente corrección Δs

$$
DHm = DPLT + \Delta s
$$

Donde:

- DHm: distancia media horizontal en terreno
- DPLT:distancia plana de PTL

Sabiendo que:

$$
\Delta s = (C_M \times [DP]] - PTL)/R
$$

Donde:

- o Δs: corrección distancia horizontal
- o Cm: cota media de la línea base respecto al PTL
- o R: radio medio, 6,378,000 m

# **3. SISTEMA DE POSICIONAMIENTO GLOBAL**

El sistema de posicionamiento global, GPS, es ahora parte de una red de crecimiento internacional GNSS, sistema global de navegación por satélite. Esta red abarca cualquier satélite que provee señales desde el espacio que facilitan la navegación en una escala global. Además del GPS existe otro sistema creado por la federación rusa denominado GLONASS, que es un acrónimo de Global'naya Navigatsionnaya Sputnikovaya Sistema. Hay otros sistemas como el Sistema Galileo, administrado por la Unión Europea; BDS Sistema de Navegación por Satélite BeiDou, administrado por China; IRNSS Sistema Regional de Navegación por Satélite de la India; QZSS Sistema Satelital Quasi-Zenith, administrado por Japón. Dichos sistemas a diferencia de GPS y GLONASS no son considerados por muchos como parte de la red GNSS (Van Sickle, 2015, p.14).

El sistema GNSS ha permitido el avance y desarrollo de tecnologías como la LiDAR. El sistema de posicionamiento global, fue desarrollado por la marina de EEUU denominado como TRANSIT, también conocido como NAVSAT (Sistema de Navegación Satelital de la Marina), cuyo fin original era conseguir información precisa para lanzamiento de misiles submarinos.

Se componía originalmente de solamente 5 satélites lanzados en la década de 1960. Ya en 1963, la fuerza aérea estadounidense mejoró la tecnología, dando origen al sistema actual (Van Sickle, 2015, p.14), aunque NAVSAT siguió mejorándose para otras aplicaciones como sistemas de estabilización, conocimientos del campo gravitacional de la Tierra, aplicaciones biomédicas

(marcapasos recargables o desfibriladores, etc.), pero al final dejó de funcionar en el año 1996.

La constelación de 24 satélites está ubicada en 6 planos (4 por órbita), ubicados de tal manera que una persona pueda recibir información en cualquier parte de la Tierra de al menos 6 satélites el 100 por ciento del tiempo. Cada uno de los satélites tienen 2 relojes atómicos, uno de cesio y otro de rubidio muy precisos y sincronizados. La estabilidad de la red de satélites depende de la frecuencia de estos relojes, por lo que deben ser corregidos diariamente con el fin acumular como máximo 1 a 10 nanosegundos por día.

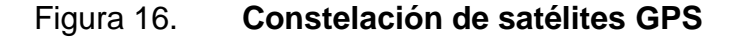

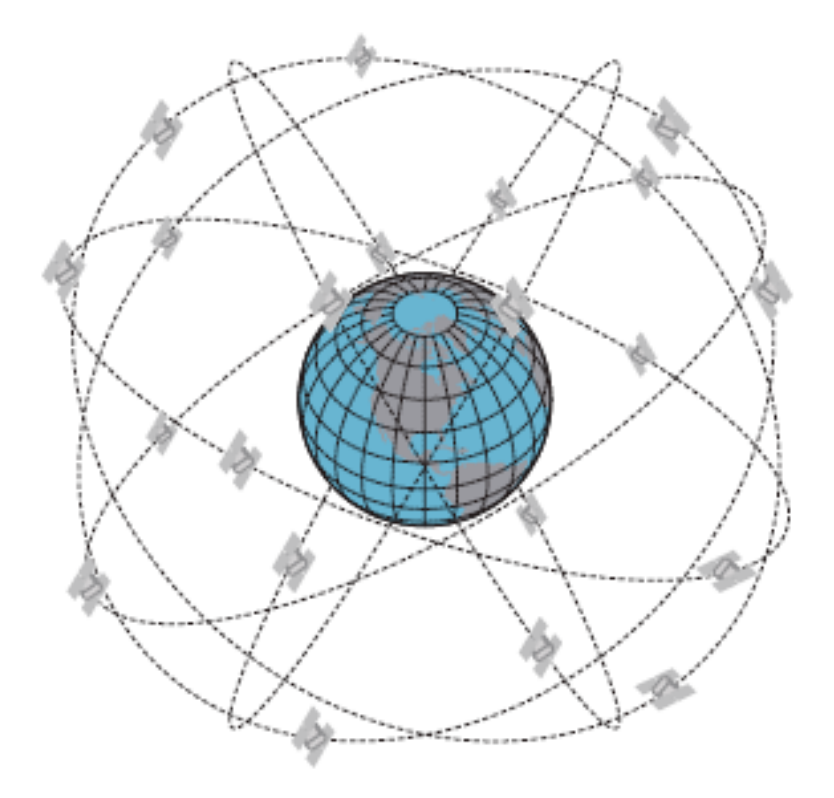

Fuente: Van Sickle, J. (2015). *GPS for Land Surveyors*.

En general, con 4 satélites se puede calcular las coordenadas (x,y,z) en cualquier punto sobre la Tierra y en el datum WGS 84 (Diaz Villarraga y Galindo Y., 2018, p.45).

#### **3.1. Métodos de posicionamientos**

Dependiendo el tipo de levantamiento que deseamos hacer, así será el método de posicionamiento que se usan con el GPS.

Los tipos conocidos son los siguientes:

#### $3.1.1$ **Método estático relativo estándar**

El método estático sirve para la colocación de puntos de control de gran precisión (5 mm + 1 ppm) utilizando vértices con datos conocidos como por ejemplo estaciones CORS, para determinar un único trío de coordenadas (x,y,z) directamente o diferenciales de una antena a partir de una serie de observaciones realizadas durante un período de tiempo dado. La distancia entre las bases puede ser mayores a 20 km (Farjas Abadía, 2006, p.16).

Normalmente los tiempos de observación de este método es mínimo de media hora, una o dos (o más), según la redundancia y precisión necesarias, y en función de la configuración de la constelación local y distancia a observar.

Se utiliza en:

- Redes geodésicas
- Redes nacionales y continentales
- Redes para seguimiento de fallas o movimientos tectónicos

### Redes de gran precisión

#### $3.1.2.$ **Método estático relativo rápido**

Es el método estático relativo estándar con la variante en los tiempos de observación. Mientras que en el primero se utilizan tiempos de 30 min hasta 2 horas, en este método se limita a 5 a 10 min, aunque su precisión es muy similar, de  $5$  mm  $-10$  mm  $+1$  ppm.

Utiliza un algoritmo para la resolución estadística de las ambigüedades que permiten la disminución de los tiempos de observación. (González Alcaraz, 2015, p.35).

Se utiliza en:

- Redes topográficas locales
- Redes de control
- Apoyo fotogramétrico

#### $3.1.3.$ **Método GPS en tiempo real (RTK)**

Cuando se desea realizar mediciones en movimiento se utiliza este sistema, el cual obtiene coordenadas en tiempo real con precisión centimétrica (1 – 2 cm + 1 ppm). Este es un método diferencial o relativo. El receptor fijo o referencia está en modo estático en un punto con coordenadas conocidas, mientras el receptor móvil (*rover*) determinará las coordenadas solicitadas. Utiliza comunicaciones a través de radio, modem, GSM, GPRS, etc.

#### $3.1.4$ **Método diferencial en tiempo real (RTDGPS)**

Es un método con precisión métrica. Se usa donde la precisión no es tan importante, como levantamientos GIS, actualizaciones de cartografía (pequeña escala) y en navegaciones (automóvil, celular, etc.).

### **3.2. Estaciones de operación continua (CORS)**

La red CORS es una red geodésica de estaciones de referencia de operación continua, o CORS por sus siglas en inglés (Continiously Operating Reference Station).

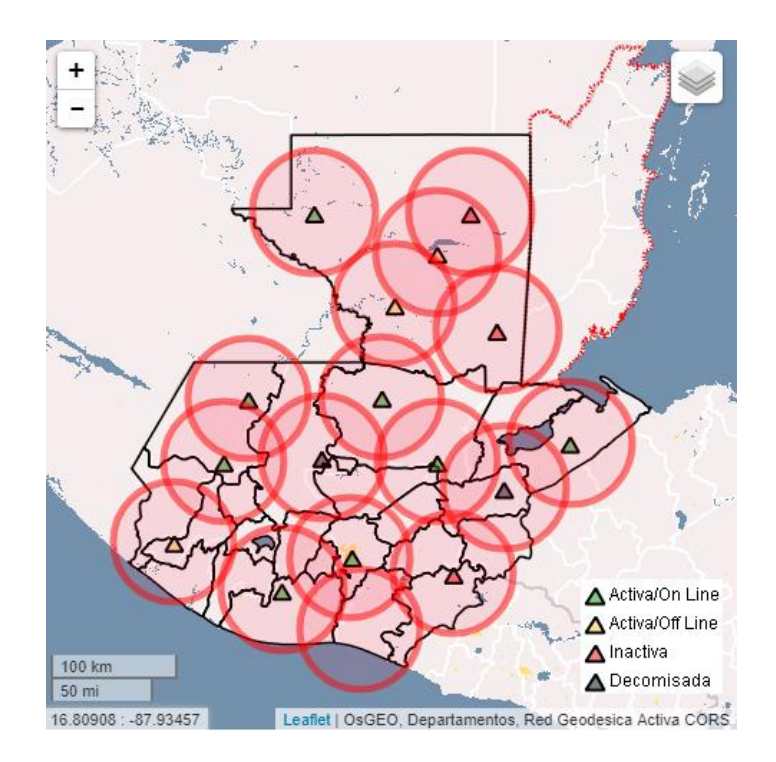

Figura 17. **Red CORS de Guatemala**

Fuente: Instituto Nacional Geográfico. (2019). *Red CORS de Guatemala*. Recuperado de http://www.ign.gob.gt/.

Una estación CORS se compone básicamente de un receptor GPS estático que se posiciona de manera permanente en una localidad geográfica conocida, y recolecta datos las 24 horas del día, 7 días a la semana. Estos datos son transmitidos por medio de una red de computadoras hacia un servidor central, en donde estos son almacenados para su uso posterior.

Como se mencionó anteriormente, la Red CORS ha pasado a formar parte de la Red SIRGAS de operación continua SIRGAS-CON, la cual es el sistema de referencia de América Latina y el Caribe.

# **4. FOTOGRAMETRÍA**

La fotogrametría afirma Buill Núñez, y Rodríguez (2003) "es el conjunto de técnicas, instrumentales y matemáticas que permiten obtener coordenadas tridimensionales de un objeto a partir de la información bidimensional extraída de una o varias fotografías, mediante el uso de transformaciones derivadas de la geometría en la cual intervienen parámetros como: ángulos de giro, factores de escala, vectores de translación, alturas entre otro". (p.56)

Es un método de medición indirecta ya que la medición no se realiza sobre el objeto directamente sino sobre imágenes apoyadas en relaciones matemáticas y la visión estereoscópica que posee el ser humano por naturaleza (Galindo y Villarraga, 2017, p.53).

Según indica Sánchez Sobrino (2006) en los años 90 aparecen los primeros restituidores digitales con el desarrollo de la informática. Se empiezan a usar cámaras digitales aerotransportadas, multiespectrales y combinación de sensores de teledetección con técnicas de fotografía digital, la cual está bien generalizada.

### **4.1. Fotogrametría digital**

La imagen digital es un arreglo de números enteros, denominados comúnmente como pixeles, (unidad de elementos pictóricos) la cual presenta muchas ventajas ya que pueden ser manipuladas radiométricamente y geométricamente mediante software (Galindo y Villarraga, 2017, p.59).

Según lo indica Galindo y Villarraga, (2017) "el sistema de coordenadas de la imagen digital difiere del sistema cartesiano en que su origen se ubica en el primer pixel del sensor. Esta diferencia entre ambos sistemas se debe al propio carácter numérico de la imagen, lo que hace que el primer pixel sea el primer elemento" (p.59).

### **4.2. Productos fotogramétricos**

De la fotogrametría se pueden obtener productos según el proceso y su forma final, entre los más importantes están:

#### $4.2.1.$ **Mapa de líneas**

Es el producto por excelencia de la fotogrametría. Se tienen los tradicionales y los numéricos (Jauregui, 2012, p.9).

#### $4.2.2.$ **Puntos de control**

Por medios fotogramétricos se pueden determinar las coordenadas de puntos sobre el terreno para densificar los puntos que ya se conocen y son obtenidos por medio de topografía (Jauregui, 2012, p.10).

#### $4.2.3.$ **Fotomosaico**

Es un mosaico de dos o más fotografías que presentan entre ellas un área en común. Los hay controlados, semicontrolados y no controlados (Jauregui, 2012, p.10).

#### $4.2.4.$ **Ortofotos**

Es una fotografía cuyas imágenes se encuentran en posición planimétrica. Para conseguir este producto se utiliza un proceso denominado rectificación diferencial en el cual se eliminan los efectos de inclinación y del desplazamiento por relieve, propios de las fotografías aéreas. Las ortofotos son equivalentes a mapas de líneas en lo que respecta a su precisión geométrica. (Jauregui, 2012, p.10).

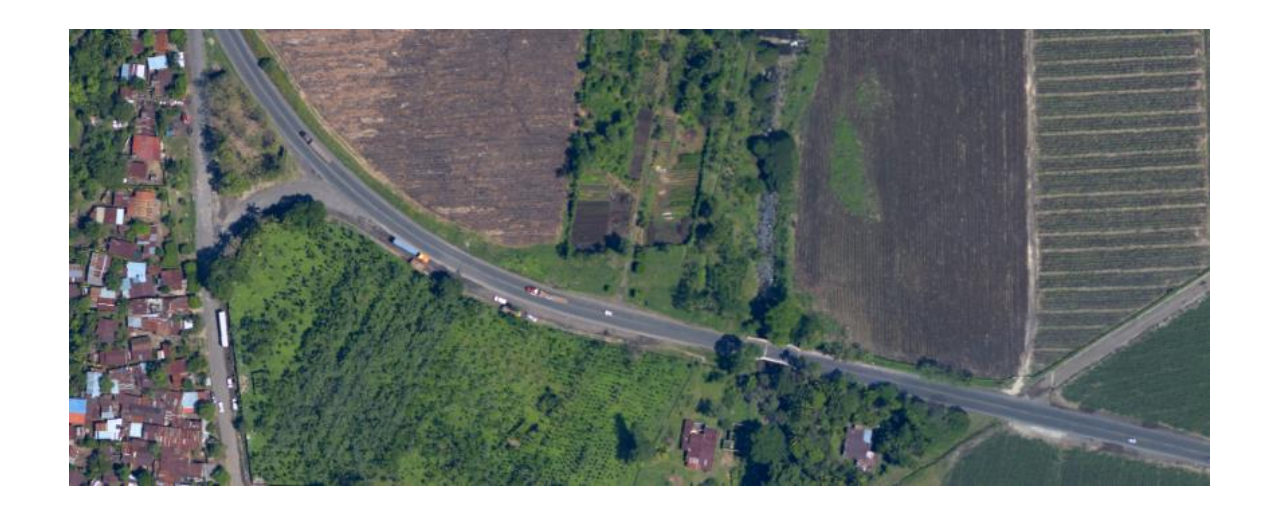

Figura 18. **Ortofoto del proyecto Ca-2 Occidente, km 145**

Fuente: Horizons South America S.A.C. (2011). *Informe técnico del proyecto Ca-2*.

Procedimiento para la obtención de ortofotos a partir de fotografías aéreas

La Ortofoto es una de las piezas importantes en los levantamientos LiDAR ya que además de mejorar la generación de MDT ayudará en el proceso de diseño para identificar más fácilmente los obstáculos existentes (casas, líneas de transmisión eléctrica, ríos, bosques, etc.); por tal motivo, es importante conocer en una forma general como se obtienen.

#### o Entrada de datos

Ya que la fotografía se tomará como apoyo del levantamiento LiDAR, esta será aerotransportada.

### o Orientación interna

Consiste en el cambio de coordenadas pixel, es decir de filas y columnas, a coordenadas imagen, usualmente en milímetros, referidas a un sistema de ejes coordenados cuyo origen está en el centro de proyección, por lo que se trabajan con las marcas fiduciales (marcas ubicadas en las esquinas o parte media de los bordes de la fotografía), las cuales se identifican y localizan (Galindo y Villarraga, 2017, p.61).

### o Orientación externa

Para esto se utilizan puntos de apoyo, colocados por medios topográficos y de los cuales se conocen sus coordenadas. Se dejan marcas visibles las cuales sean fácil de identificar cuando se esté realizando la orientación.

Los Puntos de control se dividen en 1. puntos de control terrestre: los cuales son puntos que perteneces al terreno con coordenadas conocidas obtenidas en campo y perfectamente y los 2. puntos de enlace: son puntos identificados en las imágenes de los que no se conocen las coordenadas del terreno. Su función en el proceso consiste en introducir 2 ecuaciones por cada imagen en la que se mida frente a las 3 incógnitas de las coordenadas de terreno (Soria Molina, 2014, p.48).

### o Métodos de ortorectificación digital

Básicamente son los métodos que permiten transformar una imagen cónica a ortogonal, eliminando el desplazamiento producido por la inclinación del eje de la toma y, en caso rectificarse conjuntamente con un modelo digital del terreno, se elimina también el efecto ortográfico (Soria Molina, 2014, p.66).

- **Rectificación polinómica**
- Rectificación proyectiva
- Rectificación diferencial
- o Técnicas de remuestreo

Al realizar la rectificación la posición de los pixeles proyectados no coincide con la posición de los originales, por lo que debe de utilizarse un método de remuestreo, entre ellos están (Soria Molina, 2014, p.69):

- Vecino más próximo
- Interpolación bilineal
- Interpolación bicúbica
- o Ajuste radiométrico

Para que al realizar el mosaico las ortofotos muestren una uniformidad, es importante realizar este ajuste que equilibre las diferencias de brillo y contraste. Estas diferencias dependen de factores ambientales y de luz durante la toma de la fotografía (Soria Molina, 2014, p.70).

o Análisis estadísticos e histogramas

Este proceso se realiza para verificar el nivel de radiancia de una banda ya esa ésta blanco y negro o RGB y analizar el grado de homogeneidad existente entre los pixeles que la componen.

Se hace además una valoración del histograma que permite determinar la tonalidad dominante en cada banda y su anchura está relacionada con el contraste (Soria Molina, 2014, p.71).

o Ajuste del histograma

Cada ortofoto tendrá un histograma diferente, por lo que se debe realizar un ajuste y que todas tengan el mismo. Para eso puede utilizarse una de base o tomar el promedio de las distintas ortofotos (Soria Molina B., 2014, p.71).

o Confección del ortomosaico

Dado que las ortofotos que se toman para proyectos viales son varias, es necesario realizar un mosaico. Para ello es necesario tener ya las fotografías georefenciadas y en la misma escala.

Dentro de los métodos utilizados para realizar mosaicos están:

- Mezclando el valor de los pixeles coincidentes
- **Dándole mayor peso al pixel más claro**
- Dándole mayor peso al pixel más oscuro
- Según la proximidad al centro de la ortofoto
- Según la distancia a los límites de la ortofoto
- Según la distancia al centro de la ortofoto y a sus límites (Soria Molina, 2014, p.73).

### **4.3. Tolerancias**

El volumen 2 de los procedimientos de estudios viales del manual de carreteras del Ministerio de Transporte de Chile recomienda las siguientes tolerancias:

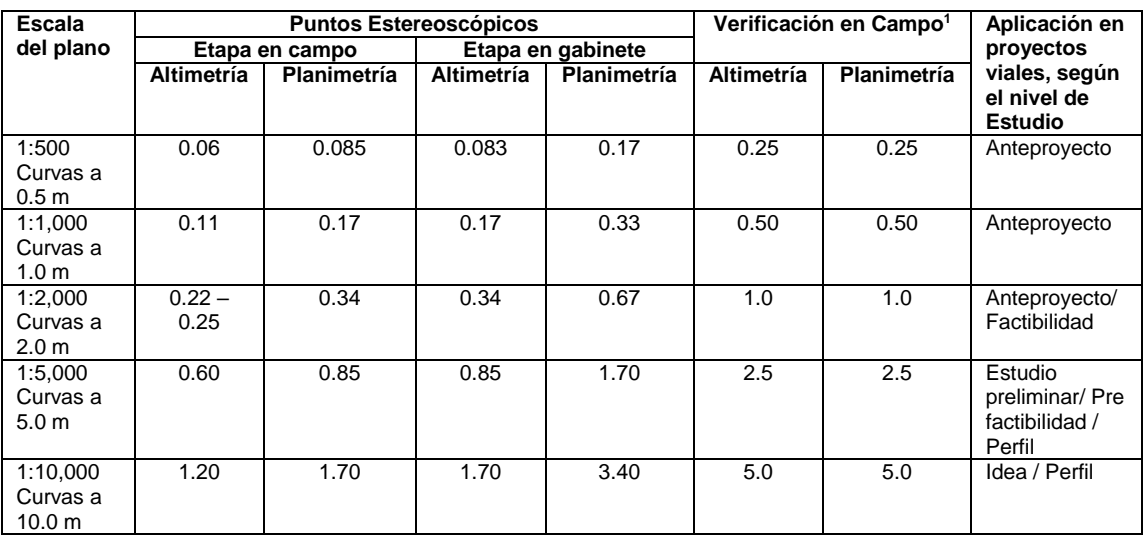

### Tabla VII. **Tolerancia en restituciones aerofotogramétricas**

Fuente: Dirección de Vialidad (2018). *Procedimientos de estudios viales*.

# **5. DIFERENCIAS ENTRE MODELO DIGITAL DE TERRENO (MDT), MODELO DIGITAL DE ELEVACIÓN (MDE) Y MODELO DIGITAL DE SUPERFICIE (MDS)**

Este es uno de los conceptos que debe quedar claros para trabajar con un modelo digital. Aunque el concepto es bastante sencillo, es importante saber de dónde se obtienen y cuál es su función.

Los 3 modelos más conocidos son:

- Modelo digital de superficie (MDS)
- Modelo digital de elevación (MDE)
- Modelo digital de terreno (MDT)

#### **5.1. Modelo digital de superficie**

Como lo describe GIS Geography, (2018) en un sistema LiDAR, los pulsos de luz viajan a la tierra. Cuando la luz alcanza el objetivo retorna al sensor, dando un rango (una variable en la distancia) a la Tierra. De allí el nombre de LiDAR.

Al final el LiDAR genera una gran cantidad de puntos o nube de puntos. Esta altura puede provenir de la parte alta de los edificios, copa de los árboles, líneas eléctricas de transmisión, etc.

Esta nube de puntos puede genera un modelo digital de la superficie de la Tierra, incluyendo todo lo que encontró a su paso. El MDS es de mucha utilidad

en diseño de telecomunicación, planificación urbana, aviación, agronomía, manejo de bosques, etc.

Como puede verse en las s siguientes, los MDS muestran imágenes sorprendentes de estructuras existentes, por lo que son de gran utilidad en presentaciones.

Toda esta información que está sobre la superficie del terreno puede filtrarse y generar modelos específicos.

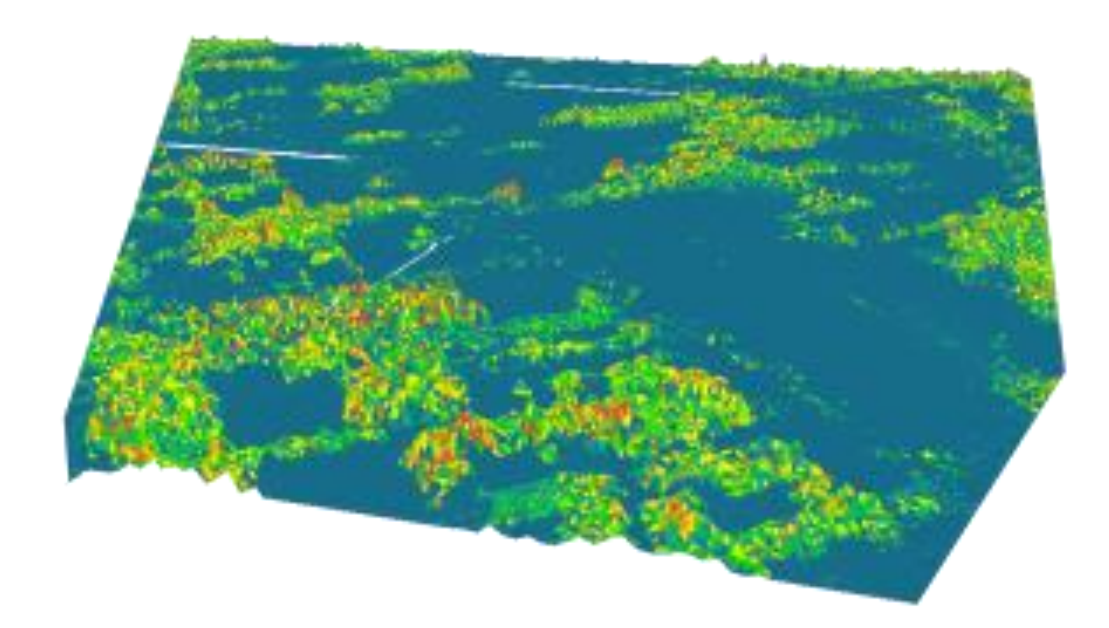

Figura 19. **Modelo digital de superficie**

Fuente: GIS Geography. (2019). *DEM, DSM & DTM Differences, a look at elevation models in GIS*. http://gisgeography.com/dem-dsm-dtm-differences/.

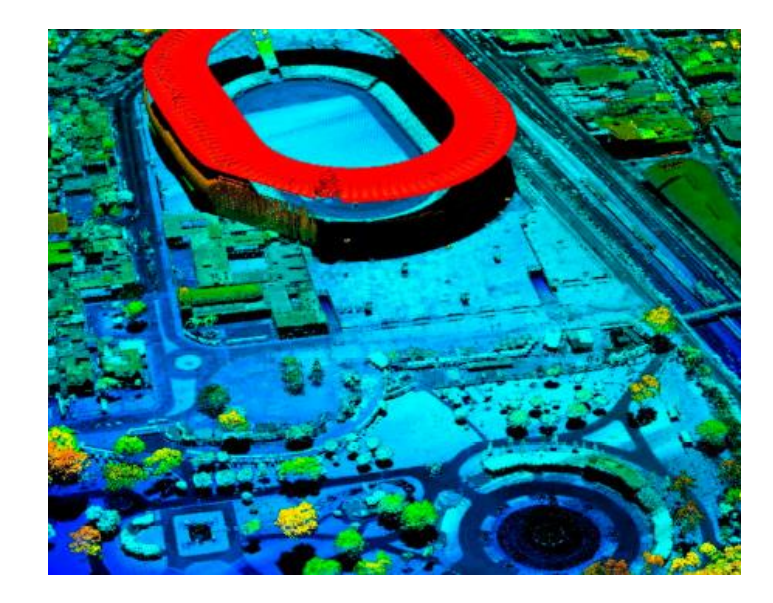

### Figura 20. **Modelo digital de superficie, estructuras existentes**

Fuente: GIS Geography. (2019). *DEM, DSM & DTM Differences, a look at elevation models in GIS*. Recuperado de http://gisgeography.com/dem-dsm-dtm-differences/.

### **5.2. Modelo digital de elevación (MDE)**

Los modelos digitales de elevación (MDE) son un tipo de capa GIS ráster. En este modelo, cada celda de la capa GIS ráster tiene un valor correspondiente a su elevación (valores z a intervalos regularmente espaciados). Los archivos de datos contienen la elevación del terreno sobre un área específica, generalmente en un intervalo de cuadrícula fijo sobre la tierra desnuda.

Los intervalos entre cada uno de los puntos de la grilla siempre estarán referenciados a algunos sistemas de coordenadas geográficas (latitud y longitud o sistemas de coordenadas UTM (Universal Transverse Mercator) (este y norte). Para obtener una información más detallada en el archivo de datos MDE, es necesario que los puntos de la cuadrícula están más cerca. Los detalles de los picos y valles en el terreno se modelarán mejor con un espaciado de cuadrícula pequeño que cuando los intervalos de la cuadrícula son muy grandes (Spatial Media and Services Enterprises, 2018, p.1).

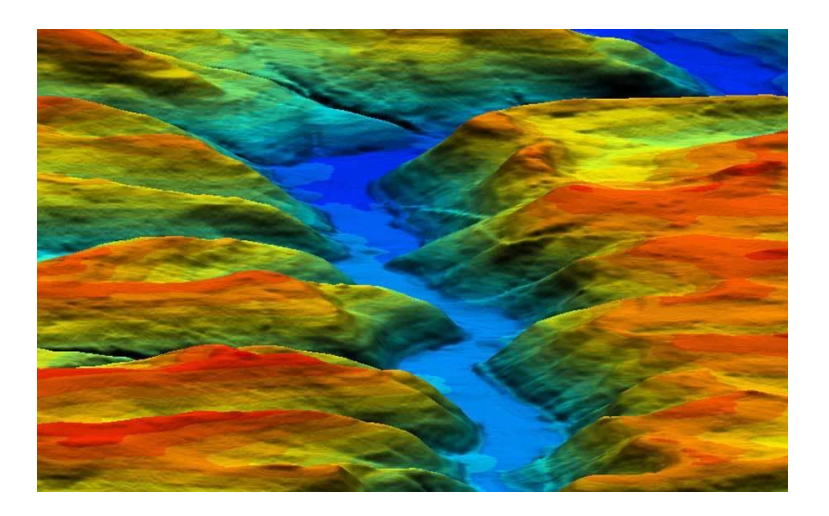

### Figura 21. **MDE para usos hidrológicos**

Fuente: GIS Geography. (2019). *DEM, DSM & DTM Differences, a look at elevation models in GIS*. Recuperado de http://gisgeography.com/dem-dsm-dtm-differences/.

Es útil en hidrología, suelos y planificación del uso de éste. Los hidrólogos utilizan MDE para definir cuencas hidráulicas y para calcular la acumulación del flujo y su dirección (GIS Geography, 2018, p.1).

Sirve además a los geólogos para definir zonas sin estabilidad y con riesgo de desprendimientos (aludes). Estos modelos ayudan a mapear los suelos.

En Guatemala se han realizado estudios en la zona boscosa en el departamento de Petén, utilizando LiDAR para generar MDE cuyo propósito es poder encontrar ciudades perdidas de la cultura maya. (National Geographic,

2018, p.1). De los datos filtrados, al quitar la vegetación se ha descubierto estructuras nuevas que puede observarse en la figura siguiente.

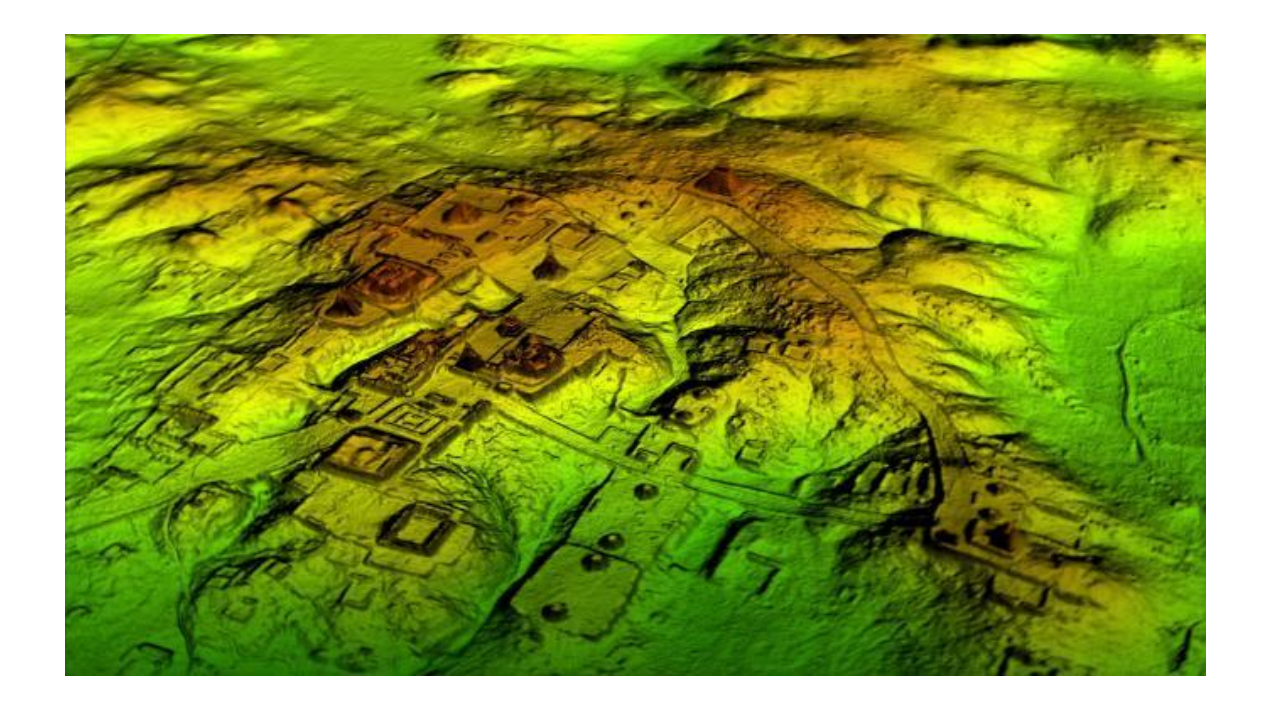

### Figura 22. **MDE en una ciudad Maya, Petén, Guatemala**

Fuente: National Geographic. (2019). *Laser scans reveal Maya megalopolis below guatemalan jungle*. Recuperado de http://news.nationalgeographic.com/2018/02/maya-laser-lidar-guatemalapacunam/.

### **5.3. Modelo digital de terreno (MDT)**

En algunos países al modelo digital de terreno también se le denomina modelo digital de elevación. Esto es porque el MDT muchas veces solo representa la elevación del terreno con un datum vertical. En EE.UU. por ejemplo, el MDE es ligeramente diferente a un MDT.

Un concepto técnico para definirlo sería, un MDT es un conjunto de datos vectoriales compuestos por puntos regularmente espaciados y características naturales tales como crestas y líneas de corte. Un MDT aumenta un MDE al incluir características lineales del terreno de tierra desnuda (GIS Geography, 2018, p.1).

Los MDT se crean a partir de datos obtenidos por topografía, fotogrametría estéreo, LiDAR y su función es la de representar la superficie de la tierra sin incluir ninguna estructura creada por el ser humano como casas, edificios, etc., eliminan vegetación y cuerpos hídricos.

En el caso de los MDT obtenidos a partir de la metodología LiDAR son necesarias las siguientes etapas (Galindo y Villarraga, 2017, p.65):

- Generación del MDE
- Filtrado de los datos que pertenecen a la superficie
- Visualización del modelo en 3D para evitar errores
- Análisis y aplicación del MDT

Como se observa en la figura 23, para poder obtener los datos de terreno, se deben filtrar los primeros retornos obtenidos ya que si hay vegetación, estructuras, etc.; estos pertenecerían a aquellos.

Quizás esto haga de que el postproceso sea un punto determinante para la obtención de modelos de terreno correctos.
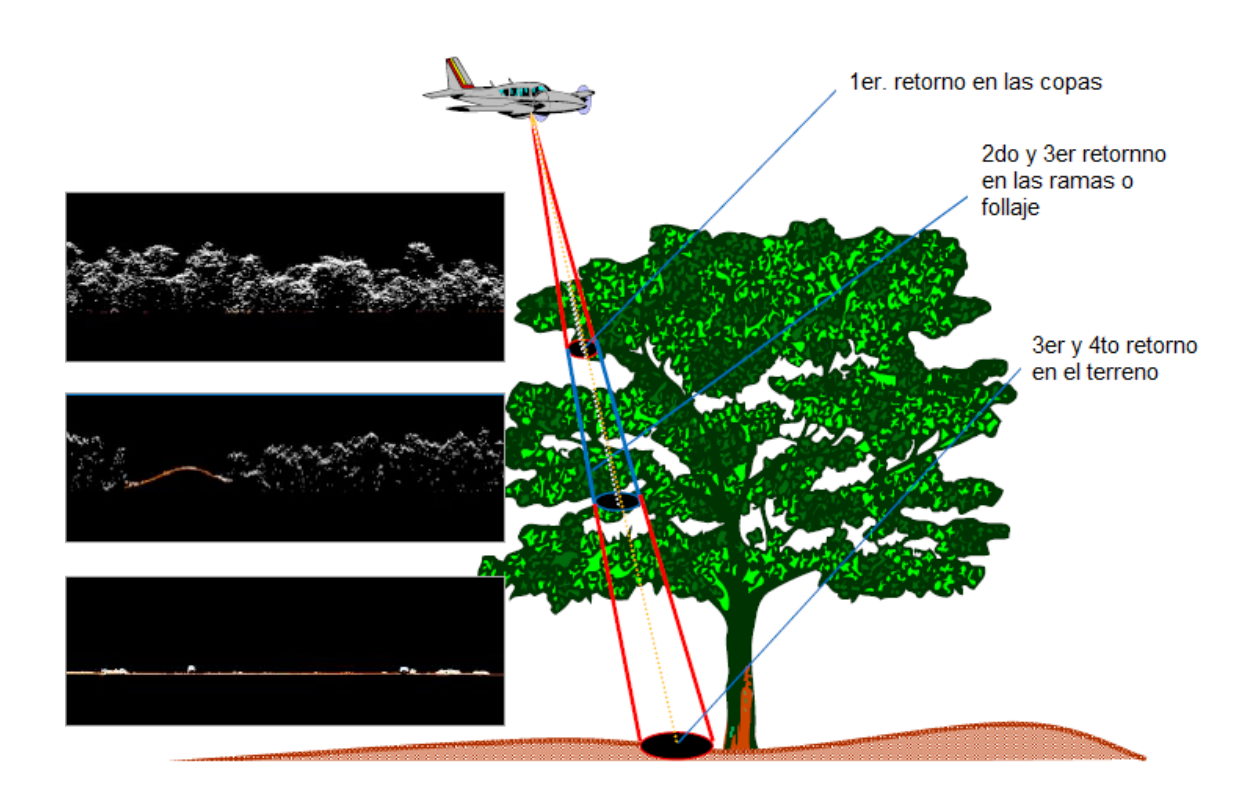

### Figura 23. **Datos obtenidos mediante metodología LiDAR**

Fuente: Horizons South America S.A.C. (2011). *Presentación información geoespacial para el desarrollo del proyecto*.

Un ejemplo claro del filtrado se muestra en las siguientes imágenes, donde se obtuvo los datos de la vegetación de un área determinada y luego se eliminaron mediante procesos de filtrado para crear el MDT.

De esta información se crean los datos que servirán para la generación de las curvas de nivel que servirán para realizar los estudios de ingeniería posteriores.

A través de este filtrado se puede simplificar la codificación del terreno. Dentro de los métodos más utilizados para representación están los siguientes (Galindo y Villarraga, 2017, p.65):

- Red irregular de triángulos (TIN)
- Curvas de nivel
- **Pendientes**

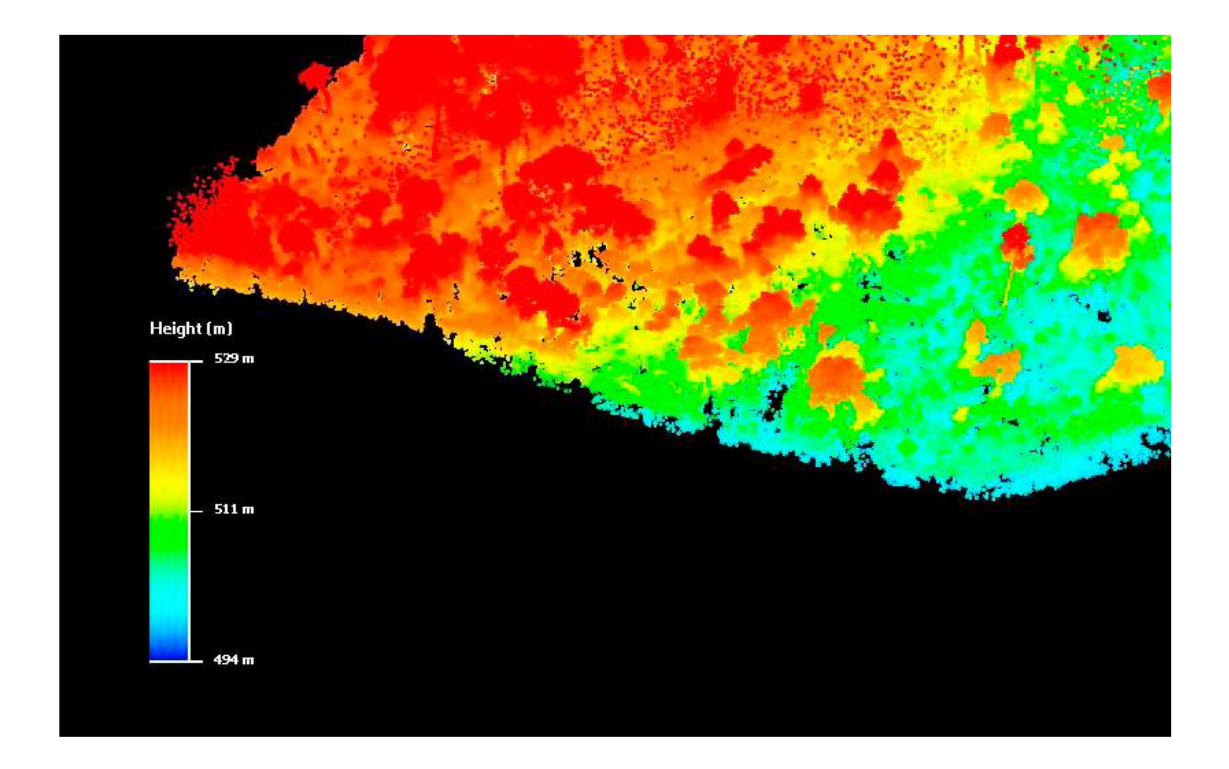

# Figura 24. **MDE incluyendo vegetación**

Fuente: Horizons South America S.A.C. (2011). Presentación información geoespacial para el desarrollo del proyecto.

### Figura 25. **MDT al filtrar la vegetación**

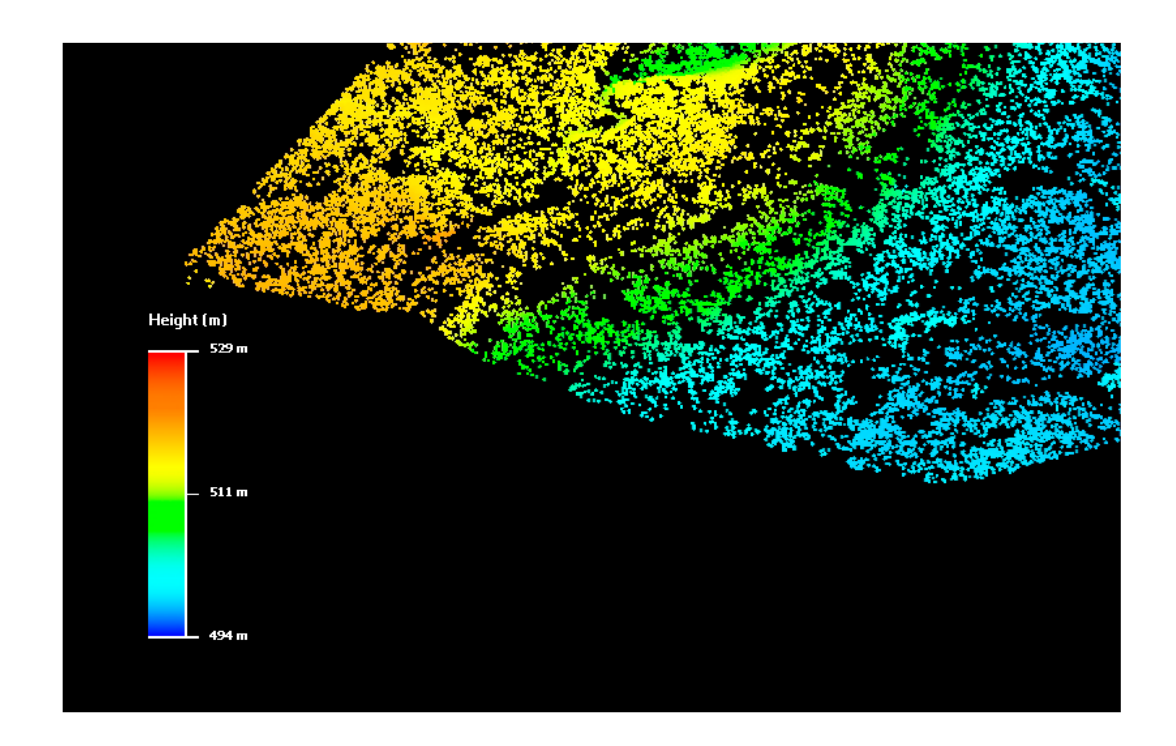

Fuente: Horizons South America S.A.C. (2011). Presentación información geoespacial para el desarrollo del proyecto.

### $5.3.1.$ **Red irregular de triángulos (TIN)**

A partir del filtrado de datos obtenido del levantamiento obtenido mediante la tecnología LiDAR se traza un conjunto de triángulos que se forman por 3 puntos con alturas conocidas. Esta red se adapta bien a las irregularidades del terreno. (Galindo y Villarraga, 2017, p.65).

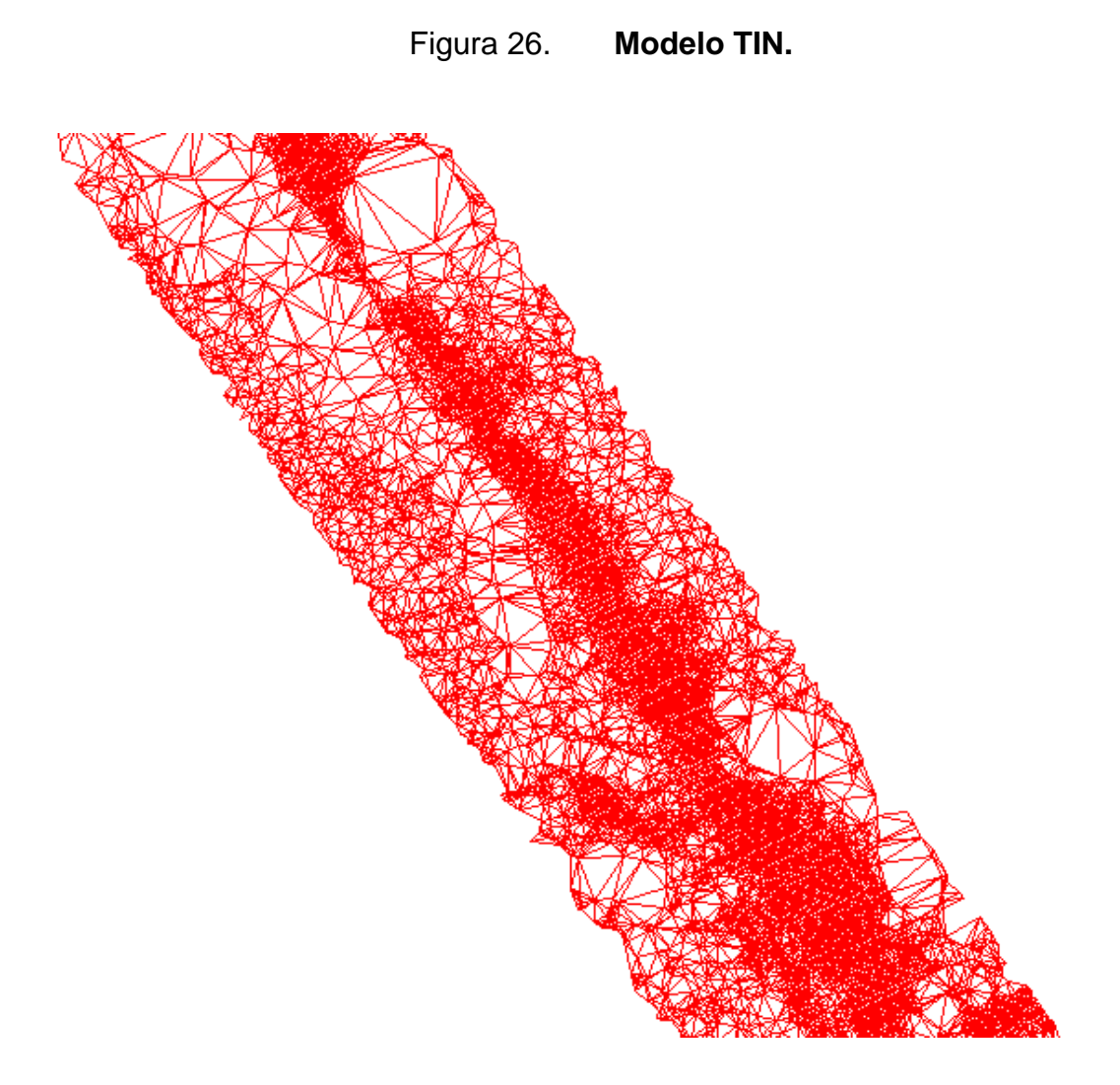

Fuente: elaboración propia, empleando AutoCAD civil 3D.

### $5.3.2.$ **Curvas de nivel**

Son representaciones tipo vectorial compuesta por un conjunto de líneas a las cuales se asocia un valor de altura concreto (Galindo y Villarraga, 2017, p.66).

Normalmente las curvas de nivel se pueden generar a partir de otras curvas de nivel, de archivos DEM, o también de la TIN (descrita anteriormente).

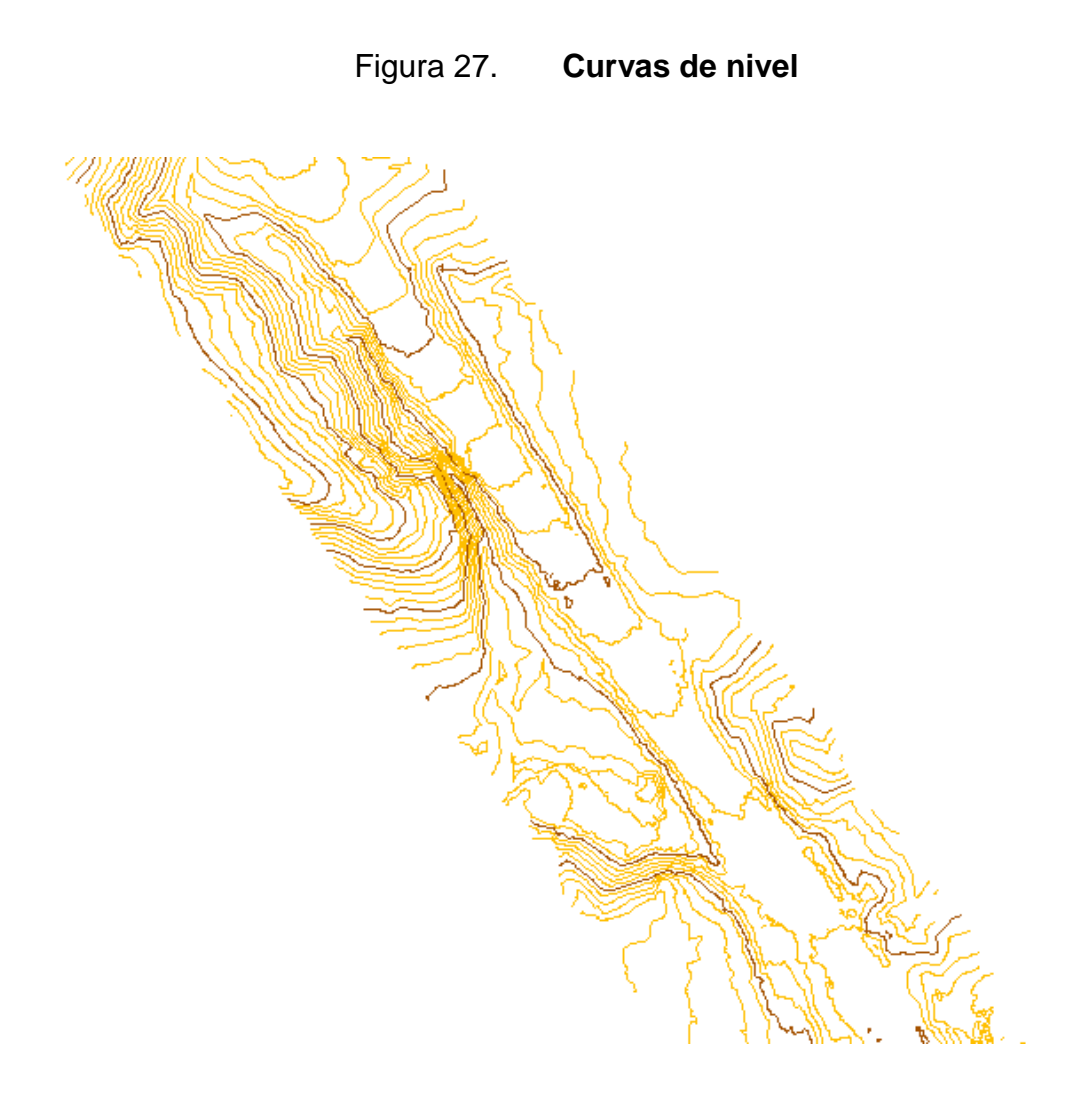

Fuente: elaboración propia, empleando AutoCAD civil 3D.

### $5.3.3.$ **Pendientes**

Una pendiente se define como el ángulo existente entre el vector normal a la superficie en ese punto y la vertical (Galindo y Villarraga, 2017, p.66).

Este sirve cuando se desea obtener una perspectiva de las alturas en terrenos montañosos. Es de gran utilidad cuando se está buscando una selección de ruta. Estos modelos son para estudios preliminares.

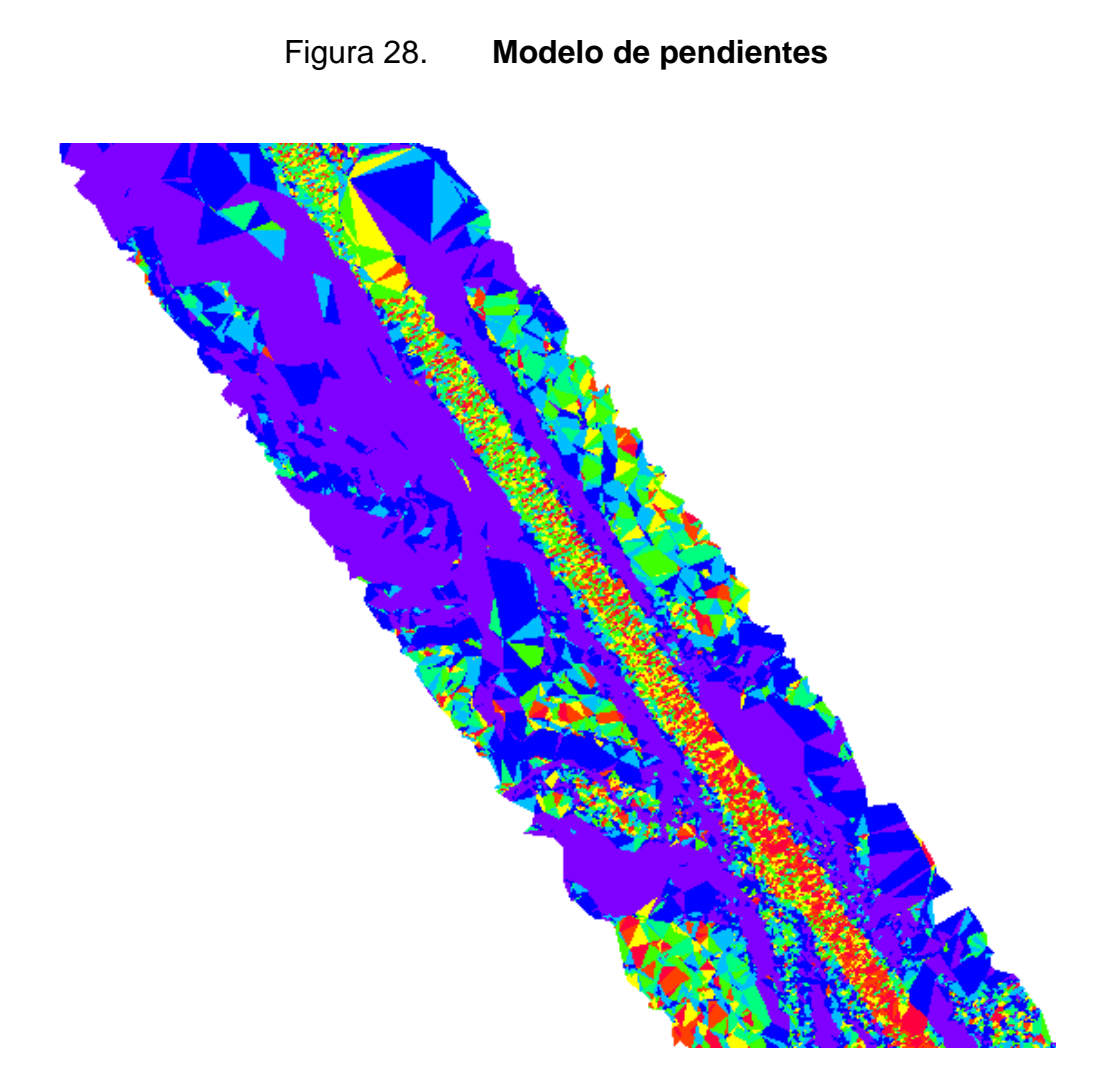

Fuente: elaboración propia, empleando AutoCAD civil 3D.

# **6. DESARROLLO DE LA INVESTIGACIÓN**

### **6.1. Generalidades**

Uno de los proyectos adecuados para la aplicación de la tecnología LiDAR consistió en la obtención de datos de terreno para el diseño de ingeniería de detalle de la ampliación de 2 a 4 carriles de la ruta CA-2 Occidente, una de las carreteras más importantes del país. Esta ruta, además de la CA-1 Occidente, une la parte norte de América con el resto de Centroamérica.

El TDPA de dicha ruta es de aproximadamente 15 mil vehículos por día, muchos de los cuales son de transporte pesado. Por tal motivo, la Dirección General de Caminos decidió aumentar la capacidad de la ruta con 2 carriles más a los existentes, lo cual permitirá elevar la categoría de la ruta de una vía principal a una autopista, según las normativas de diseño creadas y avaladas para Centroamérica, por la SIECA.

Para realizar un estudio para realizar el diseño del mejoramiento y ampliación de la ruta, debido a que es importante aprovechar la ruta existente, realizando las mejoras al alineamiento horizontal y vertical, para aumentar la velocidad de diseño de 60-80 a 90 kph. Dicha ampliación debería de tomar en cuenta la disponibilidad de ampliar hacia la derecha o izquierda dado la ocupación e invasión al derecho de vía de la ruta.

Siempre que se realiza una ampliación y mejoramiento, los diseños deben partir de un modelo digital. Normalmente, se mandan cuadrillas de topografía, las cuales crean mucha expectación en los pobladores, lo que algunas veces

61

dificultan para dar permisos de toma de datos. Estos datos tomados por las cuadrillas de topografía son muy limitados, ya que no pueden tomarse más que las franjas permitidas sin traspasar los límites de las propiedades.

Esto es una de las ventajas que tiene el uso de LiDAR, ya que se tomaron los datos sin interferir las actividades de las personas, tránsito, etc.; y sin crear demasiada expectación en la población.

Otra de las ventajas del LiDAR es innecesario limitar su uso de día, también, puede realizarse de noche.

## **6.2. Tramo analizado**

El estudio del LiDAR tuvo lugar de la aldea Cocales, Suchitepéquez, km 110, a Tecún Umán, San Marcos, km 250, sobre la ruta CA-2 Occidente.

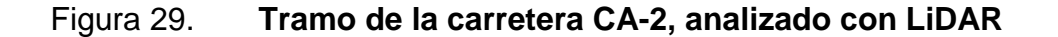

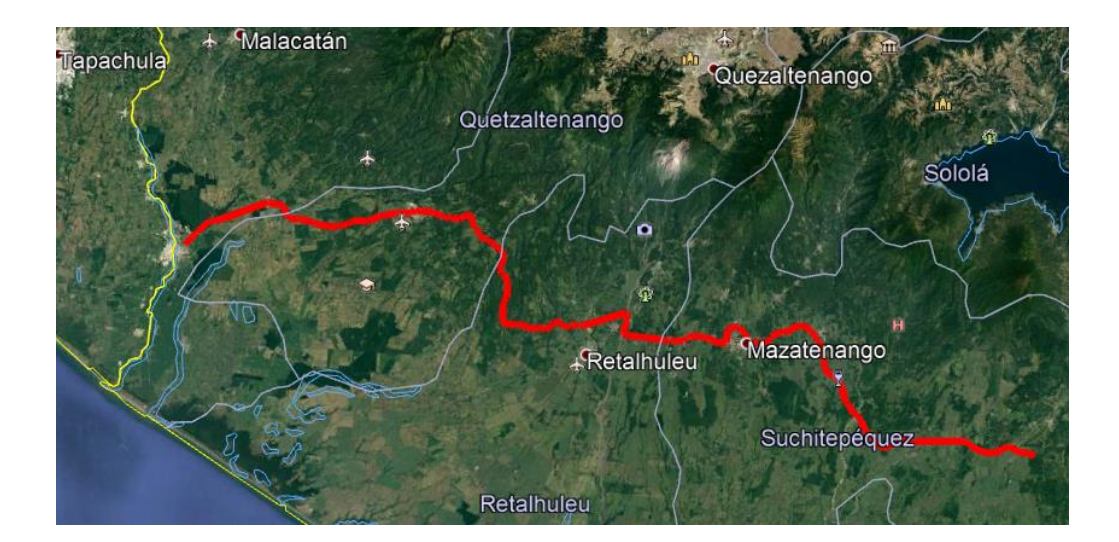

Fuente: elaboración propia, empleando Google Earth.

Dicho estudio se realizó en una franja promedio de 400 m, 200 a cada lado del eje existen, la cual permite suficientes datos para poder realizar diseños de ejes preliminares para cambios de línea considerando: orografía, ríos, quebradas, cultivos, líneas de transmisión, etc.

En la siguiente ortofoto se obtuvieron datos para la generación del MDT. Como se observa, la cantidad de información en una franja de 400 m permite obtener datos de las condiciones reales del terreno topográfico, que permita al diseñador que tenga más criterios. Además de los datos de MDT, se puede contar también con datos del uso del suelo, y realizar las adaptaciones o mejoras a los estudios aprobados del EIA.

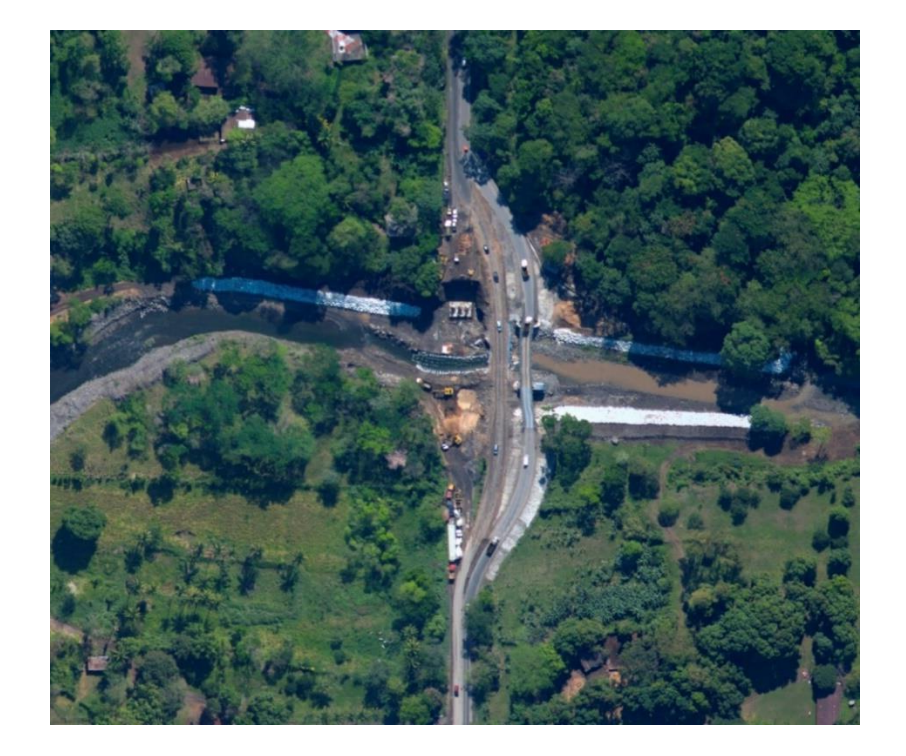

Figura 30. **Ortofoto de 400 m de búfer**

Fuente: Horizons South America S.A.C. (2011). *Levantamiento topográfico láser aerotransportado y fotogramétrico digital del proyecto CA-2 Guatemala*.

## **6.3. Metodología de trabajo**

Para realizar el levantamiento con LiDAR se utilizó el siguiente flujo de trabajo:

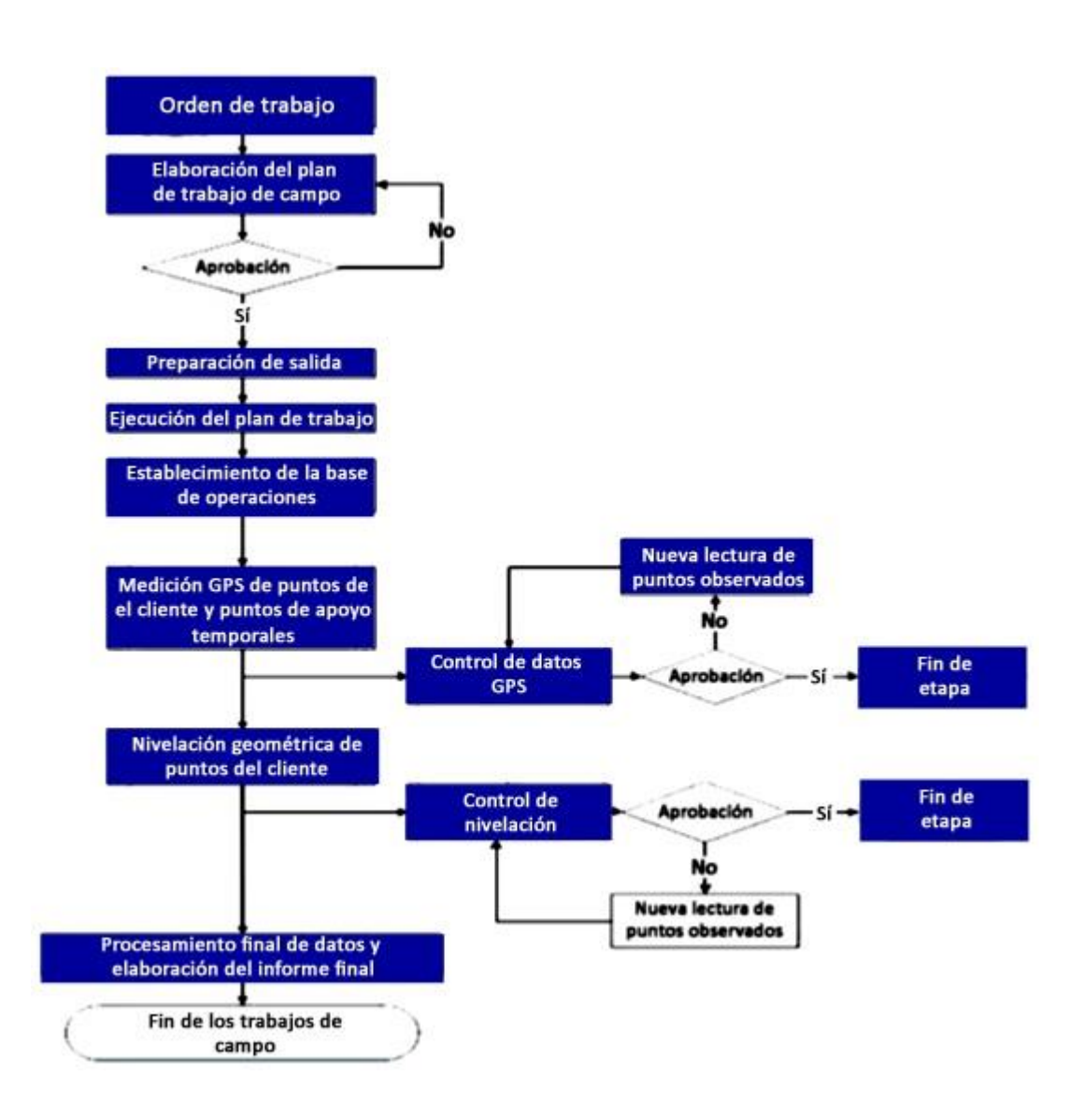

Figura 31. **Flujo de trabajo implementado**

Fuente: Horizons South America S.A.C. (2013). *Informe técnico de campo del levantamiento laser del proyecto CA-2 Guatemala*.

## **6.4. Actividades previstas a los trabajos de campo**

Las actividades previstas son las siguientes:

### $6.4.1.$ **Elaboración del plan de trabajo**

Según la figura anterior, al momento de tener la orden de trabajo o las indicaciones para la ejecución de los trabajos de campo, se asignó un técnico responsable, el cual se encarga de elaborar el plan de trabajo de campo, con la siguiente información:

- Orden de trabajo
- Área para realizar el estudio
- Ubicación referencial de ubicación de puntos de red
- Solicitud de puntos de línea base topográfica (LBT)
- Información histórica de salidas de campo

Con la información histórica, el técnico responsable realizó un análisis de la zona del proyecto, ubicándose y documentándose sobre las condiciones y características de la misma; analizó los requerimientos de logística y de personal necesario para los trabajos solicitados; así mismo, desarrolló un cronograma preliminar de labores, teniendo en consideración las condiciones climatológicas y de acceso a la zona de trabajo.

Una vez elaborado el plan de trabajo de campo, el mismo es revisado y aprobado en primera instancia por el jefe del departamento de geodesia y en segunda instancia por la gerencia de proyectos. De ser observado, es devuelto para la subsanación de las observaciones formuladas; y en el caso de ser

aprobado, el responsable técnico queda pendiente de la orden de proceder para pasar a la siguiente etapa.

### $6.4.2.$ **Coordinación de recursos**

Aprobado el plan de trabajo de campo se realiza la coordinación con el área de logística para la asignación, revisión y preparación de los equipos y materiales a ser empleados en el proyecto.

Para el presente proyecto se realizaron las siguientes tareas:

- Recepción, asignación y comprobación de cuatro (04) equipos gps geodésicos marca Topcon modelo GR5/GNSS con sus respectivos accesorios
- Recepción, asignación y comprobación del estado de cuatro (04) niveles electrónicos marca Topcon con accesorios
- Solicitud de presupuesto operativo
- Solicitud, asignación y revisión de los equipos de protección personal.
- Coordinación con el mandante para el apoyo de las movilidades requeridas para el proyecto

### $6.4.3.$ **Asignación y revisión de recursos**

Con la aprobación del plan de trabajo de campo, se procede a la asignación del personal para las labores encomendadas. La selección del personal se realiza de acuerdo a los requerimientos físicos de la zona y a los establecidos en las normas de internacionales.

Para el presente Proyecto se realizaron las siguientes tareas:

- Designación del personal de acuerdo a los requisitos establecidos
- Verificación de documentos al día: vacunas, exámenes médicos, entre otros solicitados
- Instrucción al personal sobre el trabajo a realizar
- Instrucción sobre la disposición del tiempo, que incluyó las directrices sobre el traslado, la alimentación y horas de descanso
- Instrucción sobre lectura, guardado, descarga y revisión de la información
- Asignación de las tareas y actividades a realizar antes, durante y después de ejecutados los trabajos
- Terminadas estas actividades la brigada queda expedita para la ejecución de los trabajos de campo.

# **6.5. Ejecución de trabajos de campo**

Los equipos fueron configurados según el sistema de referencia WGS84, empleando los siguientes parámetros:

- Máscara de elevación de 10 grados con respecto al horizonte
- Intervalo de toma de data de 0.5 s
- PDOP menor o igual a cuatro (04)
- SVS mayor o igual a cuatro (04) satélites

Se definieron como Indicaciones Técnicas para las sesiones de lectura GPS lo siguiente:

- Sesión GPS simultánea.
- Método de toma de data estático diferencial a postproceso con ajuste por los puntos solicitados.
- Sesiones de medición no menores a seis (06) horas continúas para los puntos red solicitados.
- Sesiones de medición no menores a dos (02) hora continúa para los puntos de líneas bases topográficas (LBT) solicitados.
- Verificación antes del inicio de sesión de lectura, de la disponibilidad de satélites y de su adecuada geometría, con PDOP menor a 4.

Los puntos monumentados tienen las siguientes características físicas:

- Hitos de concreto armado
- Ubicados en zonas estratégicas y accesibles del proyecto, monumentados
- Libre de obstrucciones y alejado de fuentes eléctricas

Las especificaciones técnicas que se usaron para realizar la nivelación geométrica fueron las siguientes:

- Nivelación geométrica recíproca cerrada compuesta de 3er. Orden.
- Lecturas directas y lecturas inversas.
- Cálculo de error de cierre al finalizar cada circuito de 500 m aproximadamente.

### **6.6. Inicio de operaciones**

Para la realización de los trabajos de campo se eligió como centro de operaciones el hotel Sibilia, ubicado en el municipio de Retalhuleu. Desde este punto se coordinó el despliegue y repliegue diario de la brigada de levantamiento a cargo, realizándose los enlaces y reportes al final del día con los responsables.

Para el desarrollo de los trabajos se contó con seis (06) vehículos para el traslado del personal.

### **6.7. Control horizontal**

En esta etapa se realizaron los trabajos de campo referidos al control posicional empleando el sistema de posicionamiento global o GPS, con la finalidad de obtener el marco geodésico de referencia con la precisión requerida para el proyecto; para ello se realiza el control horizontal de:

- Medición con gps diferencial a siete (07) puntos red solicitados por el proyecto, enlazados a la red activa de Guatemala: Coatepeque (Coat), Cotzumalguapa (Cotz), Guatemala (Guat), Huehuetenango (Hueh) ubicado en la capital de Guatemala y en las ciudades del mismo nombre.
- Establecimiento y medición con GPS diferencial a treinta y seis (36) puntos de línea de base topográfica (LBT).
- Nivelación geométrica o diferencial a los cuarenta y tres (43) puntos solicitados (red LBT).

Para la medición de los puntos se empleó como sistema de coordenadas el WGS-84 y como método de medición se utilizó el estático diferencial a postproceso, con ajuste por s para los puntos.

# San Pedro Sacatepequez otonicapár niniá PTE EL CARMENA Santiago Atitlá PTE EL CAR 最 LB19 **B24** Chimaltenano **LR18 MADREV** Retalhuleu Escuintla Google

## Figura 32. **Ubicación de puntos de red y LTB, en el proyecto Ca-2**

Fuente: Horizons South America S.A.C. (2013). *Informe técnico de campo del levantamiento laser del proyecto CA-2 Guatemala*.

### $6.7.1.$ **Datum horizontal**

Como datum horizontal del proyecto se empleó la red SIRGAS en las que se incluyen las estaciones de la red geodésica activa (RGA) de Guatemala (GUAT), Coatepeque (COAT), Cotzumalguapa (COTZ), Huehuetenango (HUEH), ubicadas en la capital de Guatemala y en las localidades del mismo nombre cuya recolección de data GPS es administrada por el Instituto Geográfico Nacional de Guatemala (IGN); lugar donde se adquiere la misma para el proceso realizado.

De esta manera se dio origen a los puntos red y puntos LBT. Las cuales fueron enlazadas y medidas con equipo GPS de manera simultánea.

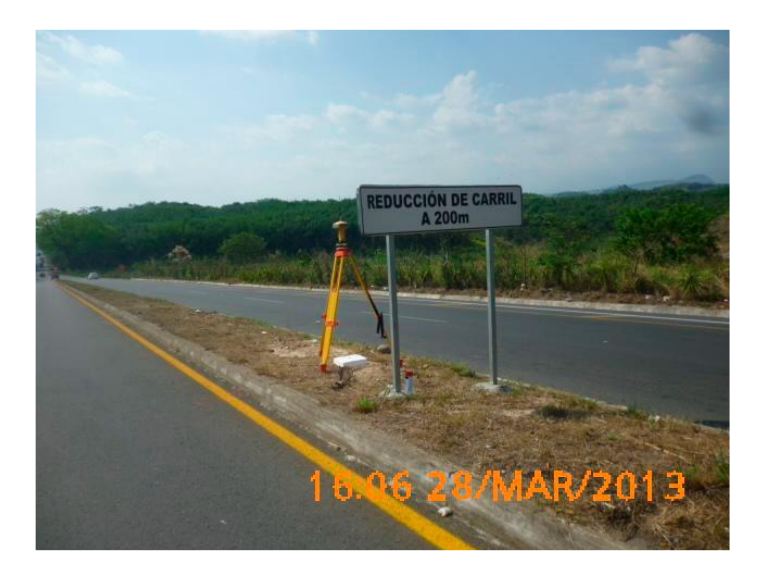

## Figura 33. **Posicionamiento GPS en el punto red OC01**

Fuente: Horizons South America S.A.C. (2013). *Informe técnico de campo del levantamiento laser del proyecto CA-2 Guatemala*.

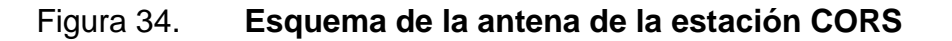

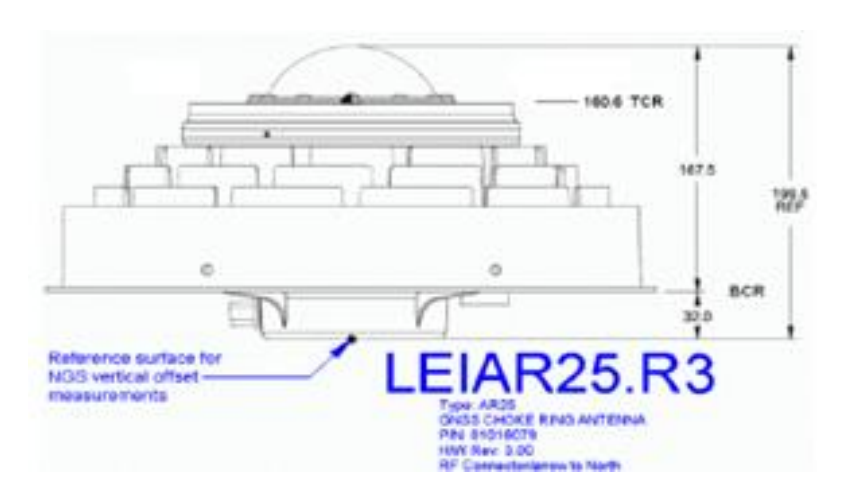

Fuente: Horizons South America S.A.C. (2013). *Informe técnico de campo del levantamiento laser del proyecto CA-2 Guatemala*.

# Figura 35. **Formulario de estaciones permanentes del IGN**

### FORMULARIO DE ESTACIONES PERMANENTES

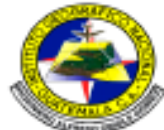

INSTITUTO GEOGRÁFICO NACIONAL BIGINE AO ALFAIDO OBIOLS GOMÉZ

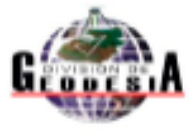

### FORMULARIO DE INFORMACIÓN DE LA ESTACIÓN CORS

#### $\ddot{\mathbf{o}}$ **FORMULANIO**

Preparado por: Instituto Geográfico Nacional - División de Geodesia Abril de 2013 Creado: Actualizado:

#### $\mathbf{1}$ INFORMACIÓN DE LA ESTACIÓN GFS

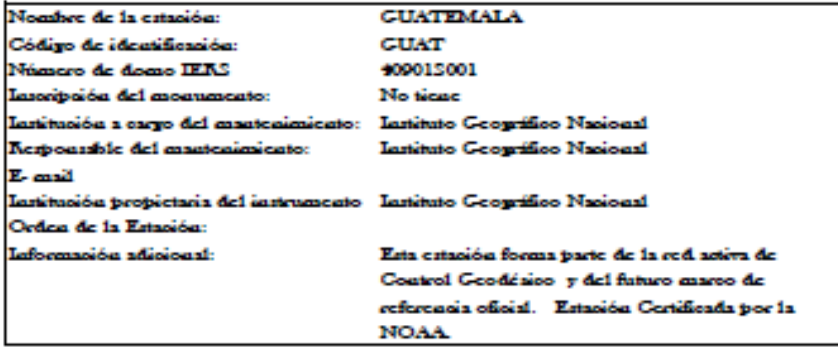

#### **INFORMACIÓN SOBRE LA LOCALIZACIÓN** 2

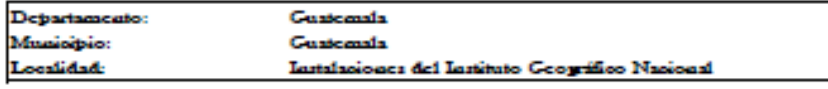

#### COORDENADAS DE LA ESTACIÓN 5

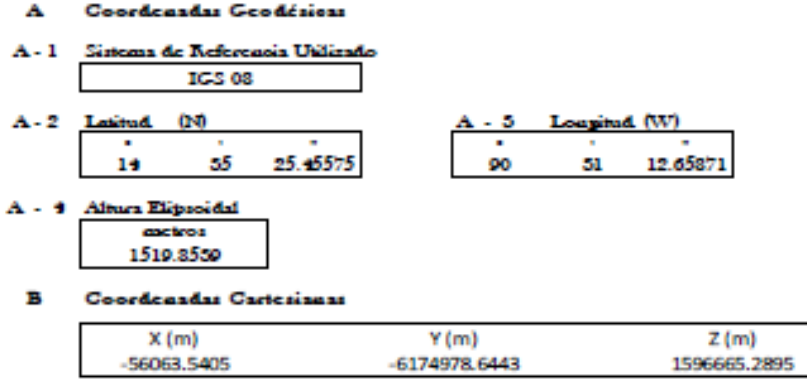

Fuente: Horizons South America S.A.C. (2013). *Informe técnico de campo del levantamiento laser del proyecto CA-2 Guatemala*.

## Figura 36. **Formulario de estaciones permanentes del IGN**

### c Coordenadas UTM

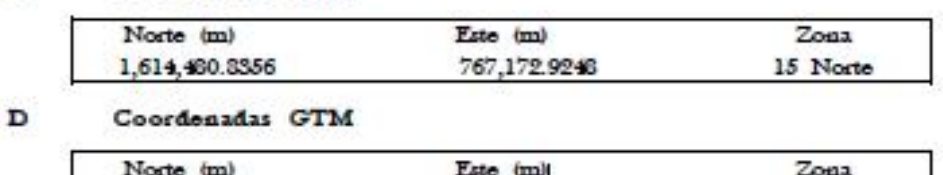

497, 325.7175 1,613,346.5371 15.5 Nort

CROQUES DE LA ESTACIÓN

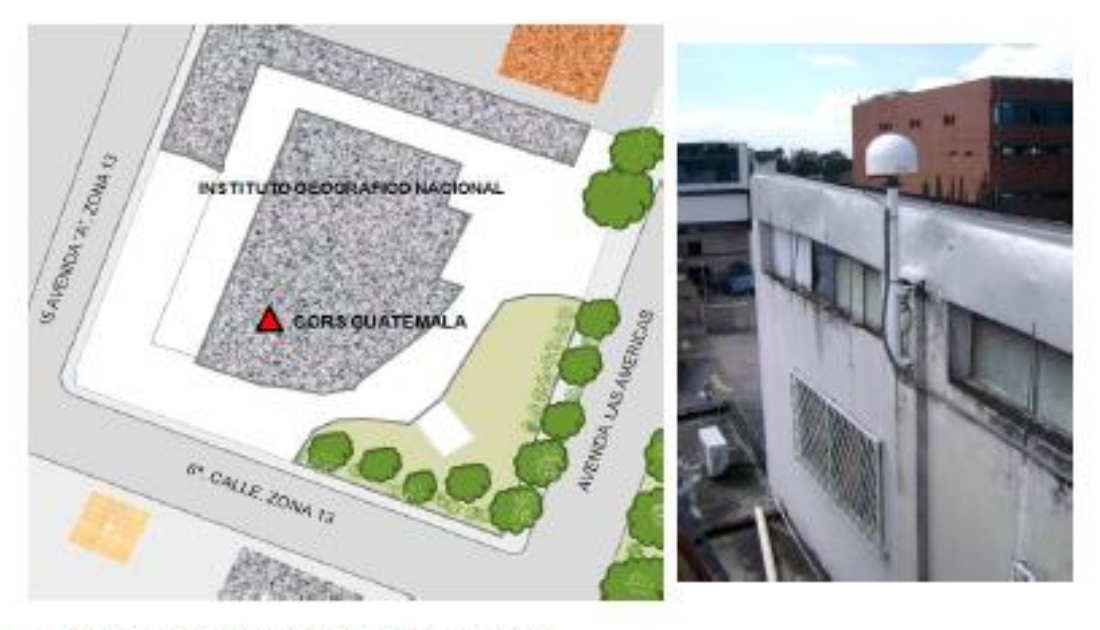

5 INFORMACIÓN SOBRE EL EQUIPO GPS

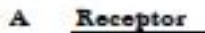

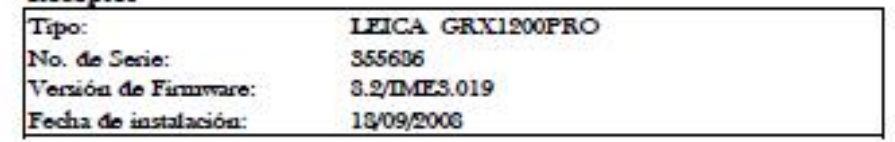

Fuente: Horizons South America S.A.C. (2013). *Informe técnico de campo del levantamiento laser del proyecto CA-2 Guatemala*.

### $6.7.2.$ **Control horizontal de los puntos solicitados**

En esta etapa se realizaron los trabajos de campo referidos al control horizontal de posición de los siete (07) puntos red y los treinta y seis (36) puntos LBT, Los cuales servirán como puntos de partida para futuros trabajos de topografía local; así mismo, permitirá apoyar los trabajos complementarios para los ajustes de los productos cartográficos solicitados.

# Tabla VIII. **Coordenadas de las estaciones de la red geodésica de Guatemala**

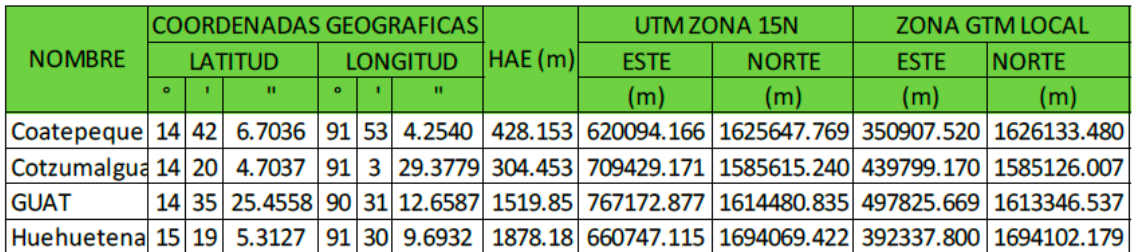

Fuente: Horizons South America S.A.C. (2013). *Informe técnico de campo del levantamiento laser del proyecto CA-2 Guatemala*.

Para el presente proyecto se procedió a la medición con GPS diferencial a los cuarenta y tres (43) puntos, los cuales fueron enlazados a las cuatro estaciones de la red geodésica activa de Guatemala.

Los trabajos de esta etapa se realizaron siguiendo la figura 37.

Las mediciones GPS de los puntos se realizaron según lo indicado en el plan de trabajo. Una vez ubicados, se procedió a obtener una ubicación referencial con GPS navegador y la toma de las fotografías de la zona para la realización de las fichas descriptivas del punto medido. Las sesiones de medición de los puntos tuvieron los parámetros siguientes:

- 1 segundo de intervalo de toma de data
- 10° de elevación de máscara
- PDOP menor a 4

# Figura 37. **Diagrama de trabajo y control horizontal de los puntos solicitados**

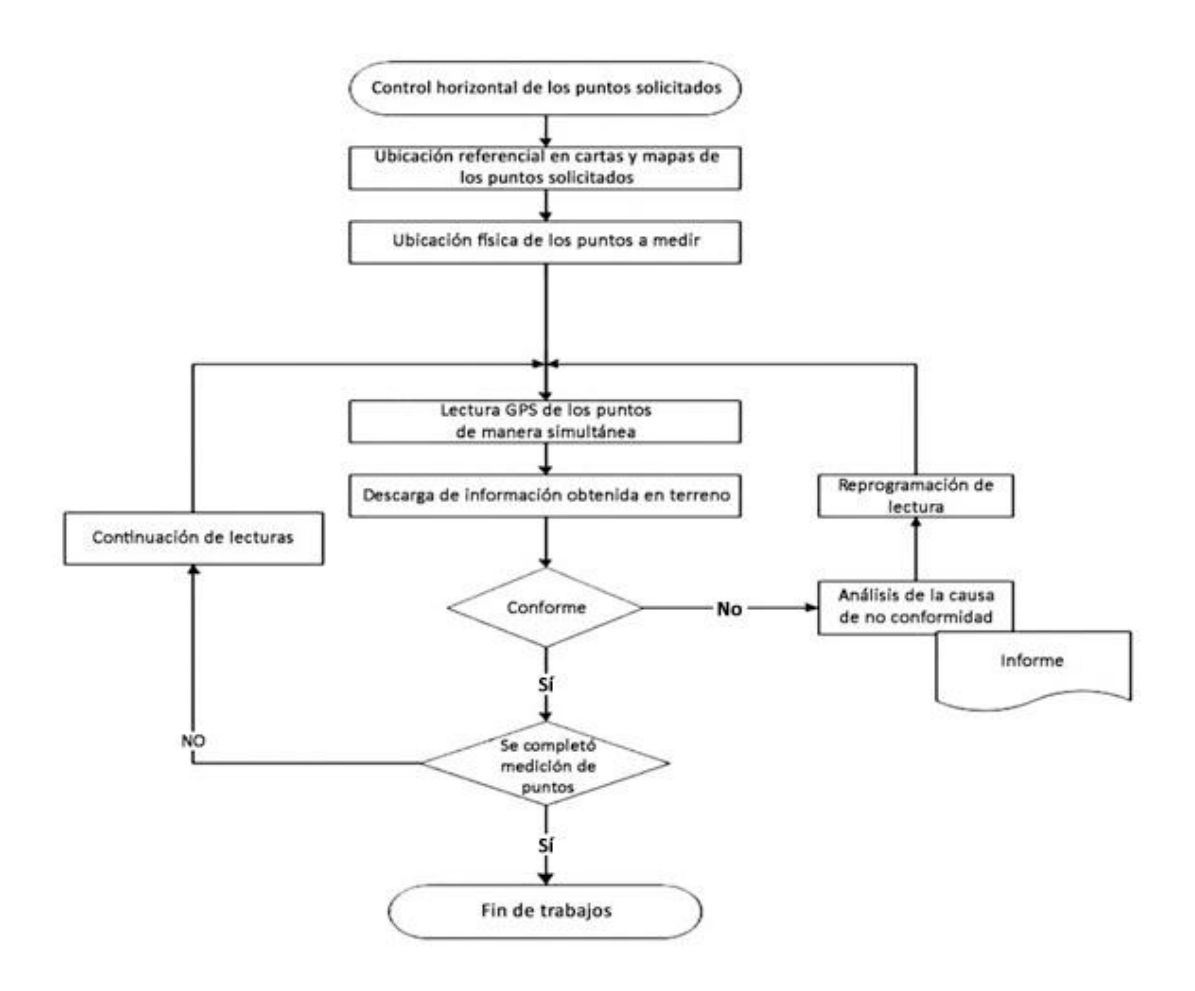

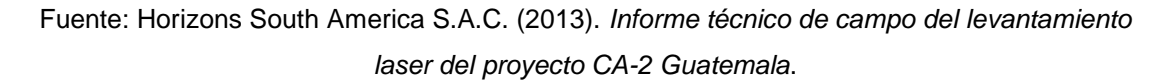

Las mediciones GPS de los puntos se realizaron según lo indicado en el plan de trabajo. Una vez ubicados, se procedió a obtener una ubicación referencial con GPS navegador y la toma de las fotografías de la zona para la realización de las fichas descriptivas del punto medido.

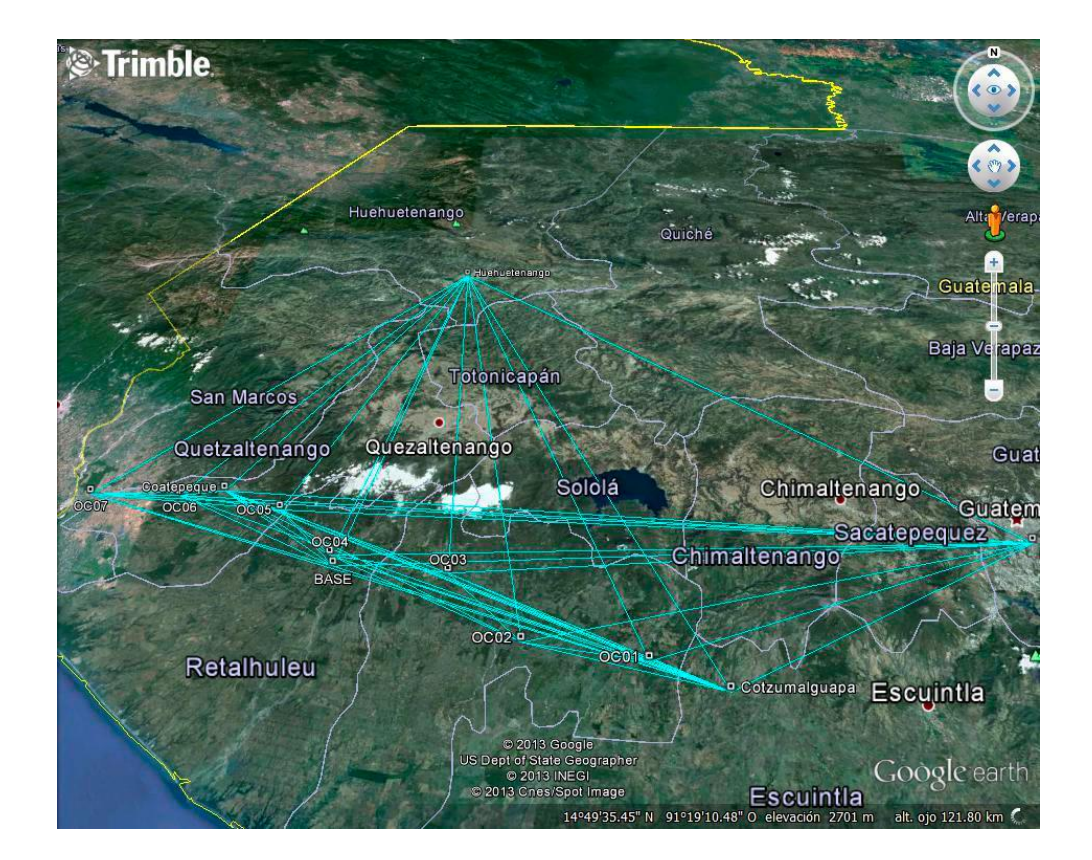

Figura 38. **Postproceso de los puntos de red**

Fuente: Horizons South America S.A.C. (2013). *Informe técnico de campo del levantamiento laser del proyecto CA-2 Guatemala*.

Las sesiones de medición de los puntos tuvieron los parámetros siguientes:

1 segundo de intervalo de toma de data

- 10° de elevación de máscara
- PDOP menor a 4

Los equipos utilizados fueron GPS geodésicos de doble frecuencia y antenas *multipath* marca Trimble, modelo 5700 y R7.

Se revisaron los receptores cada 5 minutos por control de calidad.

Figura 39. **Postproceso de puntos, líneas de bases topográficas (LBT)**

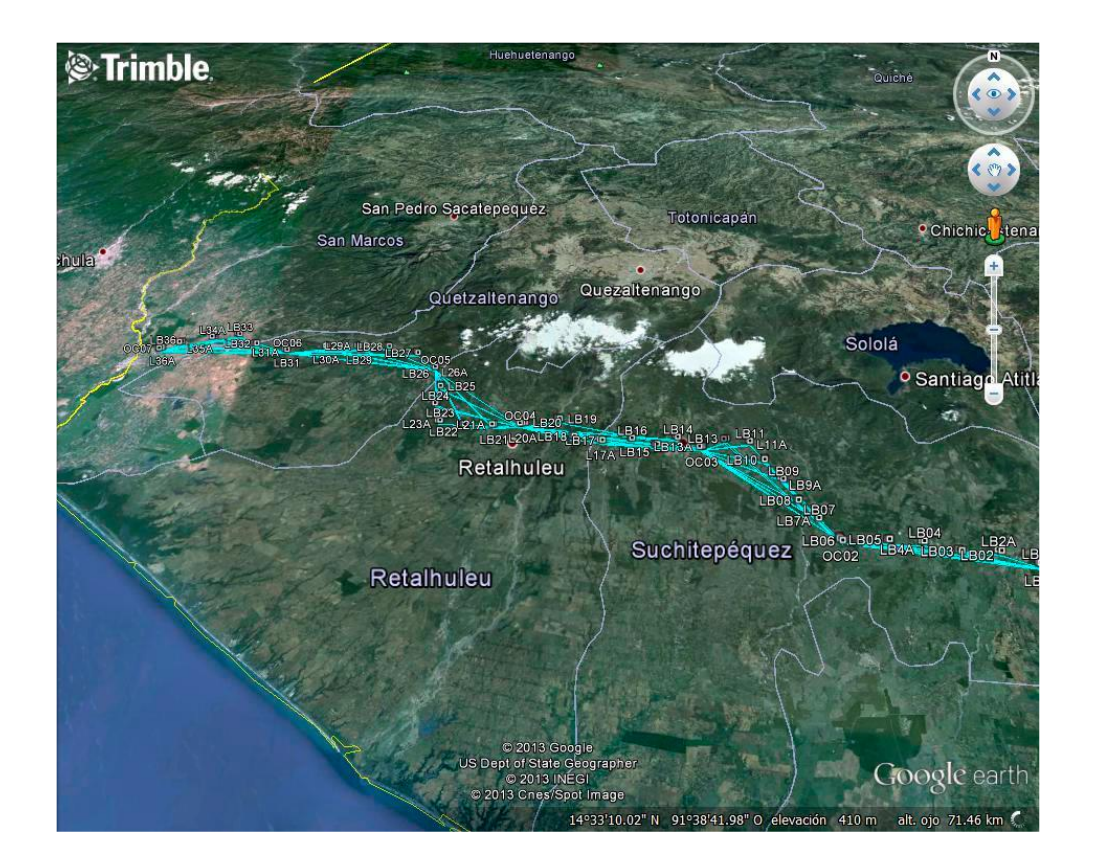

Fuente: Horizons South America S.A.C. (2013). *Informe técnico de campo del levantamiento laser del proyecto CA-2 Guatemala*.

### **6.8. Control vertical**

La fase de control vertical tiene por finalidad llevar el valor altimétrico desde un punto de cota conocida hacia los puntos LBT; se realiza para ello una nivelación geométrica de 3er. orden partiendo de un punto BM C90A de 1er. orden del Instituto Geográfico Nacional de Guatemala.

### $6.8.1$ . **Datum vertical**

Como punto de partida vertical se ha utilizado el valor altitudinal del BM-C90A (227.7091 msnm) de 1960, ubicado en la zona del proyecto, a partir del cual se dio valor altimétrico con cota referida al nivel medio de bajamares de Sicigias ordinarias (NMBSO) a los otros puntos mediante una nivelación geométrica. Se hizo además el reconocimiento de campo identificando puntos *bench mark* en toda la línea de la vía (C89A, C86A, C82B, C79A, C73A, C70A, C38A, C31A, C21A, C10A, C5A) Los cuales fueron ocupados en la nivelación geométrica.

La nivelación está compuesta por un circuito de 1 km y un avance de 500 m tomando en cuenta como datum vertical el BM del IGN, de no ser viable se utilizará un datum empleando el modelo geoidal EGM 96 sobre la red geodésica básica.

### $6.8.2.$ **Nivelación geométrica**

El objetivo principal de la nivelación geométrica es el de establecer un sistema de control vertical de precisión para todos los puntos LBT, para lo cual se procede a trasladar el valor de cota desde un punto conocido (BM C90-A) a los demás puntos, mediante el uso de equipos de medición apropiados tales como los niveles electrónicos marca Topcon modelo DL-503.

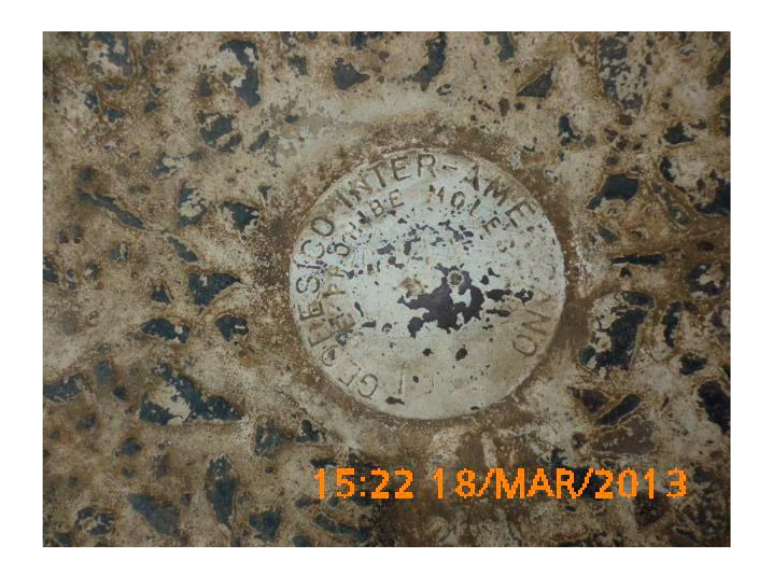

Figura 40. *Benchmark* **(BM) C90A**

Fuente: Horizons South America S.A.C. (2013). *Informe técnico de campo del levantamiento laser del proyecto CA-2 Guatemala*.

Los equipos usados fueron:

- Cuatro (04) niveles electrónicos marca Topcon Modelo DL-503 y accesorios
- Cuatro (04) trípodes de aluminio
- Cuatro (04) miras de aluminio

Cada nivel electrónico es cuidadosamente transportado para evitar que pueda perderse la calibración de fábrica.

## Figura 41. **Diagrama de procedimientos de nivelación geométrica**

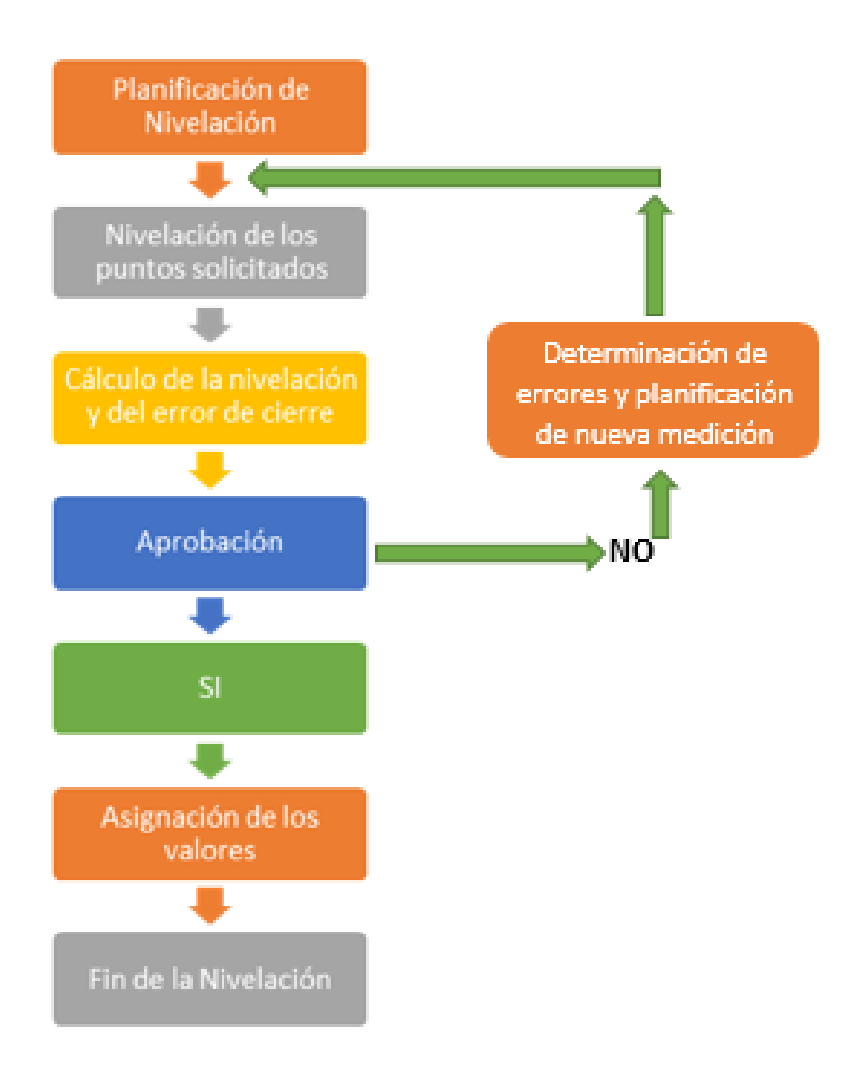

Fuente: elaboración propia, empleando Photoshop.

Cada procedimiento anteriormente descrito, debe de tener su propio control de calidad, que permita depurar errores humanos o de calibración del equipo. Normalmente se deben calibrar los equipos cada 3 meses o cuando se considere que debido a su manipulación se tenga alguna duda de su precisión.

## Tabla IX. **Nivelación geométrica**

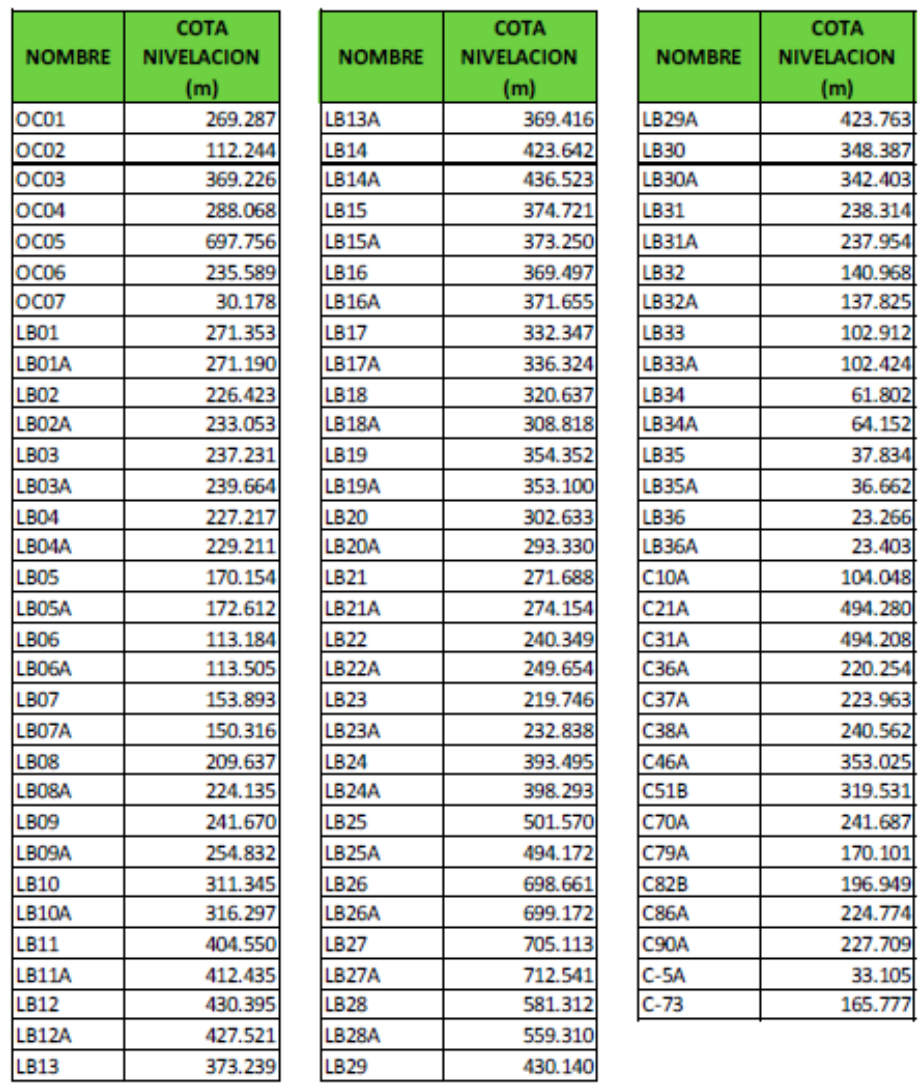

Fuente: Horizons South America S.A.C. (2013). *Informe técnico de campo del levantamiento laser del proyecto CA-2 Guatemala*.

Después de realizar las correcciones a los datos obtenidos por los niveles de precisión se determinaron las diferencias entre las cotas indicadas por el IGN y la nivelación geométrica, según se muestra en la siguiente tabla:

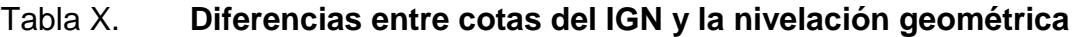

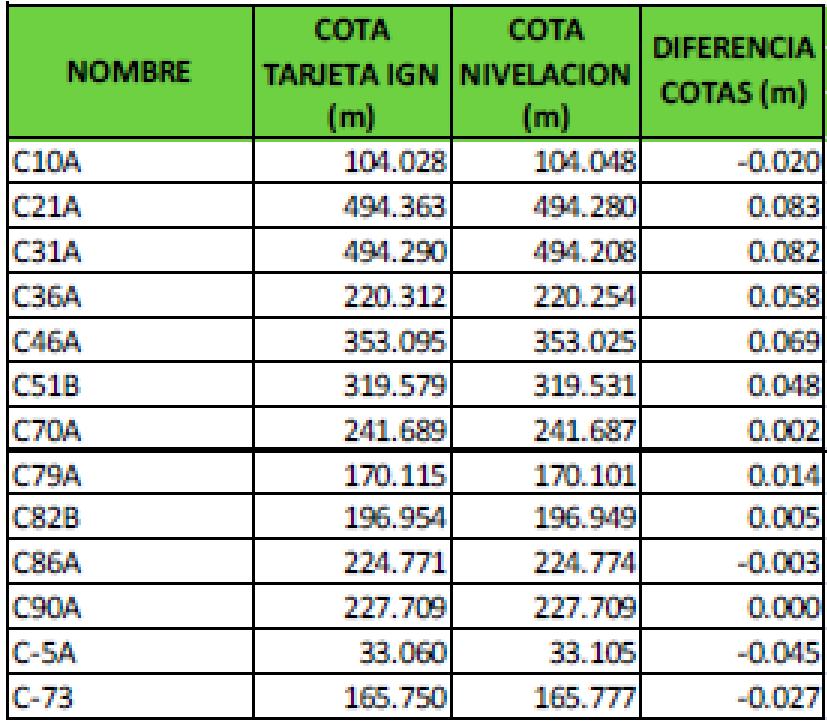

Fuente: Horizons South America S.A.C. (2013*). Informe técnico de campo del levantamiento laser del proyecto CA-2 Guatemala*.

## **6.9. Puntos de apoyo fotogramétrico de control de calidad**

Para apoyar la fotogrametría se colocaron puntos de apoyo fotogramétrico PAF, en zonas específicas, definidos para aerotriangular, distribuidos a lo largo del proyecto. Estas señales tienen forma de cruz con dimensiones de 1 m de largo por 40 cm de ancho.

### **6.10.Modelo geoidal local**

Para el cálculo del modelo geoidal local desarrollado para el presente proyecto, se empleó la ecuación general de la serie de Taylor, la cual nos permite interrelacionar dos sistemas de medidas. En este caso nos permite correlacionar:

- Coordenadas geográficas con altura elipsoidal (sistema WGS84) medidos con GPS
- Cotas sobre el nivel medio del mar de los mismos que tienen coordenadas geográficas

Con estos valores, y empleando la ecuación citada, podemos determinar los 7 parámetros del modelo de transformación de Helmert, que permite correlacionar ambos sistemas de referencia a través de tres traslaciones, tres rotaciones y un factor de escala. Estos parámetros se convierten en constantes que permiten determinar la ondulación de los nuevos puntos medidos que este dentro del área de cobertura del modelo.

El área de cobertura del modelo ondulatorio, estará en función de la ubicación de los puntos que participan en la determinación de citados parámetros.

El modelo ondulatorio es generado con base en la ecuación de la serie de Taylor:

N = No + A x X + B x XY + C x XY<sup>2</sup> + D x X<sup>2</sup> Y<sup>2</sup> + E x XYZ + F x X<sup>2</sup> Y<sup>2</sup> Z<sup>2</sup>

Donde:

- N ondulación calculada
- No parámetro a calcular
- A parámetro a calcular
- B parámetro a calcular
- C parámetro a calcular
- D parámetro a calcular
- E parámetro a calcular
- F parámetro a calcular
- X,Y,Z coordenadas cartesianas WGS84

Para calcular cota de un punto se procede de la siguiente forma:

Cota msnm= altura elipsoidal – N (ondulación calculada)

# Tabla XI. **Parámetros de ondulación calculados**

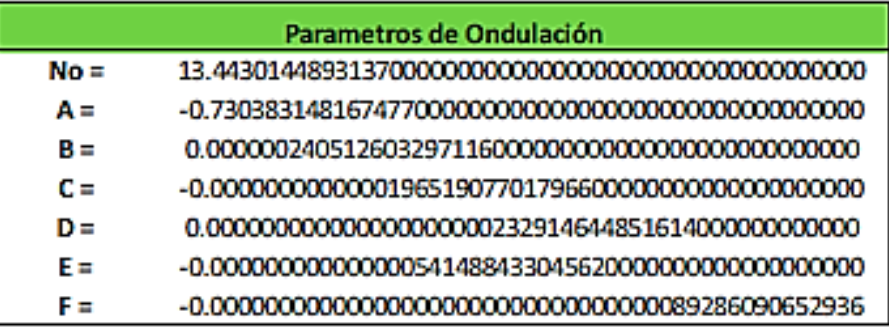

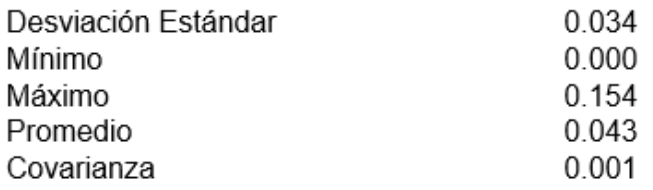

Fuente: Horizons South America S.A.C. (2013). *Informe técnico de campo del levantamiento laser del proyecto CA-2 Guatemala*.

Esta serie Polinómica calcula la Ondulación; la que se define como la distancia que existe entre el elipsoide y el geoide tal como se muestra en el gráfico.

Para determinar la ondulación se tiene que resolver la ecuación de la serie de Taylor para determinar las constantes (A, B, C, D. E. F y No) con las cuales se calcula la Ondulación (N) para cada punto.

### **6.11.Procesamiento y resultado de las mediciones**

La información recolectada de la data GPS, es transferida a una computadora empleando el software Trimble Bussines Center, realizándose luego su proceso para obtener los valores de coordenadas UTM, georeferenciados al datum WGS-84 y proyecciones UTM zona 15N, GTM local 15.5N.

Para obtener, los resultados de las coordenadas de los puntos, se siguió todo el flujo de procedimientos de cálculos de post proceso tal como se muestra en la figura 42.

Los resultados obtenidos son dados a través de un proceso por método vectorial o radial; uno de los elementos que ayudan a determinar la calidad de los resultados estadísticamente es el RMSE (*root mean square* o error medio cuadrático); cada RMSE en cada caso se encuentra en el reporte de post proceso de cada punto.

La precisión está dada por la calidad de equipos que se utilizaron en este proyecto, en este caso de la marca TOPCON en los modelos GR5/GNSS

85

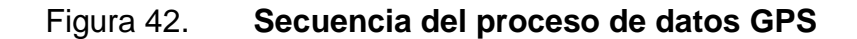

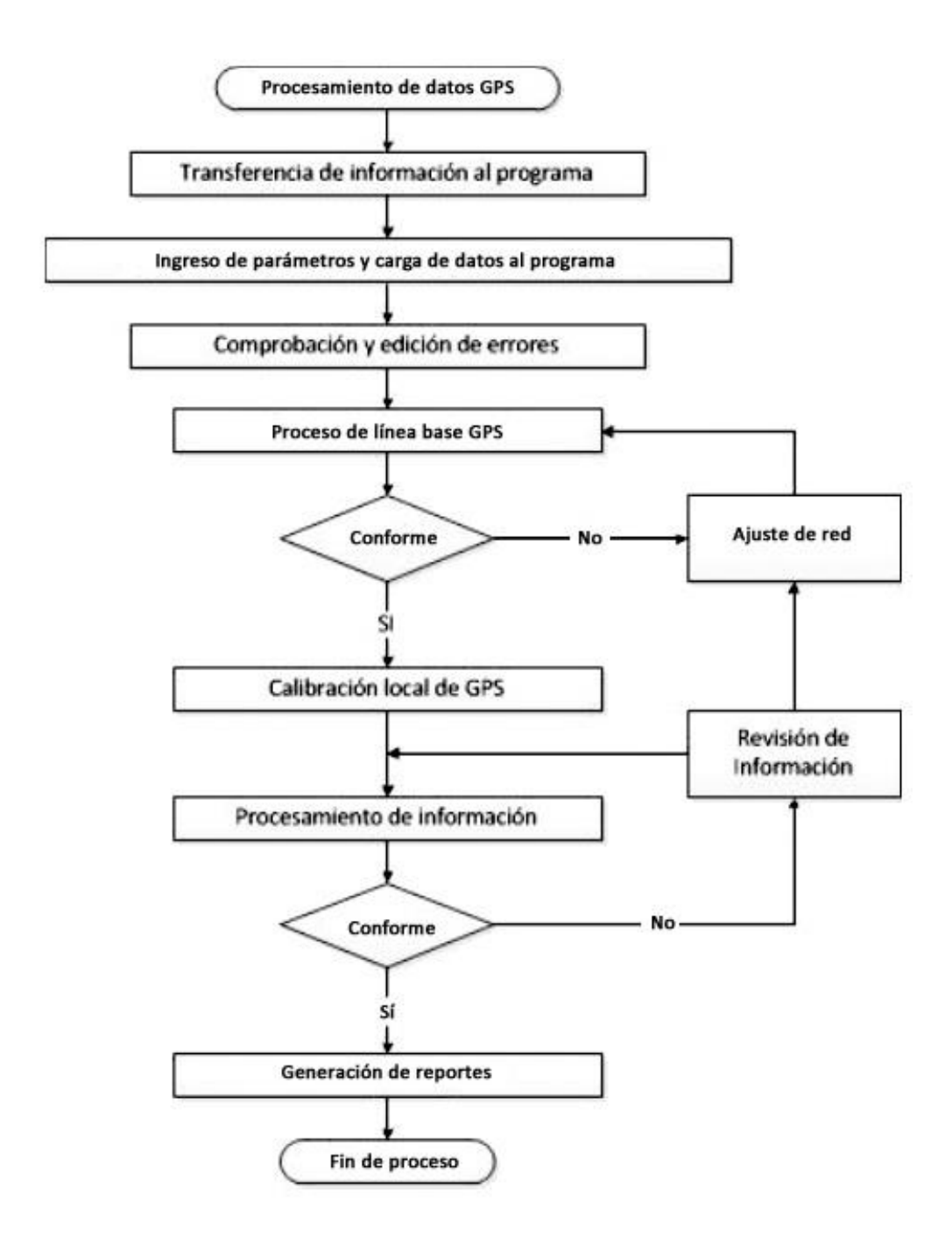

Fuente: Horizons South America S.A.C. (2013). *Informe técnico de campo del levantamiento laser del proyecto CA-2 Guatemala*.

# Figura 43. **Especificaciones técnicas de los GPS GR-5**

# **ESPECIFICAGONES DEL GR-5**

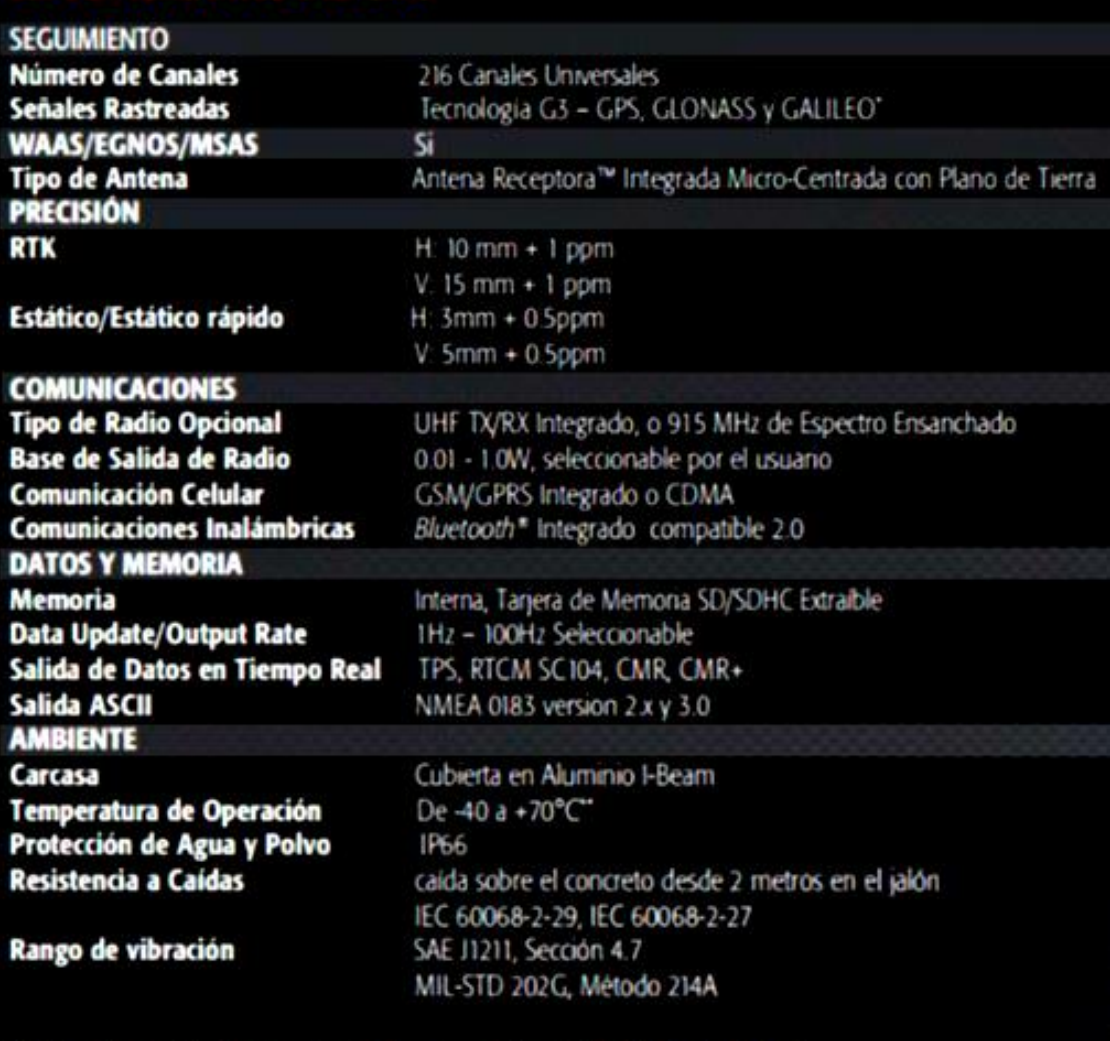

1 Pendiente de patente Múltiples patentes se relacionan con la tecnologia de la Antena Receptora<sup>ne</sup>. \*GIOVE A/B satélites de prueba están disponibles para la evaluación de la señal y propósitos de prueba. \*\*De -30 a +60<sup>\*</sup>C con baterias integradas

Fuente: Horizons South America S.A.C. (2013). *Informe técnico de campo del levantamiento laser del proyecto CA-2 Guatemala*.

# Tabla XII. **Parámetros para proyectar a GTM local 15.5**

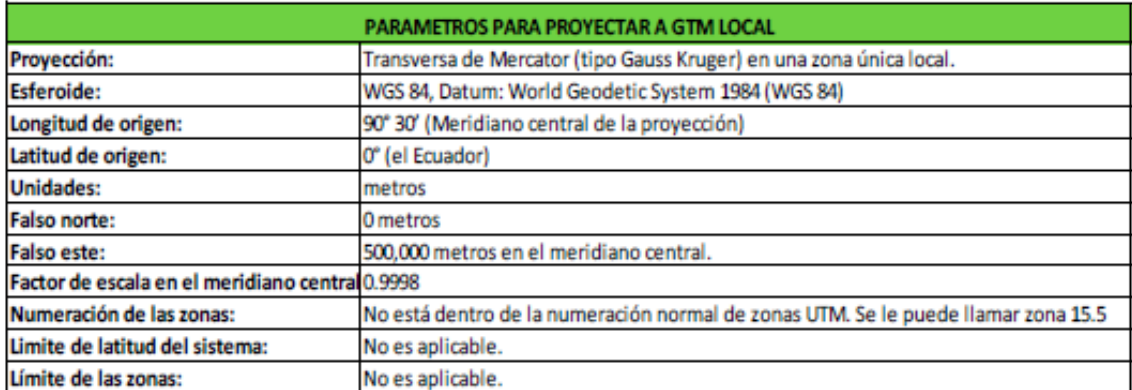

Fuente: Horizons South America S.A.C. (2013). *Informe técnico de campo del levantamiento laser del proyecto CA-2 Guatemala*.

# Tabla XIII. **Coordenadas de la línea base LBT**

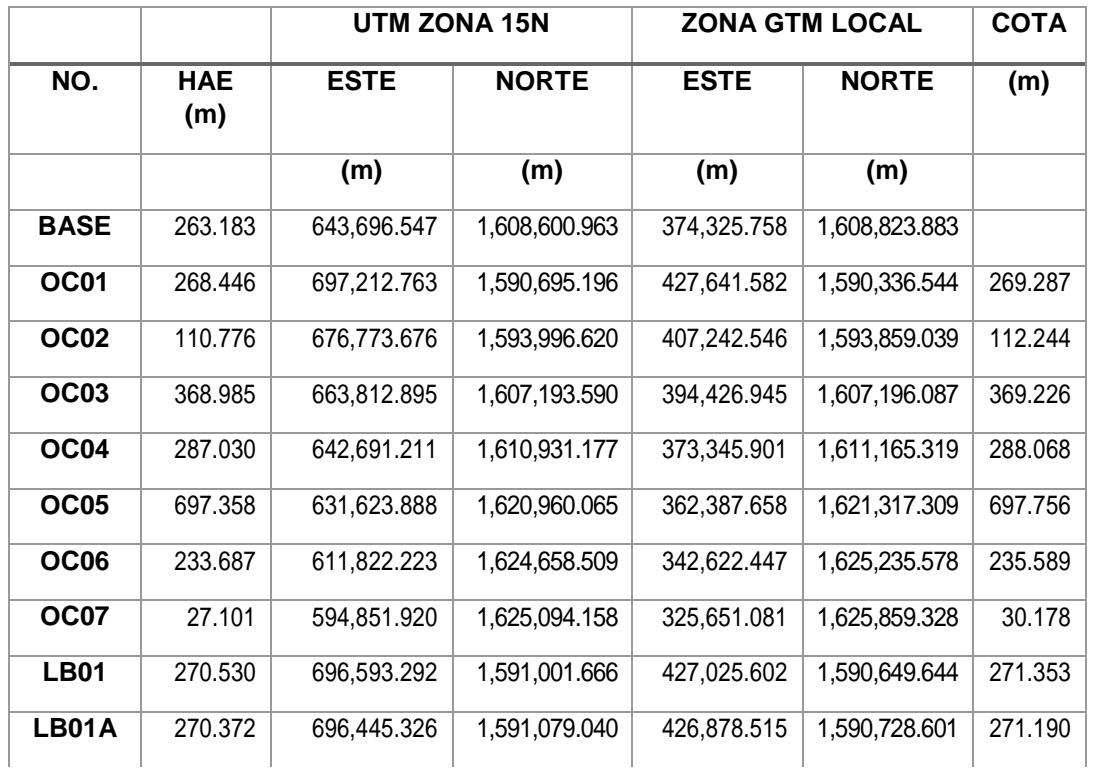

# Continuación de la tabla XIII.

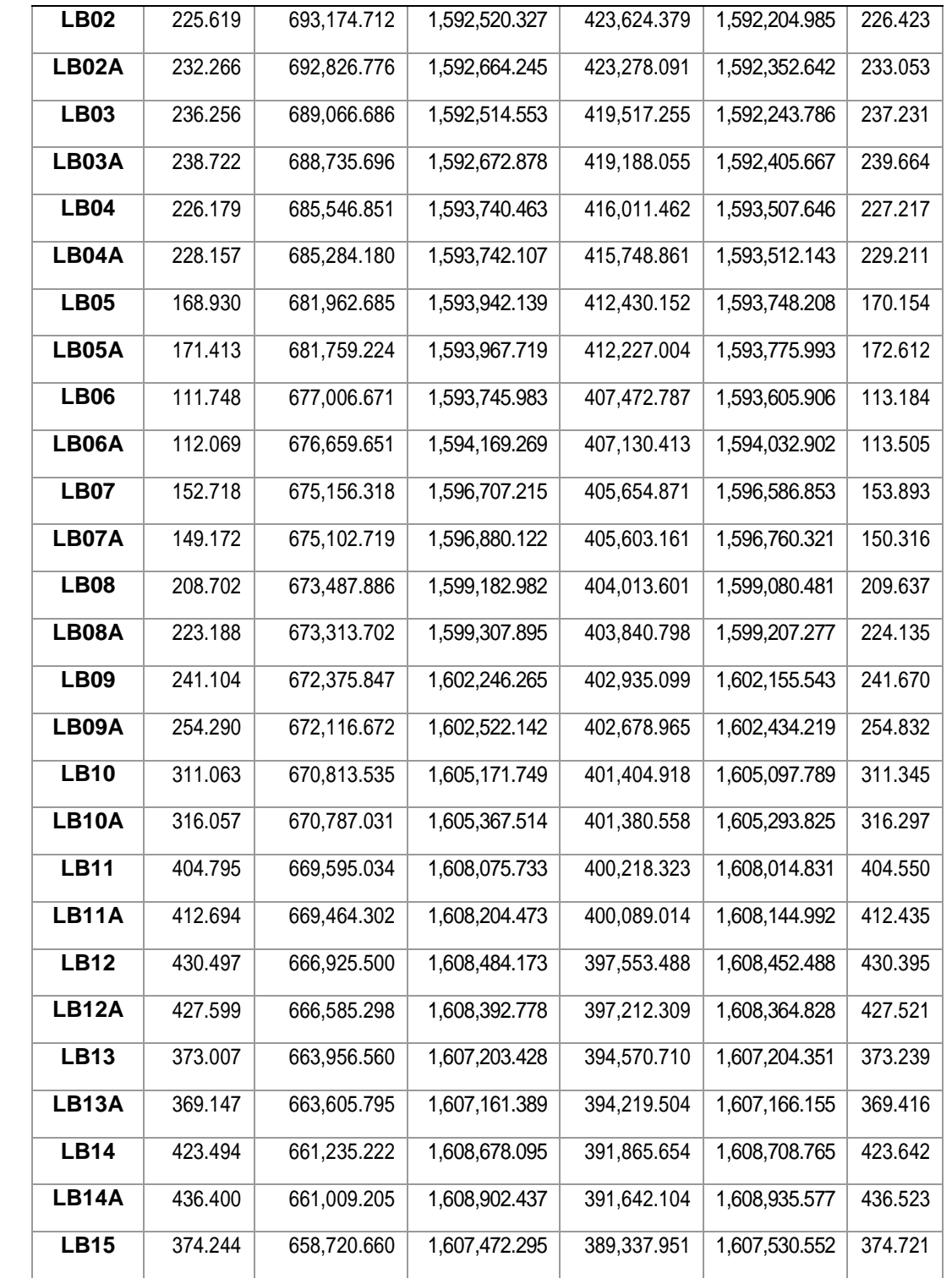

Continuación de la tabla XIII.

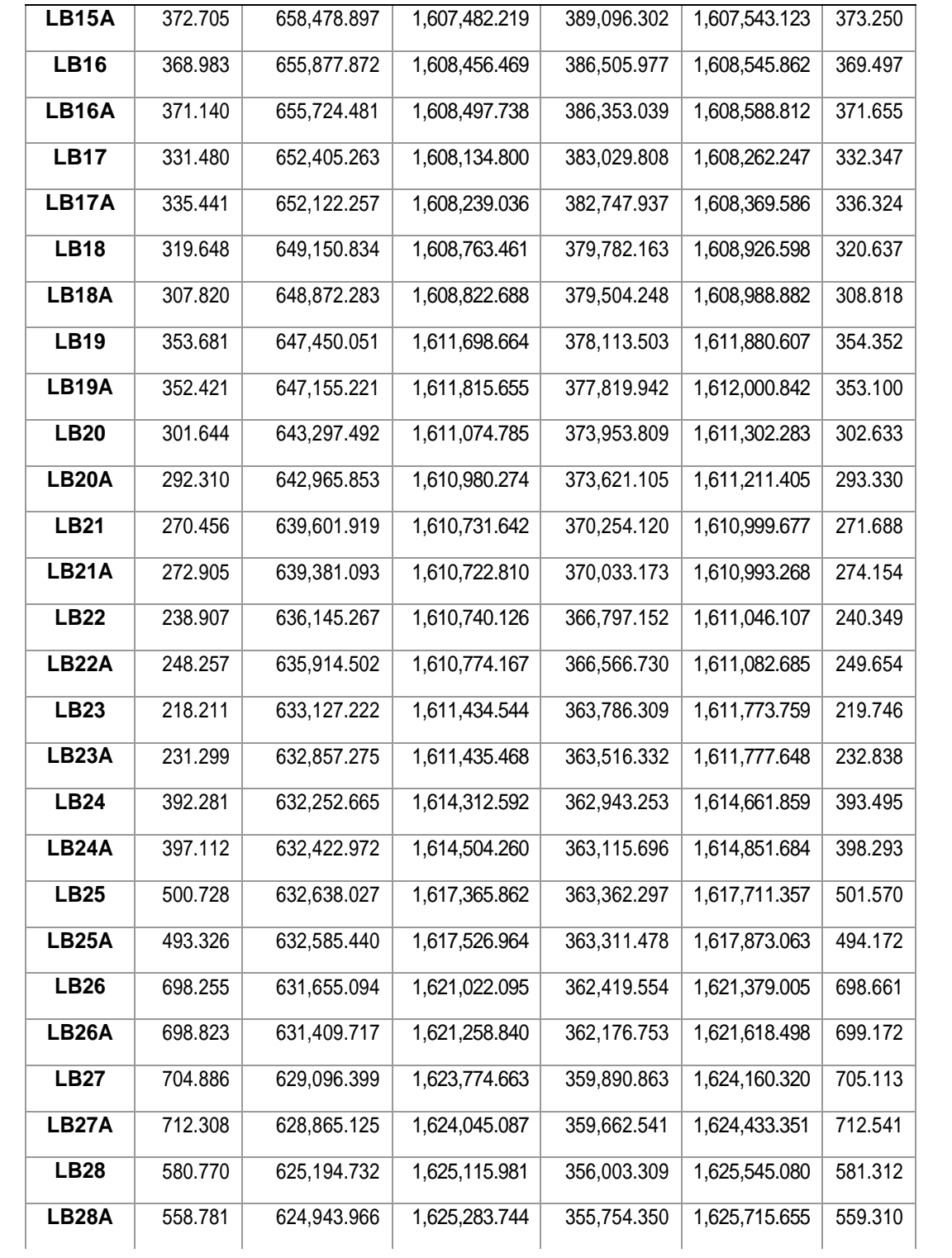
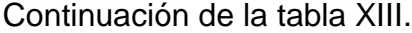

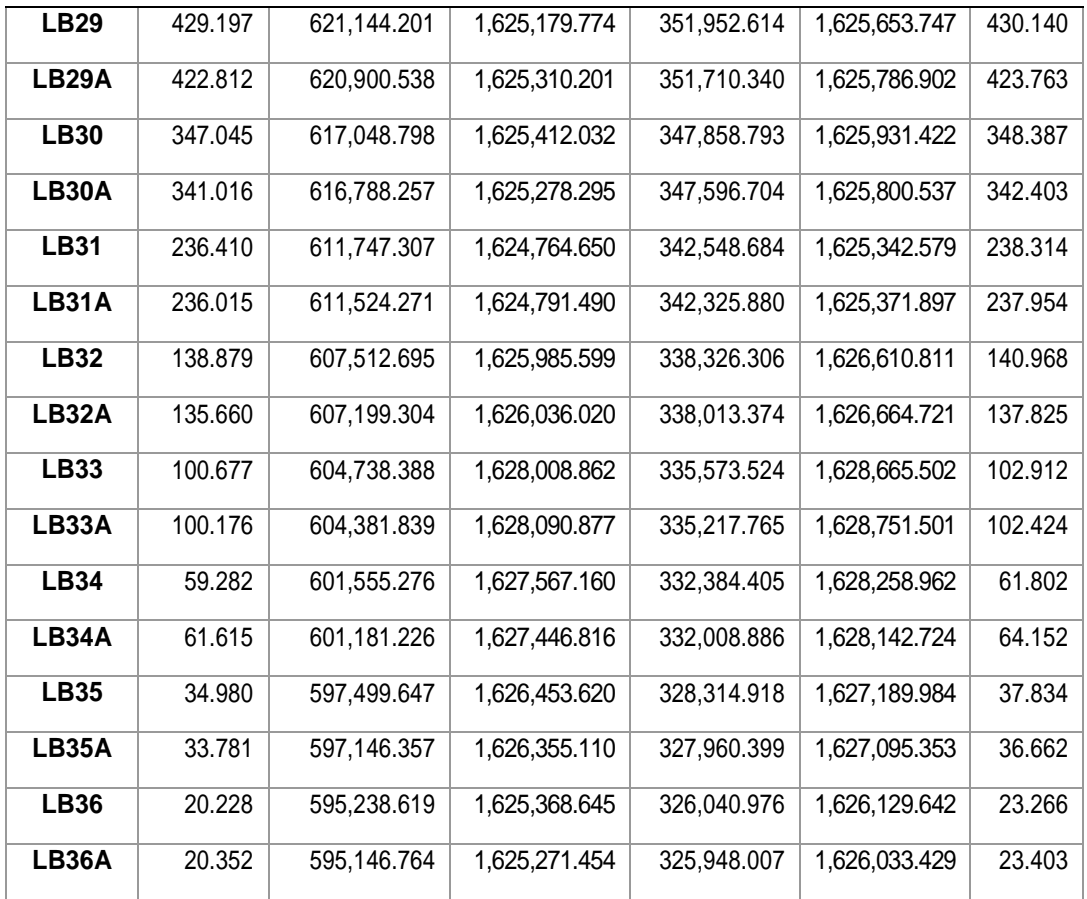

Fuente: Horizons South America S.A.C. (2013). *Informe técnico de campo del levantamiento laser del proyecto CA-2 Guatemala*.

### **6.12.Levantamiento con tecnología LiDAR**

Como ya fue expuesto en los capítulos anteriores, la tecnología LiDAR transmite pulsaciones de luz que reflejan al terreno y otros objetos de altura. La pulsación es convertida de fotones a impulsos eléctricos y colectada por un registro de datos de alta velocidad.

Dependiendo del modelo del dispositivo LiDAR, así serán los retornos que tendrá para permitir determinar diferentes alturas en el terreno, la vegetación y otros elementos.

Para el proyecto CA-2 se alcanzó un promedio de 1 punto/m2, que permite soportar curvas de nivel con intervalos de 1 m.

Para mejorar la calidad del DTM y a la cantidad de puntos obtenidos, se requiere que se realicen ediciones con líneas de quiebre o *brakelines* para mejorar las definiciones de las curvas de nivel.

El procesamiento y verificación de los datos obtenidos se realizada en 3D a través de un software.

#### $6.12.1.$ **Equipo utilizado**

Los equipos utilizados para realizar el levantamiento LiDAR son de última generación tipo ALS60 con MPIA de Leica, con 200 Hz (200,000 pulsaciones por segundo) 4 retornos por pulsación y FOV variable. Cámara fotogramétrica digital de medio, formato RCD105.

#### $6.12.2.$ **Precisiones**

La precisión de los datos obtenidos está en función de la altura de vuelo, diámetro del rayo láser, calidad de datos GPS/IMU y el post-proceso. El control de calidad esperado es de 30 cm en X, Y 15 cm en Z.

#### $6.12.3.$ **Líneas de vuelo**

Para la planificación de las líneas de vuelo se utilizará el software FPES (*flight planning and evaluation software*) de Leica, que permite ingresar los parámetros solicitados para el proyecto Ca-2.

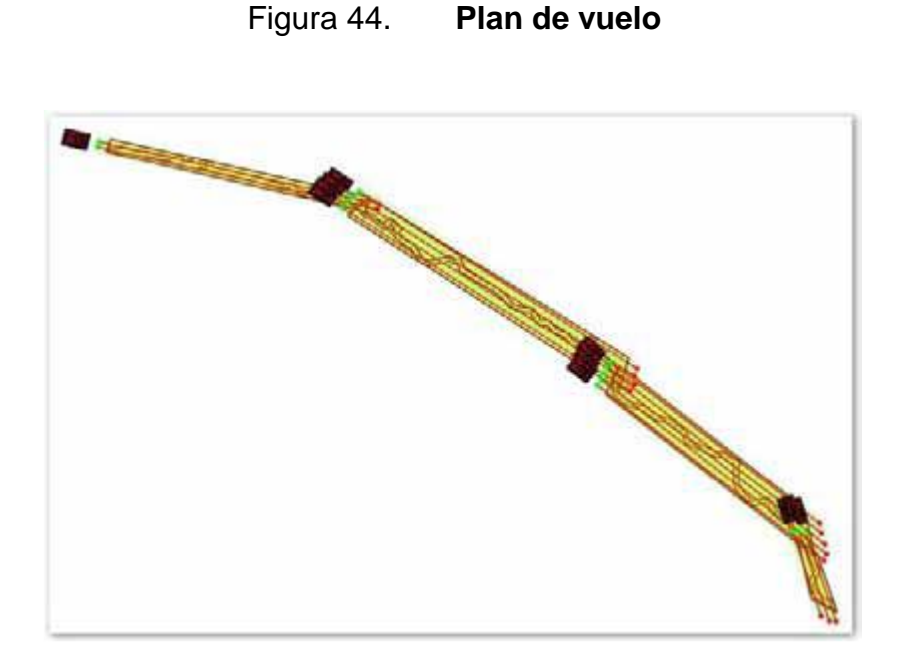

Fuente: Horizons South America S.A.C. (2013). *Propuesta técnica del proyecto CA-2 Guatemala*.

#### 6.12.4 **Calibración**

Como parte del control de calidad del levantamiento LiDAR se debe realizar un vuelo de calibración sobre un área de control, con el fin de establecer los parámetros de corrección *roll, pitch* y *heading*, además de rangos de corrección altimétricos por retorno y torsión.

El vuelo de calibración se caracteriza por tener dos líneas a la misma altura, pero en diferente dirección (opuestas) sobre el mismo eje o en la misma trayectoria. De igual forma, se requiere una línea perpendicular que atraviesa las dos líneas mencionadas. (Horizons South America, 2011, p.33).

Figura 45. **Vuelo de calibración (imágenes de intensidad)**

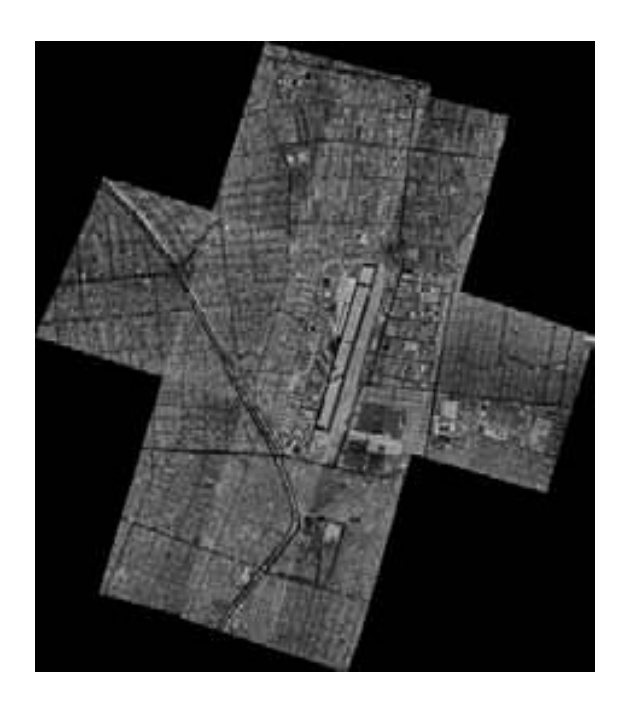

Fuente: Horizons South America S.A.C. (2013). *Propuesta técnica del proyecto CA-2 Guatemala*.

#### $6.12.5$ **Vuelo LiDAR**

Para la toma de datos se utilizó un equipo aerotransportado en un avión adaptado para tal trabajo. Durante la ejecución del vuelo, el operador puede realizar un control directo en tiempo real de los datos obtenidos a través del software TracGUI de Leica.

### Figura 46. **Calibración del** *heading*

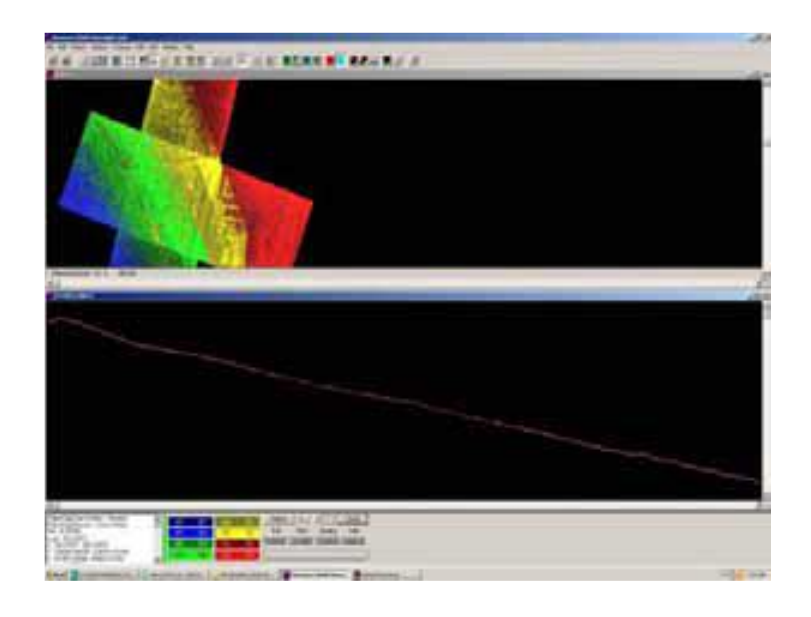

Fuente: Horizons South America S.A.C. (2013). *Propuesta técnica del proyecto CA-2 Guatemala*.

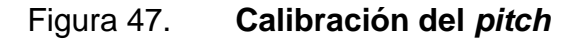

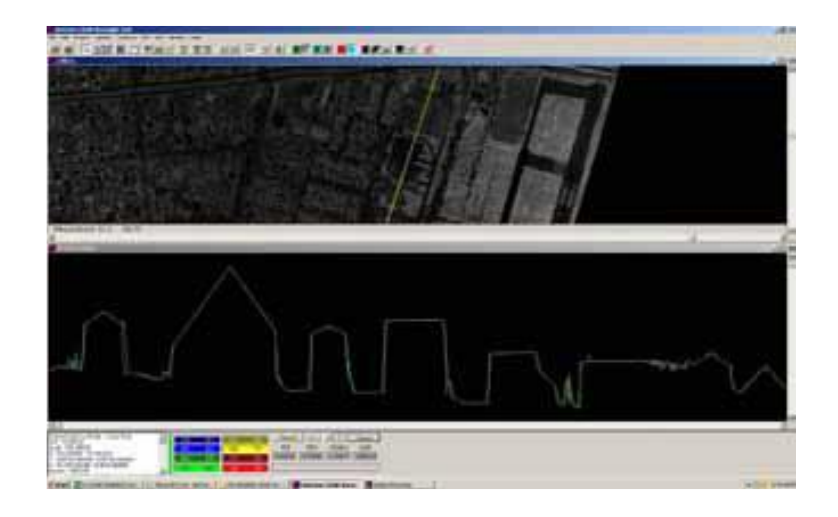

Fuente: Horizons South America S.A.C. (2013). *Propuesta técnica del proyecto CA-2 Guatemala*.

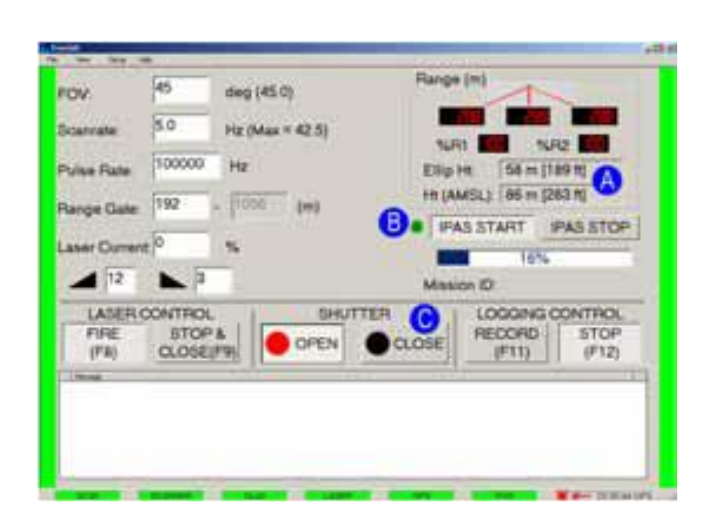

Figura 48. *Software* **utilizado TracGUI**

Fuente: Horizons South America S.A.C. (2013). *Propuesta técnica del proyecto CA-2 Guatemala*.

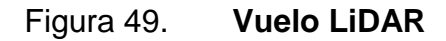

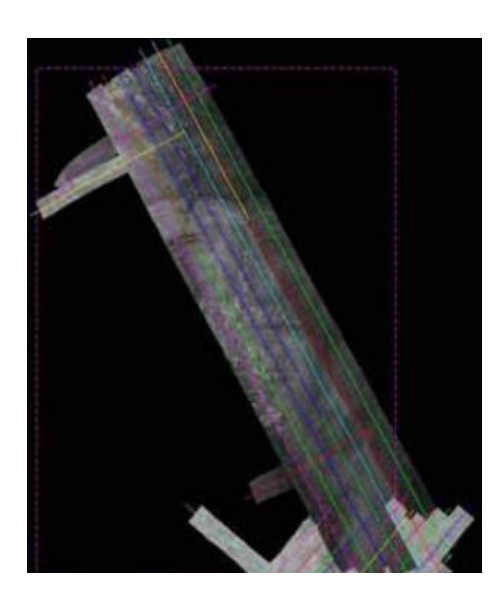

Fuente: Horizons South America S.A.C. (2013). *Propuesta técnica del proyecto CA-2 Guatemala*.

#### $6.12.6.$ **Base estación de GPS**

El control de calidad se realizó teniendo una estación GPS base en comunicación con el equipo LiDAR aerotransportado a una distancia máxima de 40 km de operación, con un intervalo de toma de datos de 0.5 segundos.

Estas estaciones bases se colocaron en puntos estratégicos como se puede ver en la siguiente imagen.

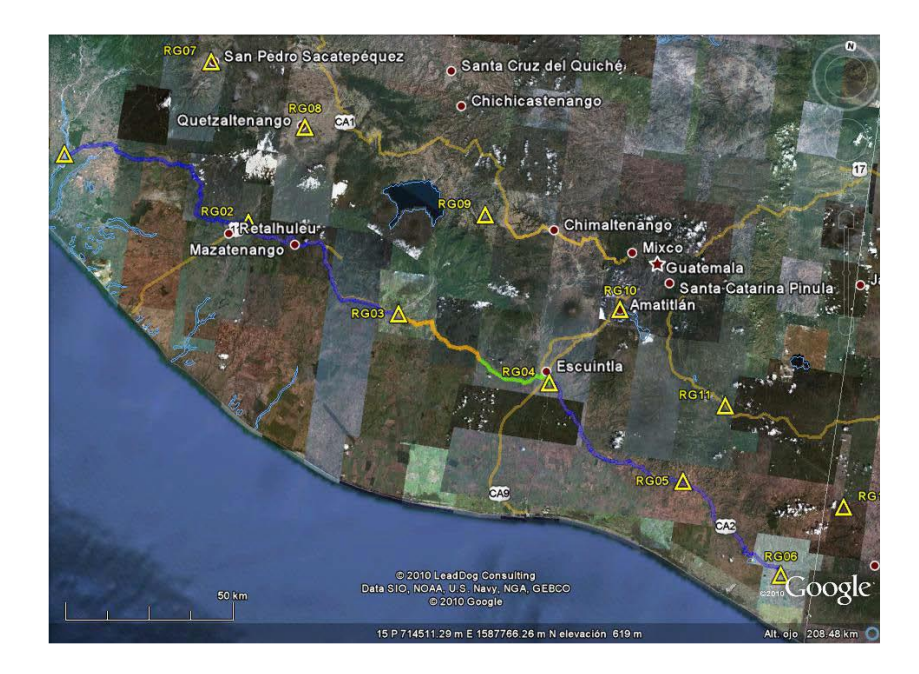

Figura 50. **Ubicación de los puntos de la red geodésica básica**

Fuente: Horizons South America S.A.C. (2013). *Propuesta técnica del proyecto CA-2 Guatemala*.

#### $6.12.7.$ **Procesamiento de los datos obtenidos por LiDAR**

Para poder obtener el MDT se trabajarán los datos obtenidos en 2 fases:

#### Etapa de preprocesamiento

Los datos de LiDAR, GPS y del IMU, se procesan utilizando el software LiDAR. Para cada línea de vuelo se verificó el alcance del área del proyecto y el espaciamiento de los puntos LiDAR. Se toman además los parámetros obtenidos de la calibración del equipo, previo al levantamiento. Imágenes de intensidad generadas registran cada punto obtenido de LiDAR. Estos puntos son transformados al sistema WGS-84.

Para hacer la corrección de desviación vertical, se utilizan los datos de control de campo, obtenido del área del proyecto. Con ello pueden compararse los datos LiDAR obtenidos según el valor RMSE (se analizará con mayor detalle en el próximo capítulo).

Generación del MDT

Todos los datos obtenidos en áreas de superposición de las líneas de vuelo son removidos para obtener un solo conjunto de información.

Estos datos son recortados a la frontera digital del proyecto, inclusive en una zona de amortiguamiento adicional. Los datos resultantes se denominan datos crudos LiDAR.

Estos datos obtenidos se clasifican en datos *ground* y *no ground*, Para eso se utilizan filtros especiales que distinguen en qué tipo de retorno es cada dato.

Después de filtrar los datos se editan en 2D. Los editores utilizan una combinación de imágenes, la intensidad del reflejo del LiDAR y software de edición de puntos.

Los datos filtrados son los que se utilizan para generar los modelos digitales de terreno, sobre los que se generan las curvas de nivel, que servirán para el diseño del proyecto a nivel factibilidad.

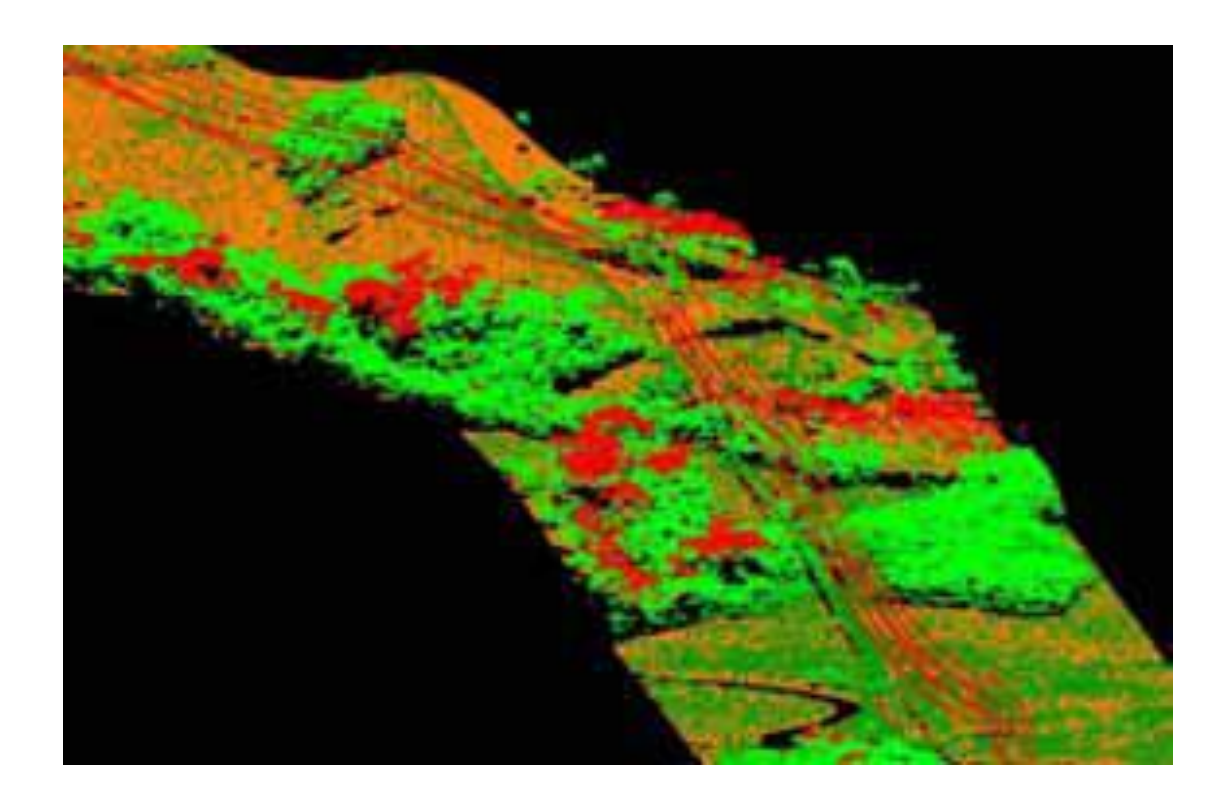

### Figura 51. **Información LiDAR editada y filtrada**

Fuente: Horizons South America S.A.C. (2013). *Propuesta técnica del proyecto CA-2 Guatemala*.

### **6.13.Procesamiento de datos**

Para el procesamiento de datos se realiza lo siguiente:

#### **Postproceso de datos obtenidos con GPS**  $6.13.1.$

Toda la información obtenida en los puntos de la red geodésica de apoyo para el vuelo LiDAR es transformada a formato *rinex* para su post-proceso en el software TGOffice v.162, para lograr precisiones de  $\pm$  5 mm más 1 ppm.

#### $6.13.2.$ **Postproceso de datos GPS, LiDAR e IMU**

Para manipular la información obtenida por el GPS LiDAR se utiliza el formato GravNav de Novatel, *waypoint* para lo cual se tomará como punto de referencia el establecido por la base GPS.

#### $6.13.3.$ **Modelo digital de terreno y generación de las curvas de nivel**

Todo el proceso realizado tiene como fin obtener un MDT para poder generar las curvas de nivel que son las utilizadas para los softwares de diseño a utilizarse en el diseño geométrico, hidráulico, etc., de la carretera.

Estas curvas de nivel estarán a un intervalo de 1 metro.

Utilizando las ortofotos tomadas durante el levantamiento LiDAR y como apoyo a la edición y mejora de datos del MDT se procedió a rectificar la información sobre las curvas de nivel como: ríos, caminos existentes, líneas de transmisión existentes, quebradas, áreas urbanas, zonas de áreas boscosas, áreas de cultivo, vías férreas, áreas construidas en zonas urbanas, espejos de agua, etc.

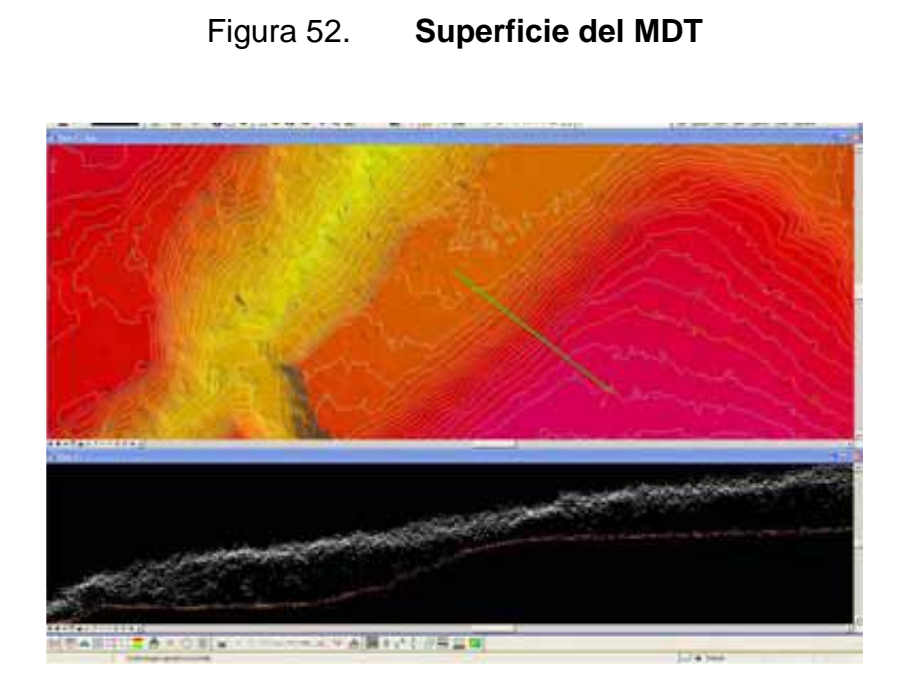

Fuente: Horizons South America S.A.C. (2013). *Propuesta técnica del proyecto CA-2 Guatemala*.

## Figura 53. **Modelo digital de elevación (MDE)**

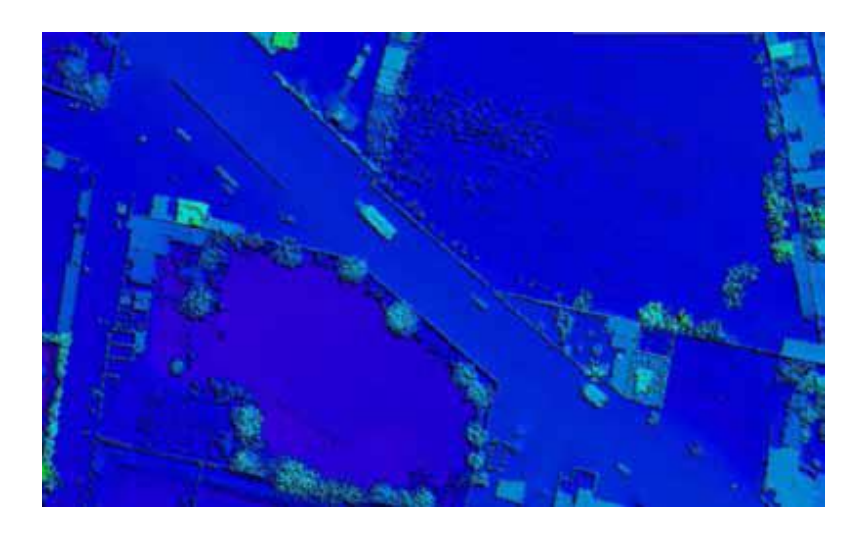

Fuente: Horizons South America S.A.C. (2013). *Propuesta técnica del proyecto CA-2 Guatemala*.

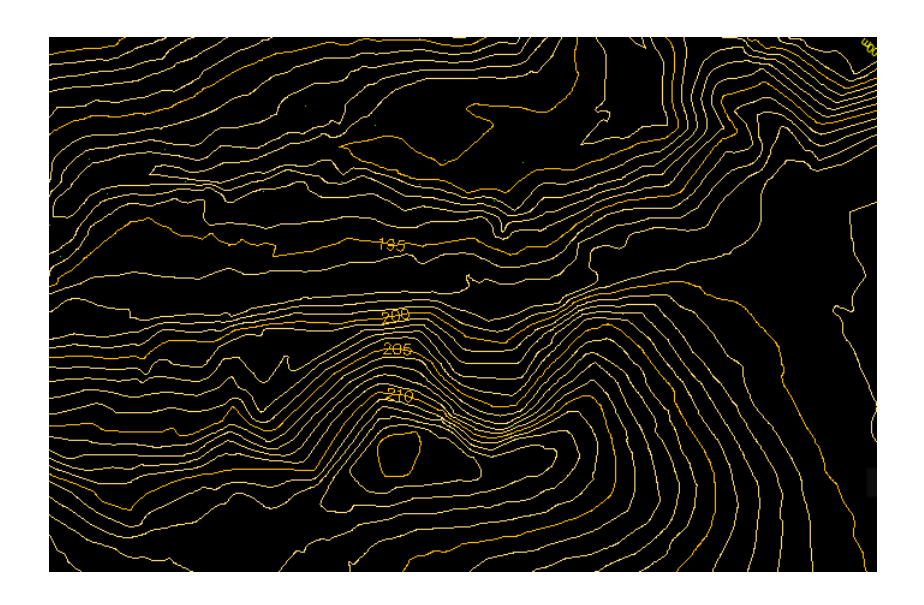

### Figura 54. **Curvas de nivel generadas a partir del MDT**

Fuente: elaboración propia, empleando AutoCAD civil 3D.

## Figura 55. **Información agregada por rectificación utilizando ortofoto**

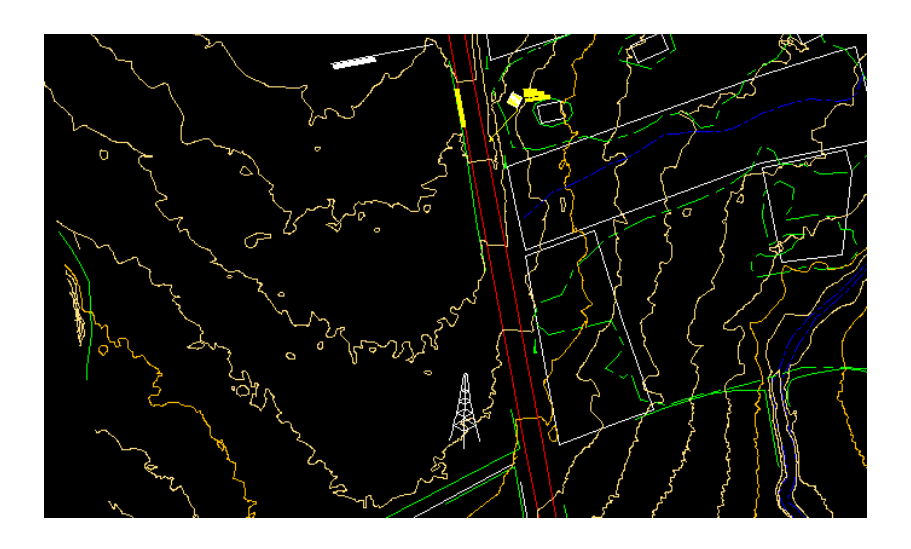

#### $6.13.4$ **Ortofotos**

A través de las imágenes digitales obtenidas mediante el vuelo realizado se procedió a elaborar las ortofotos digitales con un tamaño de pixel de 25 cm, empleando el software Socet Set de LH Systems.

El procedimiento efectuado es el siguiente (Horizons South America, 2011, p.34):

- Rectificación diferencial geométrica píxel/píxel con interpolación bicúbica
- Mejoramiento del aspecto visual a través de Adobe Photoshop
- Homogeneidad en el contraste entre imágenes para su legibilidad según análisis de los histogramas de cada fotograma y aplicando algoritmos correspondientes para corrección y balance de las zonas de alto contraste

### Figura 56. **Ortofoto obtenida para el proyecto CA-2**

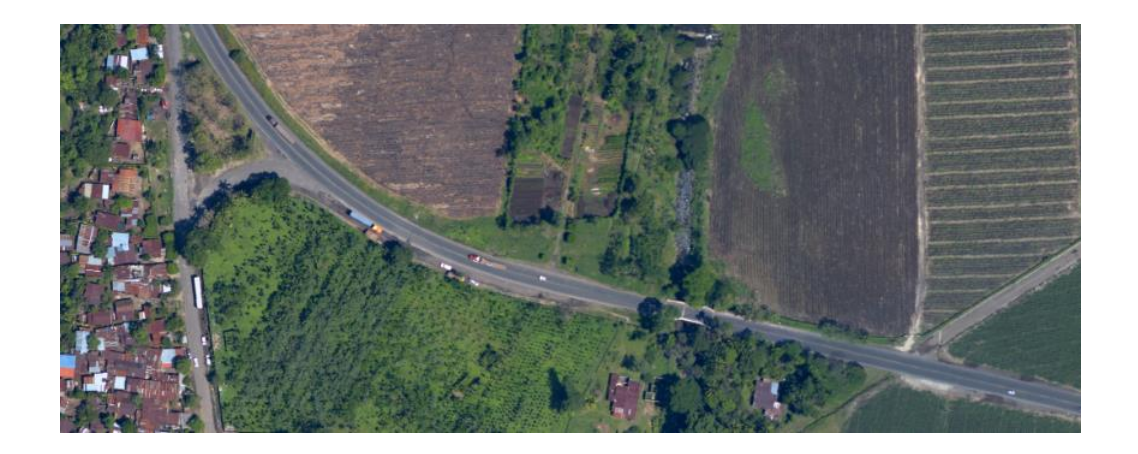

Fuente: Horizons South America S.A.C. (2013). *Anexos del informe técnico de campo del levantamiento laser del proyecto CA-2 Guatemala*.

#### $6.13.5.$ **Levantamiento de secciones transversales con topografía convencional**

Para realizar el análisis de los datos obtenidos durante el levantamiento LiDAR, fue necesario realizar un levantamiento con topografía convencional.

Este levantamiento partió de la red auxiliar del proyecto, amarrada a la red geodésica local del proyecto CA-2.

El levantamiento convencional fue realizado utilizando estaciones totales marca Topcon, modelo ES105, con todo su equipo auxiliar (prismas, bastones, etc.).

Todo el equipo fue calibrado previo a realizar la colocación de la red auxiliar de donde se realizará el levantamiento de secciones transversales a cada 10 m con un ancho promedio de 50 a 60 m.

En la siguiente imagen puede notarse que el equipo de topografía convencional no pudo acensar a las propiedades adyacentes a la carretera ya que están fuera del derecho de vía de la CA-2, que es de 12.50 m a cada lado del eje central.

Para realizar el levantamiento convencional se tomó en cuenta que los datos de las bases geo posicionadas incluyendo el Factor de Escala de cada base.

104

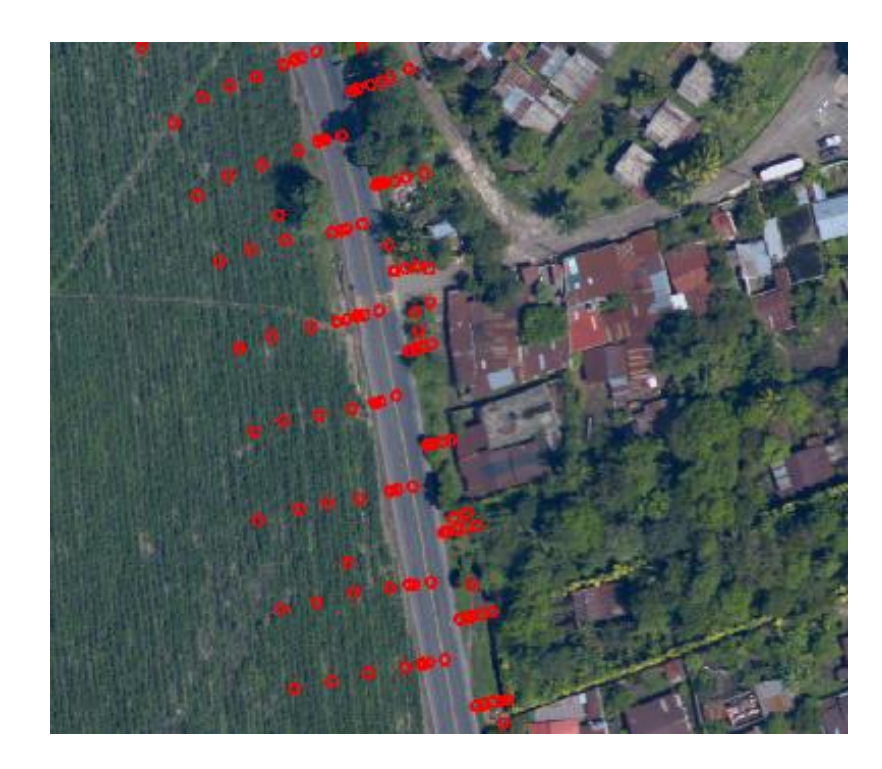

### Figura 57. **Secciones transversales con topografía convencional**

Fuente: elaboración propia, empleando AutoCAD civil 3D.

## Tabla XIV. **Red de puntos de la poligonal del proyecto CA-2**

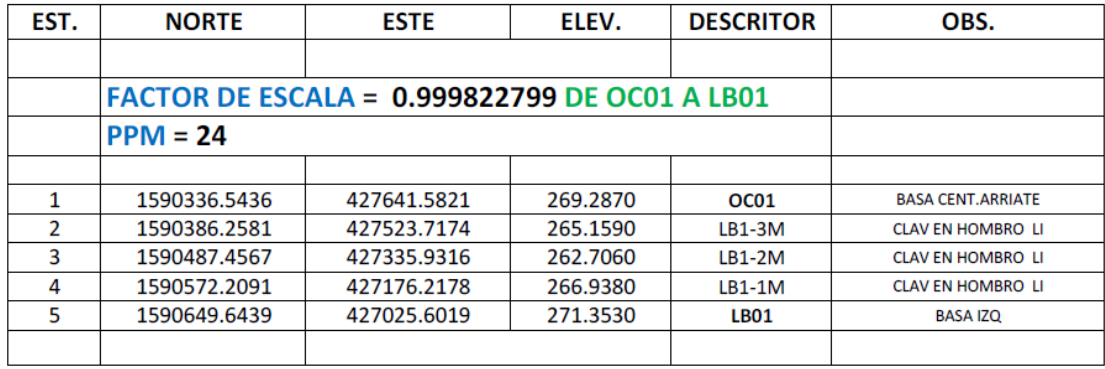

Fuente: Horizons South America S.A.C. (2013). *Anexos del informe técnico de campo del levantamiento laser del proyecto CA-2 Guatemala*.

# **7. PRESENTACIÓN DE RESULTADOS**

Aunque se tienen los 140 km levantados mediante la tecnología LiDAR, se seleccionó el sub-tramo entre el km 137+900 al km 141+160 para no extender demasiado el presente estudio comparativo, además de que este sub-tramo puede evaluarse la calidad de la información obtenida por poseer:

- Terreno montañoso con vegetación densa (bosques) km 137+900 a km 138+800.
- Terreno ondulado con vegetación densa y plantaciones de caña de azúcar, km 139+100 a km 139+320
- Terreno plano con poca vegetación km 139+500 a km 140+300.
- Terreno plano con zona con construcciones (poblaciones) km 140+500 a km 141+120.

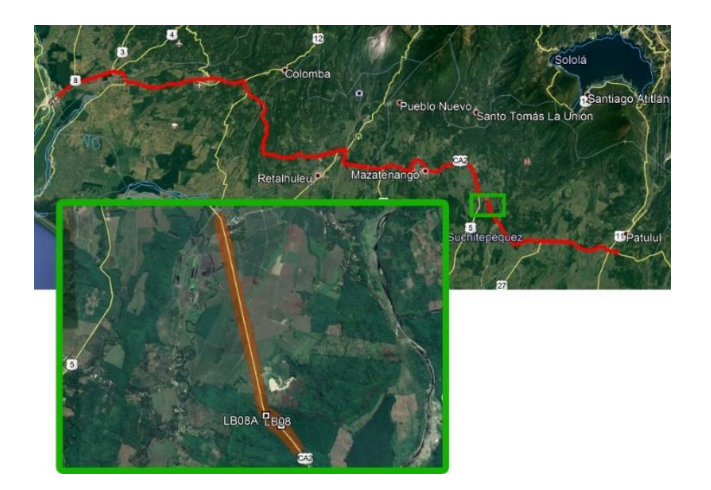

Figura 58. **Red de puntos de la poligonal del proyecto**

Fuente: elaboración propia, empleando Google Earth.

Estos 4 subtramos, o segmentos, serán evaluados mediante las metodologías recomendadas para la precisión de datos mediante las normativas de la ASPRS (American Society of Photogrammetry and Remote Sensing), normas técnicas colombianas NTC 5205, manual de carreteras, volumen 2 para levantamiento mediante láser transportado de la Dirección de Vialidad de Chile, la cual permite determinar la confiabilidad del dato obtenido por LiDAR en el presente estudio.

#### **7.1. Grilla de comparación**

Para realizar la comparación de los datos obtenidos mediante el método LiDAR y por la topografía convencional, se siguió el método recomendado por (Galindo y Villarraga, 2017) para los 2 MDT desarrollados. Esto fue necesario para tener un marco real de comparación, porque, aunque se tomó una gran cantidad de puntos, no hay certeza de que la captura del mismo punto se encuentre en los 2 MDT realizado.

Por tal motivo, tomando como base la frontera creada a partir de la intersección de las 2 superficies, se generó una grilla de nodos equidistantes norte-este con una distancia fija de 5 m.

Debe hacerse notar que esta grilla generada sobre los 2 MDT (LiDAR y Topografía Convencional) busca tomar un mismo punto de comparación descartando los errores propios de cada metodología.

Al generar cada nodo, se utilizó el mismo software para la generación de los modelos digitales de terreno para obtener el dato de cota correspondiente a cada superficie. Es decir, cada nodo tendrá el mismo valor para X, Y, pero tendrá valores diferentes para Z.

108

### Figura 59. **Comparación entre 2 superficies por medio de una grilla**

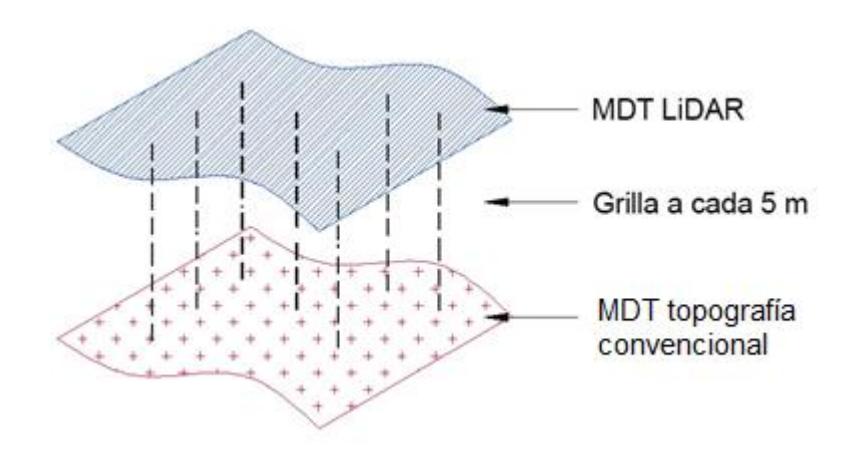

Fuente: elaboración propia, empleando Photoshop.

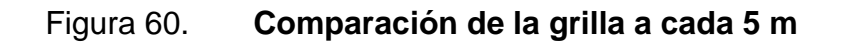

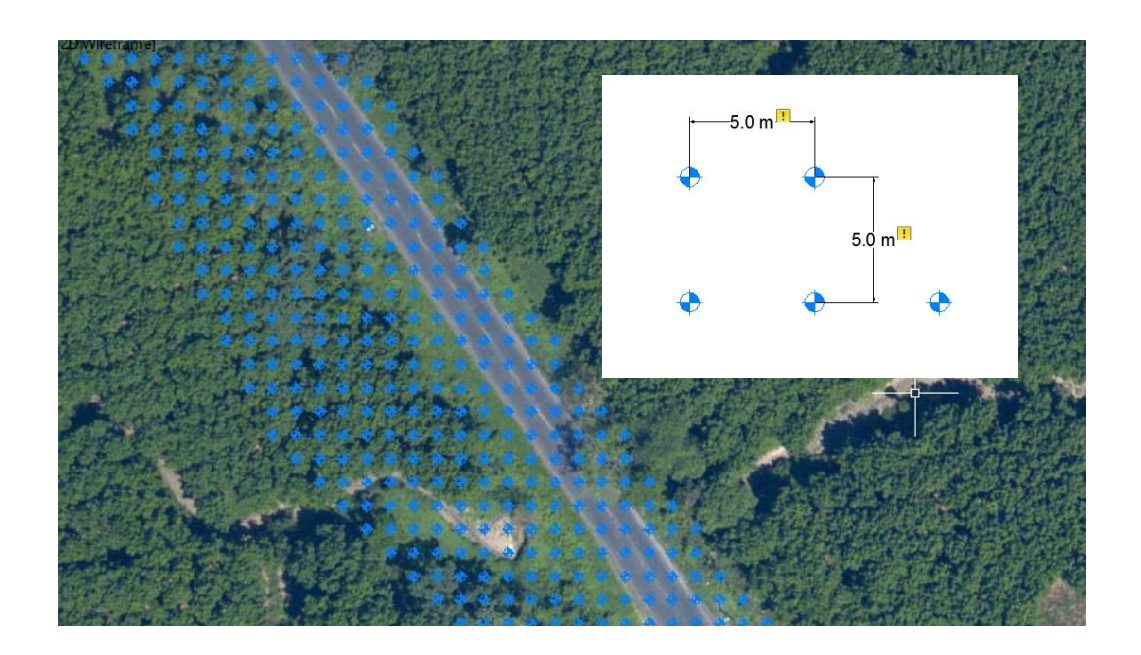

Estos datos fueron exportados y trasladados a un software para crear tablas de comparación como se muestra a continuación:

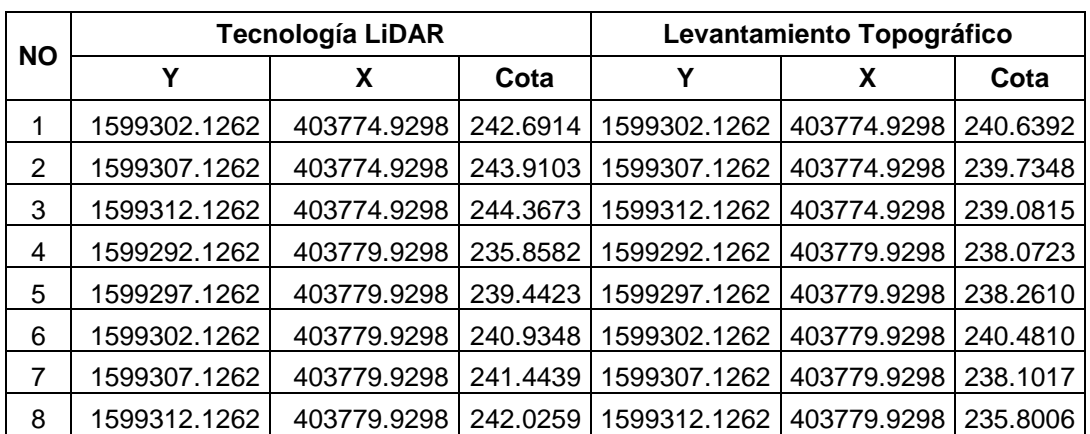

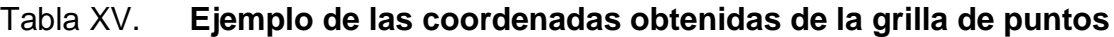

Fuente: elaboración propia, empleando AutoCAD.

### **7.2. Evaluación cuantitativa**

Para comparar los dos MDT generados a partir de datos de cada método, y poder con ello localizar, cuantificar, analizar y concluir con los errores se utilizarán 3 metodologías de comparación, como lo indica Ibañez Martínez (2007) y también Galindo y Villarraga (2017) en sus respectivos estudios.

Las metodologías a utilizar son:

- Punto a punto
- Superficie a superficie
- Segmento a segmento

Como se indicó anteriormente, para validar el trabajo realizado, se tomarán como base las especificaciones de la ASCE, ASPRS, NTC Colombia y el Manual chileno de especificaciones para el levantamiento de estudios para carreteras.

#### $7.2.1.$ **Metodología punto a punto**

Este método es el más directo, ya que se compararán los datos extraídos a partir de la grilla generada para cada MDT. Según lo indica Galindo y Villarraga (2017) para el análisis estadístico se debe utilizar el estudio clásico exploratorio de diferencias donde se debe obtener los datos estadísticos de la muestra y las diferencias para realizar la depuración de errores considerables, según la norma NTC 5025 (precisión de datos espaciales) que recomienda evaluar los datos espaciales por medio de la RMS (raíz media cuadrática) y presentar el nivel de confianza del 95%. La norma 2014 de la ASPR considera evaluar además el 95 percentil en zonas boscosas. Para el primer segmento se evaluaron un total de 1,930 puntos donde se compararon las cotas de cada MDT. En la siguiente tabla se muestra un ejemplo de los datos obtenidos y las cotas por método de levantamiento.

| <b>NO</b> | Υ            | X           | Cota<br><b>LIDAR</b> | Cota<br><b>TOPOGRAFIA</b><br><b>CONVENCIONAL</b> |
|-----------|--------------|-------------|----------------------|--------------------------------------------------|
| 16        | 1599352.1262 | 403779.9298 | 240.6499             | 230,5073                                         |
| 17        | 1599357.1262 | 403779.9298 | 239.4728             | 229.8560                                         |
| 18        | 1599362.1262 | 403779.9298 | 239.1726             | 229.2046                                         |
| 19        | 1599367.1262 | 403779.9298 | 238.8101             | 228.7996                                         |
| 20        | 1599287.1262 | 403784.9298 | 230.8513             | 235.1034                                         |
| 21        | 1599292.1262 | 403784.9298 | 235.4627             | 234.3280                                         |
| 22        | 1599297.1262 | 403784.9298 | 237.7755             | 236.3209                                         |

Tabla XVI. **Ejemplo de los datos obtenidos del segmento a**

Fuente: elaboración propia, empleando Excel.

En la tabla anterior se muestra un ejemplo de las cotas calculadas para el segmento a) terreno montañoso y con vegetación. Esta misma comparación se realizó para los segmentos b) terreno ondulado con vegetación densa y plantaciones de caña de azúcar; c) terreno plano con vegetación densa y d) terreno plano con zona con construcciones (poblaciones).

En estas tablas comparativas de las cotas de los 2 MDT comparados se obtienen las discrepancias, es decir:

ei = Cota MDT Topografía convencional – Cota MDT LiDAR

Estos resultados deben ser absolutos por lo que se eleva al cuadrado para poder determinar la Raíz del Error Cuadrático Medio (RMSE), así:

$$
RMSE = \sqrt{\frac{\sum ei^2}{n}}
$$

Donde:

- ei2 = diferencia entre cotas al cuadrado
- N= número de datos de la muestra

A continuación, se calcula el RMSE según la fórmula descrita anteriormente para cada segmento, y según los parámetros establecidos por la ASPRS, ASCE y American Congress on Surveying and Mapping y también indicados por la Normativa Colombiana NTC 5205, la precisión se presenta en distancias terrestres al 95% del nivel de confianza.

| ΝO             | <b>Tecnología LiDAR</b> |             |          | Levantamiento topográfico |             |          | <b>Diferencia</b> | ei <sup>2</sup> |
|----------------|-------------------------|-------------|----------|---------------------------|-------------|----------|-------------------|-----------------|
|                | Υ                       | x           | Cota     | Υ                         | X           | Cota     | cotas (ei)        |                 |
| 1              | 1599302.1262            | 403774.9298 | 242.6914 | 1599302.1262              | 403774.9298 | 240.6392 | $-2.0522$         | 4.2115          |
| $\overline{2}$ | 1599307.1262            | 403774.9298 | 243.9103 | 1599307.1262              | 403774.9298 | 239.7348 | $-4.1755$         | 17.4348         |
| 3              | 1599312.1262            | 403774.9298 | 244.3673 | 1599312.1262              | 403774.9298 | 239.0815 | $-5.2858$         | 27.9397         |
| 4              | 1599292.1262            | 403779.9298 | 235.8582 | 1599292.1262              | 403779.9298 | 238.0723 | 2.2141            | 4.9022          |
| 5              | 1599297.1262            | 403779.9298 | 239.4423 | 1599297.1262              | 403779.9298 | 238.2610 | $-1.1813$         | 1.3955          |
| 6              | 1599302.1262            | 403779.9298 | 240.9348 | 1599302.1262              | 403779.9298 | 240.4810 | $-0.4538$         | 0.2059          |
| 7              | 1599307.1262            | 403779.9298 | 241.4439 | 1599307.1262              | 403779.9298 | 238.1017 | $-3.3422$         | 11.1703         |
| 8              | 1599312.1262            | 403779.9298 | 242.0259 | 1599312.1262              | 403779.9298 | 235.8006 | $-6.2253$         | 38.7544         |
| 9              | 1599317.1262            | 403779.9298 | 242.6003 | 1599317.1262              | 403779.9298 | 235.2304 | $-7.3699$         | 54.3154         |
| 10             | 1599322.1262            | 403779.9298 | 243.5063 | 1599322.1262              | 403779.9298 | 234.5224 | $-8.9839$         | 80.7105         |
| 11             | 1599327.1262            | 403779.9298 | 244.2531 | 1599327.1262              | 403779.9298 | 233.7885 | $-10.4646$        | 109.5079        |
| 12             | 1599332.1262            | 403779.9298 | 244.4654 | 1599332.1262              | 403779.9298 | 233.1188 | $-11.3466$        | 128.7453        |
| 13             | 1599337.1262            | 403779.9298 | 244.3505 | 1599337.1262              | 403779.9298 | 232.4648 | $-11.8857$        | 141.2699        |
| 14             | 1599342.1262            | 403779.9298 | 242.4599 | 1599342.1262              | 403779.9298 | 231.8108 | $-10.6491$        | 113.4033        |
| 15             | 1599347.1262            | 403779.9298 | 241.3594 | 1599347.1262              | 403779.9298 | 231.1586 | $-10.2008$        | 104.0563        |
| 16             | 1599352.1262            | 403779.9298 | 240.6499 | 1599352.1262              | 403779.9298 | 230.5073 | $-10.1426$        | 102.8723        |
| 17             | 1599357.1262            | 403779.9298 | 239.4728 | 1599357.1262              | 403779.9298 | 229.8560 | $-9.6168$         | 92.4828         |
| 18             | 1599362.1262            | 403779.9298 | 239.1726 | 1599362.1262              | 403779.9298 | 229.2046 | -9.9680           | 99.3610         |
| 19             | 1599367.1262            | 403779.9298 | 238.8101 | 1599367.1262              | 403779.9298 | 228.7996 | $-10.0105$        | 100.2101        |
| 20             | 1599287.1262            | 403784.9298 | 230.8513 | 1599287.1262              | 403784.9298 | 235.1034 | 4.2521            | 18.0804         |
| 21             | 1599292.1262            | 403784.9298 | 235.4627 | 1599292.1262              | 403784.9298 | 234.3280 | $-1.1347$         | 1.2875          |

Tabla XVII. **Ejemplo de la comparación de cotas del segmento a**

Fuente: elaboración propia, empleando Excel.

El 95% de confianza significa que 95% de los datos tendrá un error con respecto a la posición verdadera en el terreno que es igual o menor que el valor de precisión informado. Este valor de precisión refleja todas las incertidumbres introducidas por las coordenadas del control geodésico, la recopilación y el cálculo final de los valores de coordenadas sobre el terreno (Instituto Colombiano de Normas Técnicas y Certificación (ICONTEC) (2003). El valor al 95% de confianza se calcula de la siguiente manera:

$$
p
$$
 vertical = 1.9600 x RMSE

La norma ASPRS del 2014 indica que, en terrenos con vegetación, el parámetro de comparación debe ser el 95 percentil de las diferencias de datos analizados, donde:

95 Percentil = RMSEz \* 1.96 \* 1.5

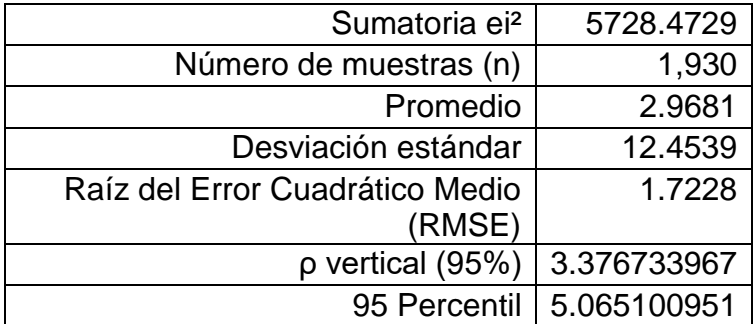

### Tabla XVIII. **Datos comparativos para el segmento a**

Fuente: elaboración propia, empleando Excel.

### Tabla XIX. **Datos comparativos para el segmento b**

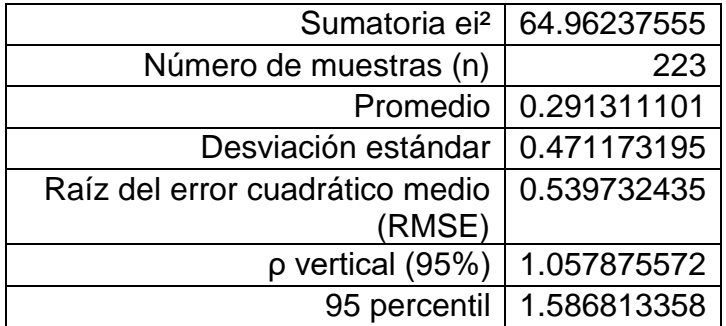

Fuente: elaboración propia, empleando Excel.

### Tabla XX. **Datos comparativos para el segmento c**

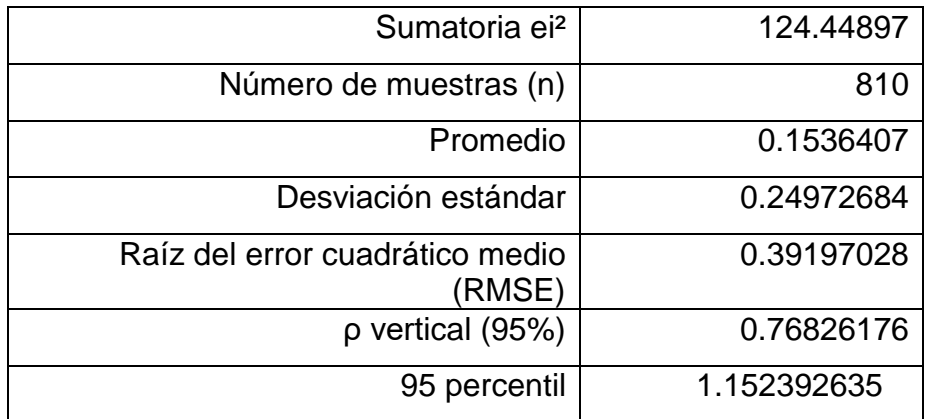

Fuente: elaboración propia, empleando Excel.

## Tabla XXI. **Datos comparativos para el segmento d**

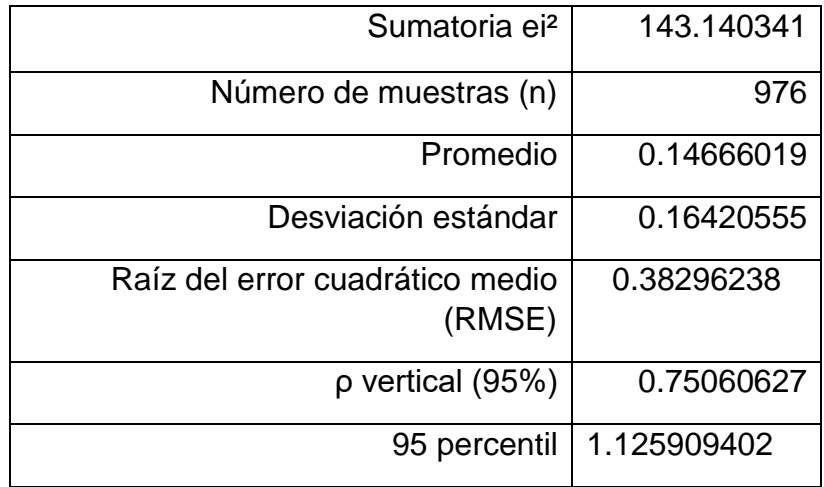

Fuente: elaboración propia, empleando Excel.

A continuación, se muestra el resumen de los datos obtenidos para los 4 segmentos:

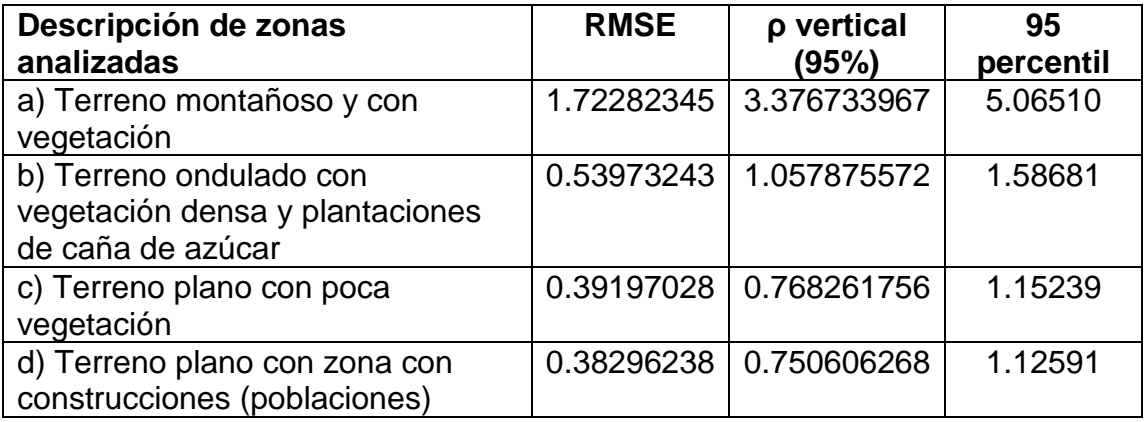

#### Tabla XXII. **Resumen de los datos obtenidos**

Fuente: elaboración propia, empleando Excel.

#### $7.2.2.$ **Metodología superficie a superficie**

La segunda metodología de comparación utilizada está basada en la creación de superficies utilizando software como AutoCAD Civil 3D de AutoDesk. La idea general es generar 2 superficies con los datos obtenidos y poder comparar con ellas las diferencias de volúmenes entre las mismas.

Los procedimientos para generar cada superficie es la generación de una red TIN y partir de esta red la creación de las superficies.

Para determinar la diferencia entre las superficies, es importante generar una superficie de diferencia entre los MDT LiDAR y de topografía convencional y asignarle un color para poder apreciar las precisiones obtenidas en campo, como se muestra en la figura 63.

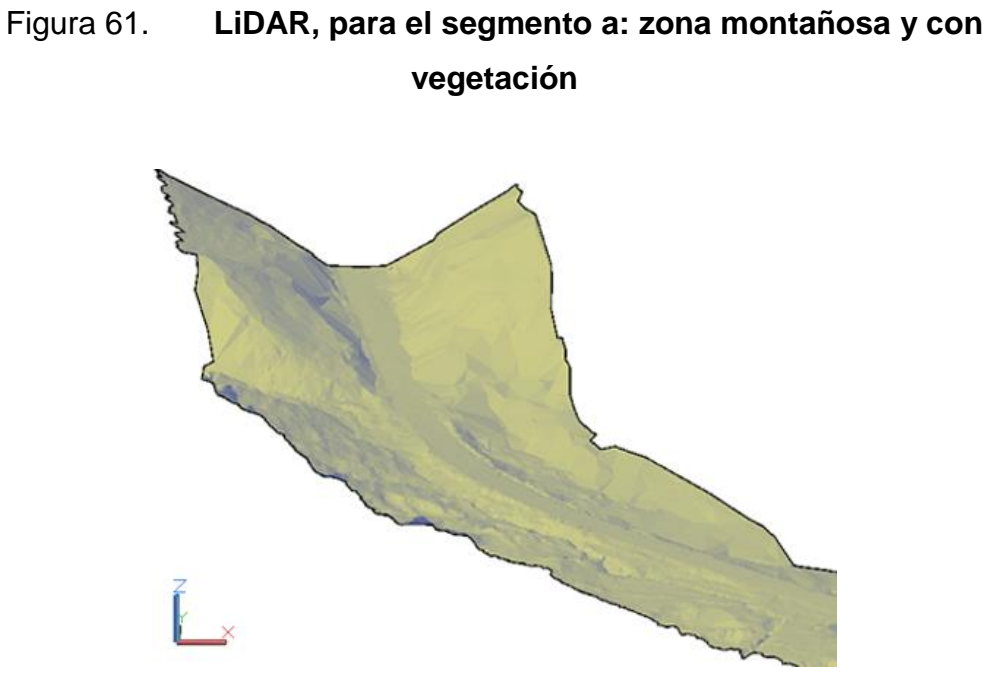

Fuente: elaboración propia, empleando AutoCAD civil 3D.

# Figura 62. **Topografía convencional para la zona a: montañosa y con vegetación**

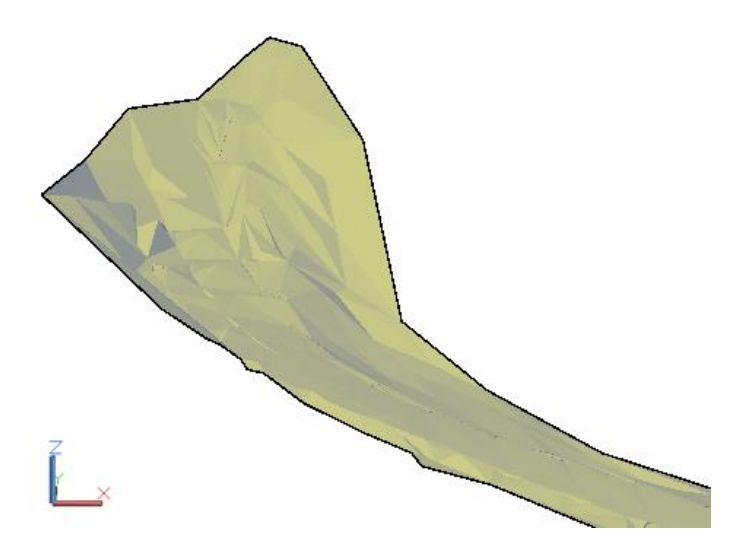

### Figura 63. **Clasificación de diferencias entre métodos por color**

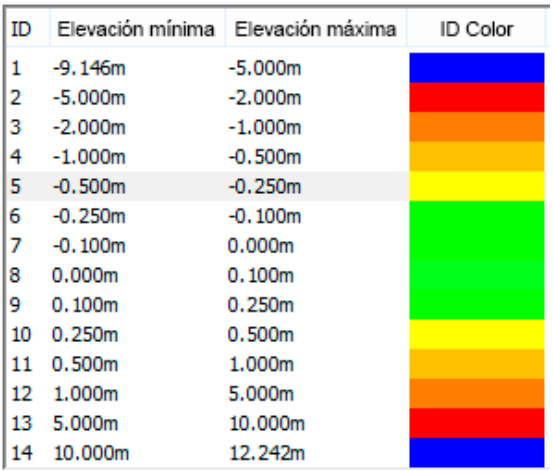

Fuente: elaboración propia, empleando AutoCAD civil 3D.

## Figura 64. **Superficie de diferencias entre metodologías del km 137+900 al km 138+800**

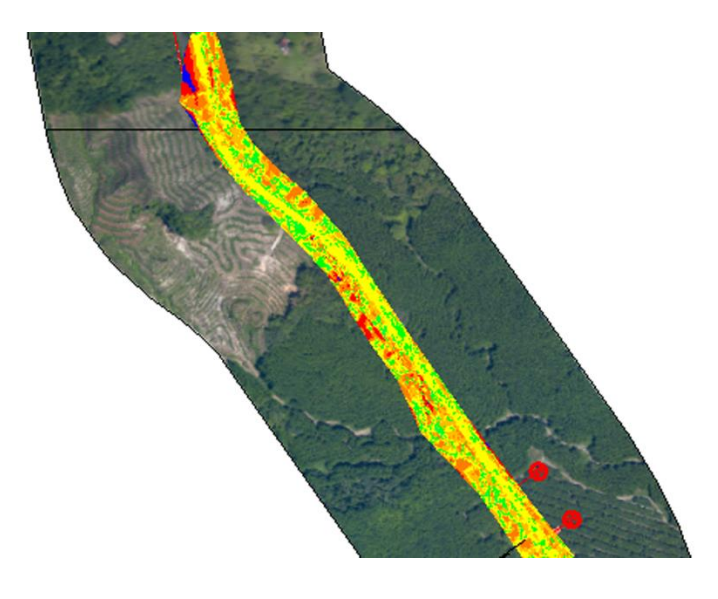

En la imagen anterior se muestra la superficie de diferencia generada para la zona a) la cual es más montañosa y con vegetación. En esta se puede ver que el color predominante es el amarillo es decir errores de 0.25 a 0.50 m. El siguiente color es el verde, presente más en zonas sin vegetaciones (en su mayoría) es decir errores de 0.00 a 0.25 m.

La siguiente imagen muestra la zona b) del km 139+100 al km 139+320, zona ondulada con vegetación, en la cual se muestra el color mayoría color verde y amarillo, es decir errores entre 0.50 a 0.00 m, respectivamente.

## Figura 65. **Superficie de diferencias entre metodologías del km 139+100 al km 139+320**

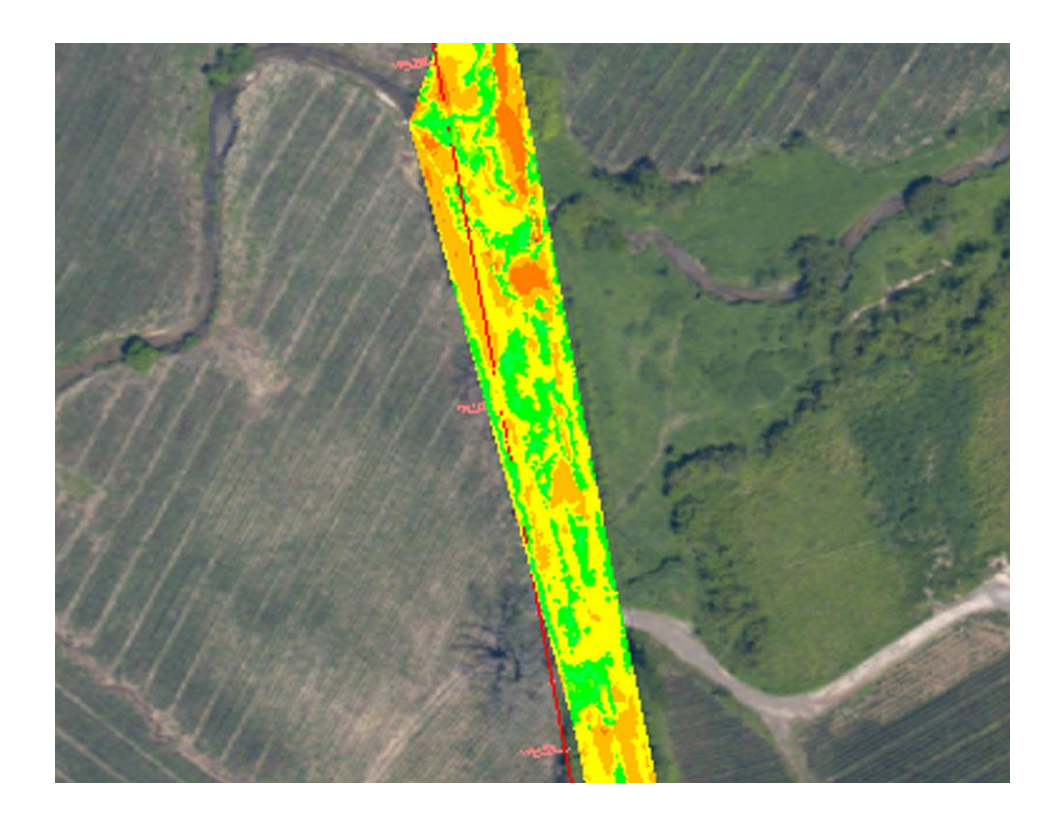

Esta zona presenta menos vegetación que la anterior además de un terreno más plano con respecto al anterior de la zona a).

La siguiente figura de la superficie generada para una zona plana con poca vegetación, muestra mejores precisiones con el color verde con errores de 0.0 a 0.25 m.

# Figura 66. **Superficie de diferencias entre metodologías del km 139+500 a km 140+300**

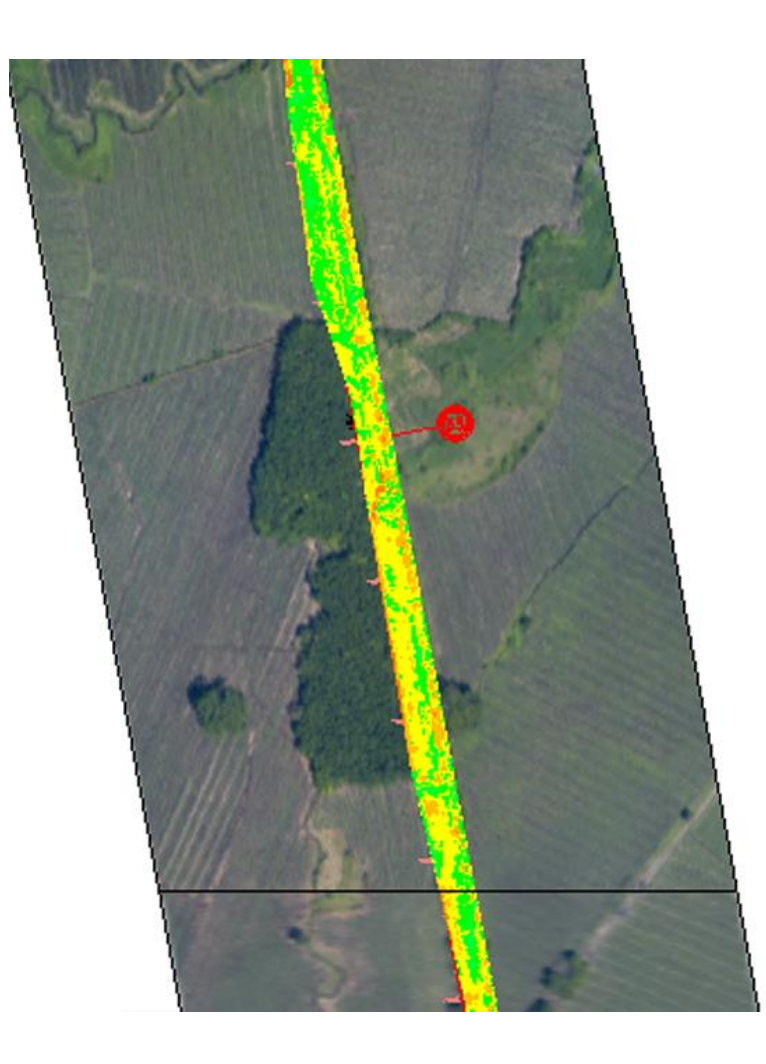

La última zona a revisar del km 140+500 a km 141+120, hay una mezcla de vegetación y un poblado. La zona que tiene menos obstáculos predomina el color verde es decir errores de 0.00 a 0.25 m.

# Figura 67. **Superficie de diferencias entre metodologías del km 140+500 a km 141+120**

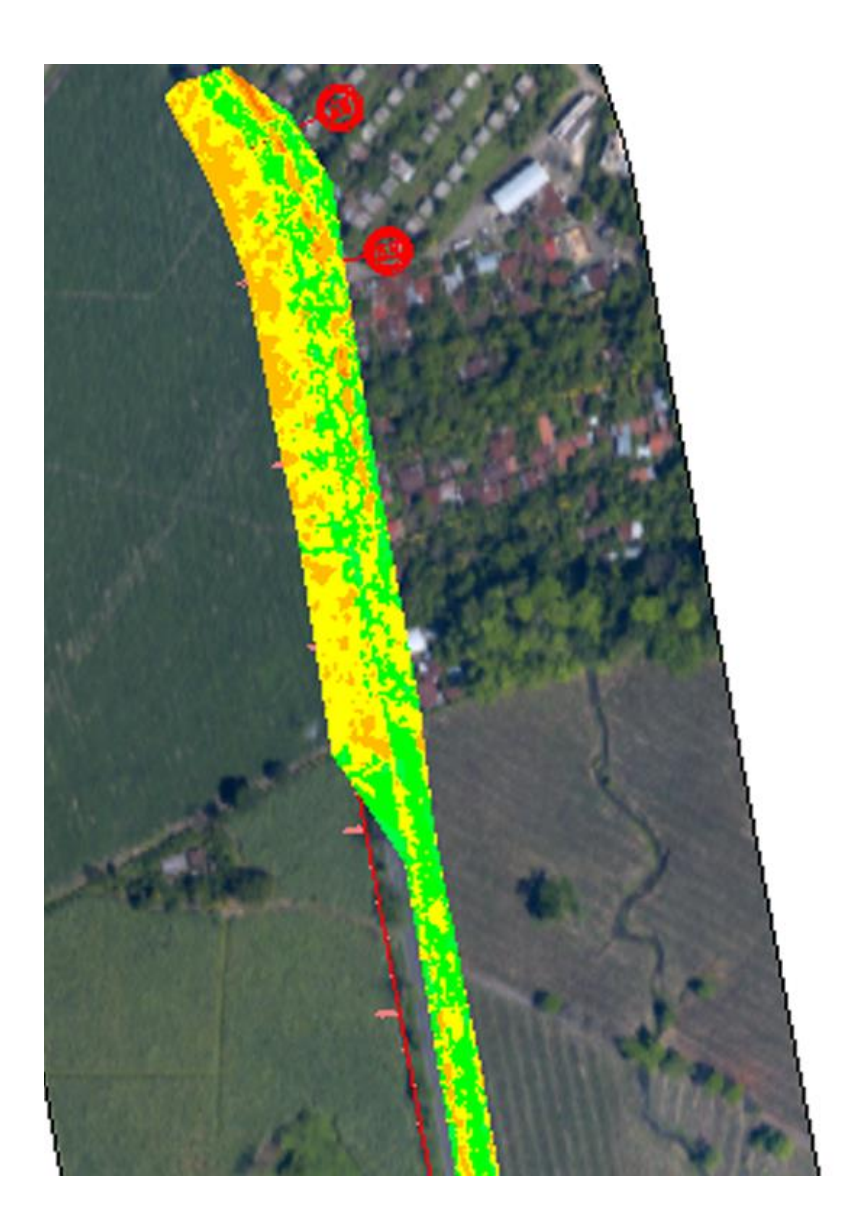

#### $7.2.3.$ **Metodología segmento a segmento**

En este método de análisis, para poder comparar los tramos, se tomó el alineamiento central para la ampliación de la Ruta CA-2 Occidente, generando perfiles para las 4 zonas en análisis, teniendo los siguientes resultados.

## Figura 68. **Perfil longitudinal de diferencia de cotas entre el km 137+900 a km 138+720**

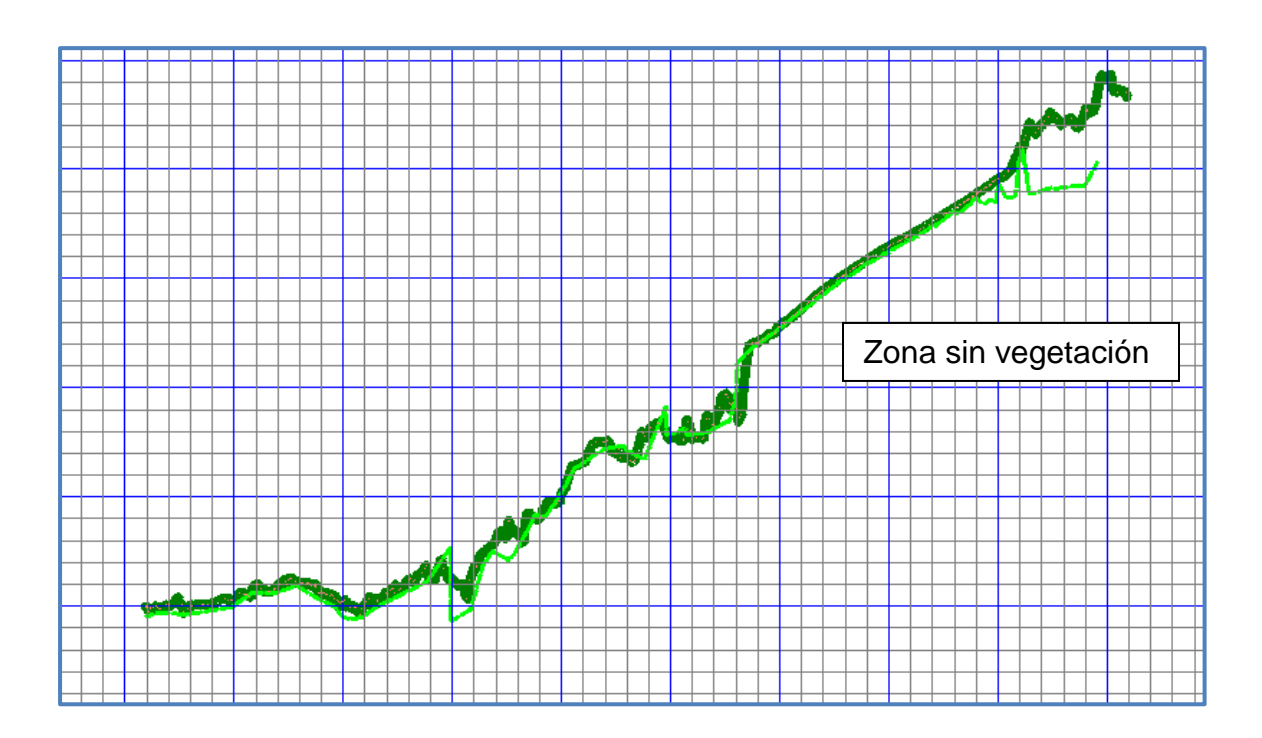

Fuente: elaboración propia, empleando AutoCAD civil 3D.

Se observa que los perfiles son muy similares; sin embargo, se muestran mejores valores cuando se acercan a la zona donde no existe demasiada vegetación, siendo esta, la carretera existente. La siguiente tabla muestra los valores analizados:

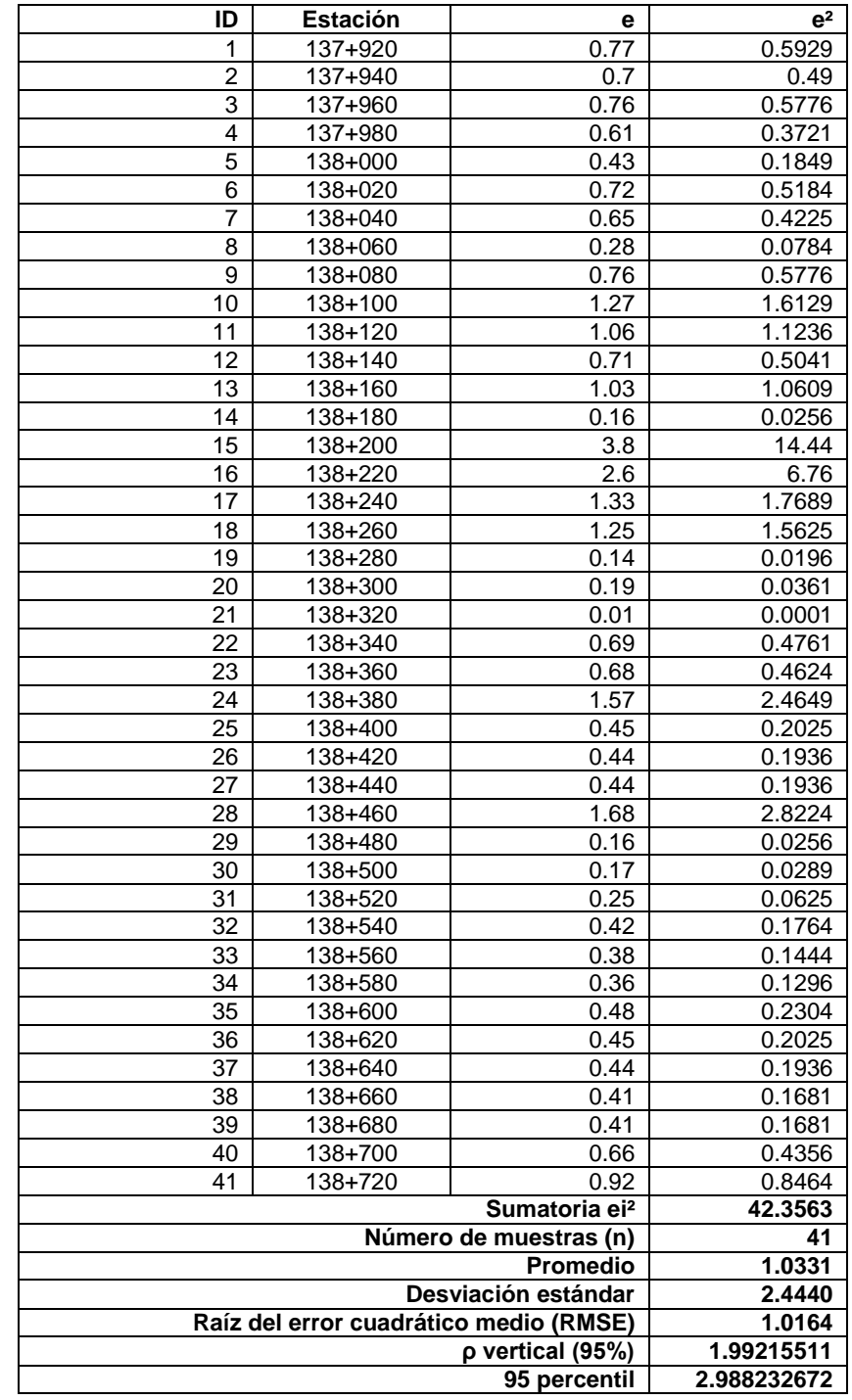

## Tabla XXIII. **Subtramo a: del km 137+920 al km 138+720**

Fuente: elaboración propia, empleando Excel.

El siguiente subtramo muestra mejores valores que con el anterior. Ya que es un tramo con menor vegetación y con una topografía ondulada que muestra diferencias en el orden de 0.15 a 0.25 m.

## Figura 69. **Perfil longitudinal de diferencia de cotas, para el subtramo b: del km 139+120 al km 139+340**

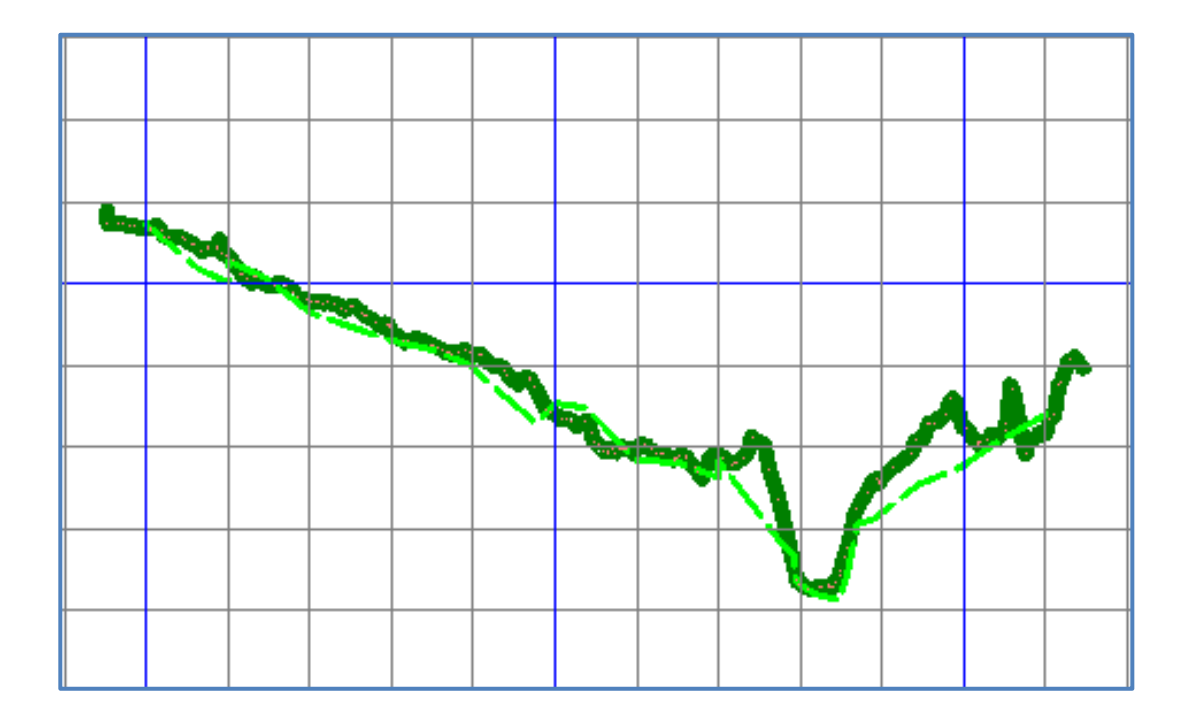

Fuente: elaboración propia, empleando AutoCAD civil 3D.

Normalmente, en los cauces o quebradas de ríos, el grado de error es normal que aumente ya que por las condiciones topográficas puede tenerse problemas en los retornos del láser del LiDAR.

La siguiente tabla muestra los errores encontrados a cada 20 m sobre el eje de alineamiento de la ampliación de la ruta CA-2 Occidente.

| ID                              | <b>Estación</b> | e    | e <sup>2</sup> |
|---------------------------------|-----------------|------|----------------|
| 1                               | $139+120$       |      | 0              |
| $\overline{2}$                  | 139+140         | 0.63 | 0.3969         |
| 3                               | $139+160$       | 0.28 | 0.0784         |
| 4                               | 139+180         | 0.23 | 0.0529         |
| 5                               | $139+200$       | 0.27 | 0.0729         |
| 6                               | 139+220         | 0.23 | 0.0529         |
| $\overline{7}$                  | $139 + 240$     | 0.25 | 0.0625         |
| 8                               | 139+260         | 0.52 | 0.2704         |
| 9                               | 139+280         | 0.03 | 0.0009         |
| 10                              | 139+300         | 0.85 | 0.7225         |
| 11                              | 139+320         | 0.93 | 0.8649         |
| 12                              | $139 + 340$     | 0.45 | 0.2025         |
|                                 | 2.7777          |      |                |
| Número de muestras (n)          | 11              |      |                |
|                                 | 0.2525          |      |                |
|                                 | 0.2935          |      |                |
| Raíz del error cuadrático medio | 0.5025          |      |                |
|                                 | 0.98492327      |      |                |
|                                 | 1.477384905     |      |                |

Tabla XXIV. **Subtramo b: del km 139+120 al km 138+340**

Fuente: elaboración propia, empleando Excel.

El subtramo c) del 139+120 a km 138+340, donde la topografía es más plana y tiene poca vegetación ha mostrado mejores valores con respecto a la topografía convencional.

El comportamiento de las diferencias en el perfil es mayor en las zonas donde existen cauces de las alcantarillas, pero el error es mucho menor al encontrado en los dos subtramos analizados anteriormente.

## Figura 70. **Perfil longitudinal de diferencias de cotas en el subtramo c: del km 139+520 al km 140+280**

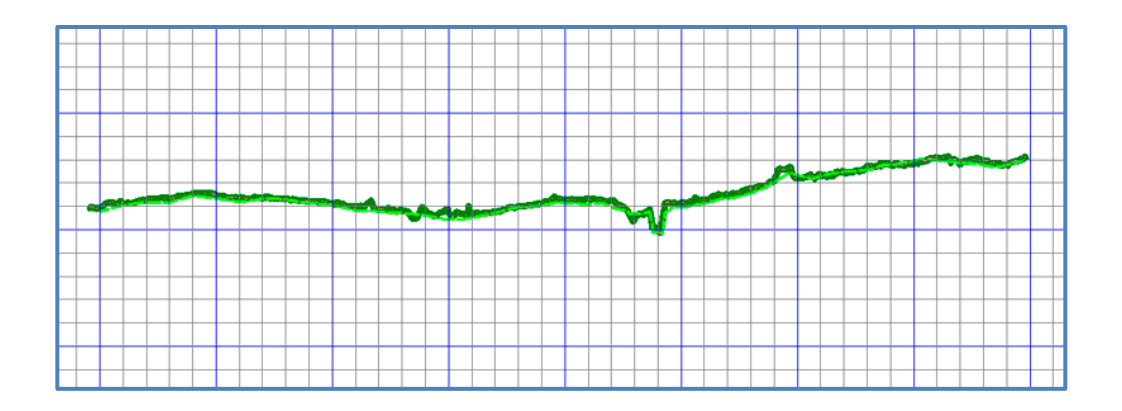

Fuente: elaboración propia, empleando AutoCAD civil 3D.

Para el último tramo analizado donde se encuentra vegetación menos densa y construcciones de un poblado, muestra mejores condiciones, no importando las construcciones adyacentes al proyecto.

## Figura 71. **Perfil longitudinal de diferencia de cotas para el subtramo d: del km 140+520 al km 141+060**

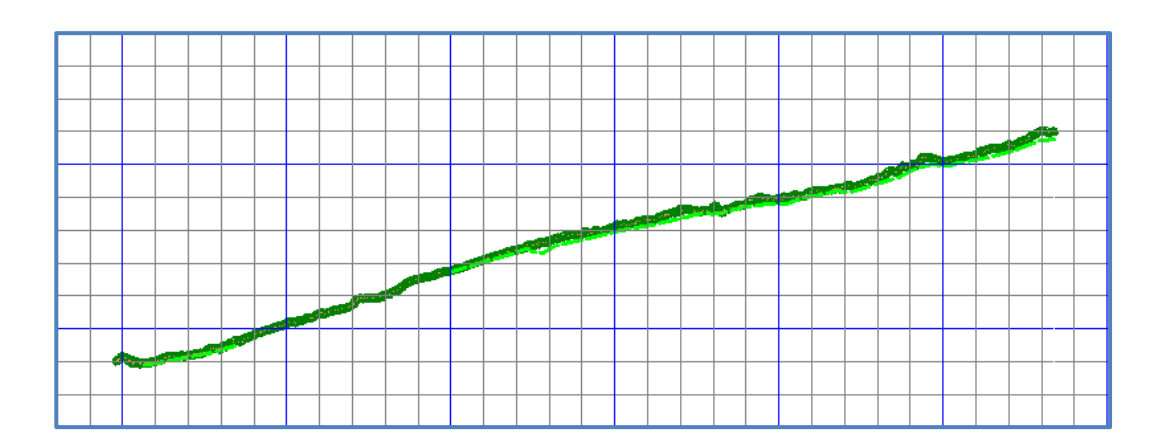
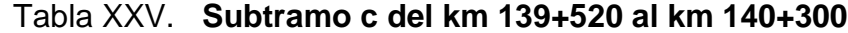

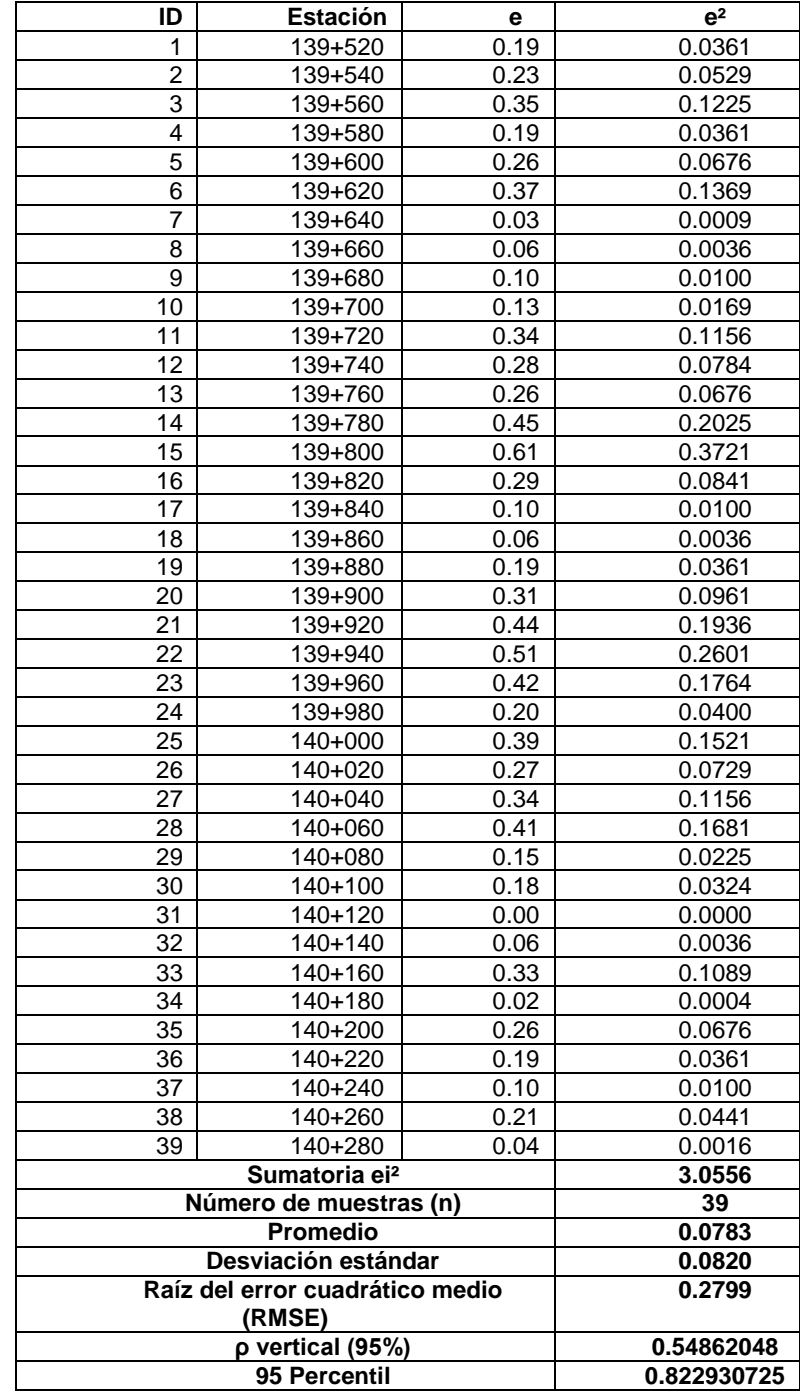

Una tabla resumen muestra los valores encontrados al analizado ambos perfiles. Estos valores son ligeramente más altos que el tramo anterior pero mucho mejor que los datos obtenidos de los primeros dos subtramos analizados en este trabajo. La vegetación siempre ha sido menor que el subtramo a) y varían de plantaciones con árboles de hule a cañaverales.

| ID                                     | <b>Estación</b>     | е    | e <sup>2</sup> |
|----------------------------------------|---------------------|------|----------------|
| 1                                      | $140 + 520$         | 0.12 | 0.0144         |
| $\overline{2}$                         | $140 + 540$         | 0.06 | 0.0036         |
| 3                                      | 140+560             | 0.14 | 0.0196         |
| 4                                      | 140+580             | 0.14 | 0.0196         |
| 5                                      | 140+600             | 0.14 | 0.0196         |
| 6                                      | $140 + 620$         | 0.14 | 0.0196         |
| $\overline{7}$                         | $140 + 640$         | 0.14 | 0.0196         |
| 8                                      | 140+660             | 0.14 | 0.0196         |
| 9                                      | 140+680             | 0.14 | 0.0196         |
| 10                                     | $\frac{1}{140+700}$ | 0.14 | 0.0196         |
| 11                                     | $140 + 720$         | 0.13 | 0.0169         |
| 12                                     | $140 + 740$         | 0.15 | 0.0225         |
| 13                                     | 140+760             | 0.52 | 0.2704         |
| 14                                     | 140+780             | 0.36 | 0.1296         |
| 15                                     | $140 + 800$         | 0.35 | 0.1225         |
| 16                                     | $140 + 820$         | 0.38 | 0.1444         |
| 17                                     | $140 + 840$         | 0.59 | 0.3481         |
| 18                                     | 140+860             | 0.44 | 0.1936         |
| 19                                     | 140+880             | 0.18 | 0.0324         |
| 20                                     | 140+900             | 0.27 | 0.0729         |
| 21                                     | $140 + 920$         | 0.28 | 0.0784         |
| 22                                     | $140 + 940$         | 0.31 | 0.0961         |
| 23                                     | $140 + 960$         | 0.32 | 0.1024         |
| 24                                     | $140 + 980$         | 0.35 | 0.1225         |
| 25                                     | $141+000$           | 0.22 | 0.0484         |
| 26                                     | $141 + 020$         | 0.33 | 0.1089         |
| 27                                     | $141 + 040$         | 0.44 | 0.1936         |
| 28                                     | $141+060$           | 0.52 | 0.2704         |
|                                        | 2.5488              |      |                |
|                                        | 28                  |      |                |
|                                        | 0.0910              |      |                |
|                                        | 0.0920              |      |                |
| Raíz del error cuadrático medio (RMSE) | 0.3017              |      |                |
|                                        | 0.59135045          |      |                |
|                                        | 0.887025682         |      |                |

Tabla XXVI. **Subtramo d: del km 140+500 al km 141+100**

# **8. DISCUSIÓN DE RESULTADOS**

De las 3 metodologías utilizadas y mostradas anteriormente para analizar los datos LiDAR contra la topografía convencional, el primero, punto a punto utiliza conceptos recomendados en las normativas de la ASPRS, normas técnicas colombianas del ICONTEC, Manual de carreteras de Chile, entre otros.

Al graficar cada uno de los subtramos analizados con su correspondiente valor de raíz del error cuadrático medio (RMSE) y su correspondiente valor al 95% de confianza se obtiene la siguiente gráfica.

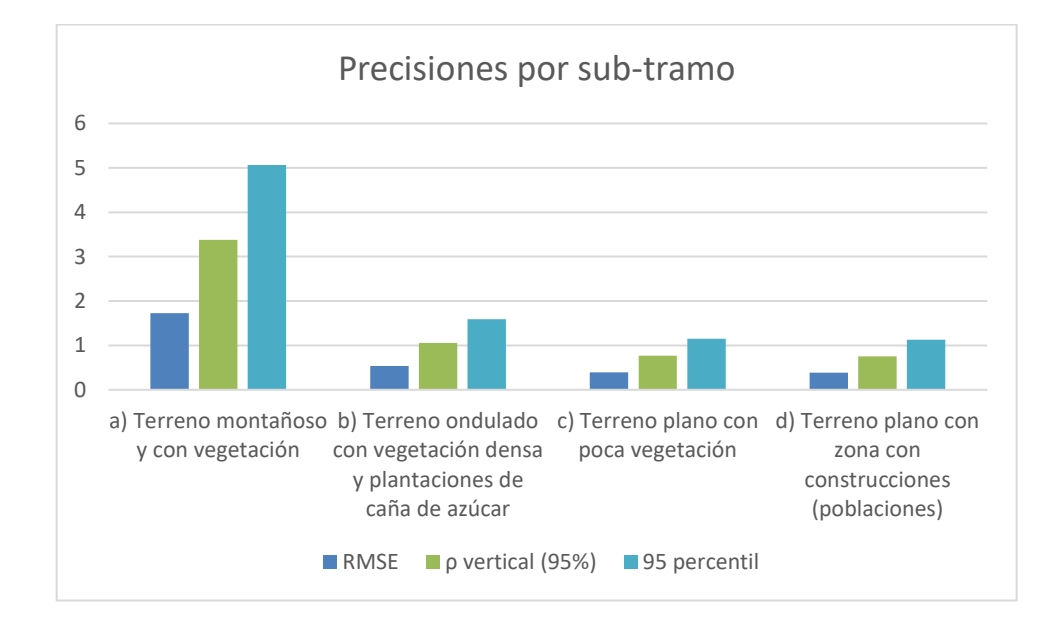

Figura 72. **Precisiones por cada subtramo analizado**

Los valores encontrados en las 4 zonas muestran una relación directa entre la cantidad y tipo de vegetación encontrada. Las zonas con construcciones muestran mejores resultados que los donde el terreno es montañoso y con vegetación. En este caso la vegetación del tramo a es plantaciones de hule y en las demás es una mezcla entre cañaverales y árboles dispersos.

Al realizar la revisión de estos valores con las normativas se tienen los siguientes resultados:

# **8.1. Análisis mediante estándares para precisión de datos geoespaciales de la ASPRS y normativa colombiana NTC 5205**

Normativas aprobadas en el año 2014 muestran el tipo de clase que corresponde los datos obtenidos por los análisis de capitulo anterior:

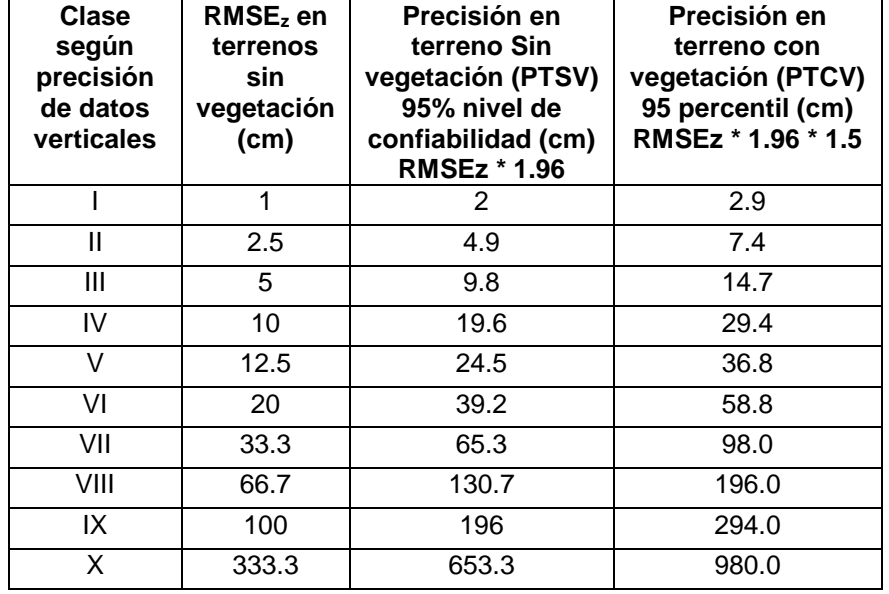

#### Tabla XXVII. **Precisiones para datos geoespaciales**

Fuente: ASPRS. (2014). *Estándares de precisión para datos geoespaciales*.

La norma de la ASPRS del 2014, clasifica por clases las precisiones obtenidas, haciendo una separación entre terrenos sin vegetación (PTSV) y terrenos con vegetación (PTCV).

Como se mencionó anteriormente, las normas de la ASPRS recomiendan que para terrenos sin vegetación se utilice la RMSE al 95% de confiabilidad mientras que para terrenos con vegetación el 95 percentil. Según el análisis anterior tenemos:

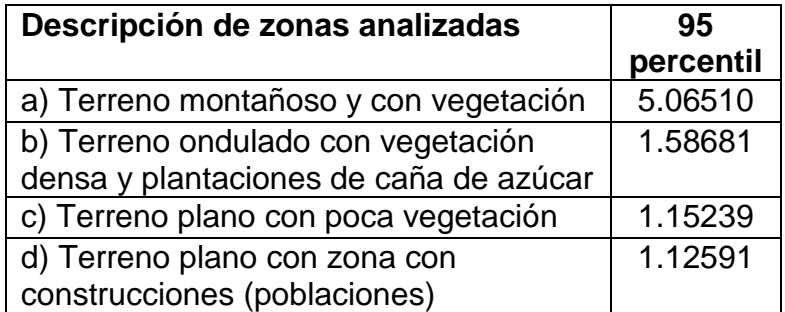

#### Tabla XXVIII.**Análisis de los resultados obtenidos**

Fuente: elaboración propia, empleando Excel.

La normativa de la ASPRS recomienda que en áreas con vegetación es necesario una mayor densidad de puntos LiDAR para mejorar la interpolación entre cada punto y mejorar la precisión de la superficie. En lugares montañosos es más crítico la precisión porque los retornos LiDAR no mostrarán los cambios de superficie.

Las precisiones verticales, están asociadas a la densidad de pulsos del LiDAR, siendo necesario tomar en cuenta si los terrenos a ser levantados con esta metodología, poseen vegetación para poder definir cuantos retornos serán necesarios para poder tocar el terreno. Además de eso la densidad está

relacionada directamente a los intervalos de curvas de nivel a ser creadas con el MDT. ASPR recomienda que para levantamiento LiDAR donde se necesitarán curvas de nivel a cada metro, como dicen las especificaciones de diseño de carreteras la clase de levantamiento debe ser como mínimo VII, son una densidad de 0.25 puntos/m2.

| <b>Clase</b><br>según<br>precisión<br>de datos<br>verticales | <b>RMSEz en</b><br>terrenos<br>sin<br>vegetación<br>(cm) | <b>Precisión</b><br>vertical en<br>terrenos sin<br>vegetación<br>(PTSV) con<br>95% nivel de<br>confianza (cm) | <b>Precisión</b><br>vertical<br>terrenos con<br>vegetación<br>(PVTV) con 95<br>percentil (cm) | <b>Valores</b><br>apropiados<br>para intervalos<br>de curvas de<br>nivelación<br>según RMSEz | Densidad nominal<br>(Puntos por metro<br>cuadrado)/<br>recomendada según<br>clase ( $pts./m^2$ ) |
|--------------------------------------------------------------|----------------------------------------------------------|----------------------------------------------------------------------------------------------------|-----------------------------------------------------------------------------------------------|----------------------------------------------------------------------------------------------|--------------------------------------------------------------------------------------------------|
|                                                              |                                                          | 2                                                                                                    | 2.9                                                                                           | 3 cm                                                                                         | $\geq 20$                                                                                        |
| Ш                                                            | 2.5                                                      | 4.9                                                                                                    | 7.4                                                                                           | $7.5 \text{ cm}$                                                                             | 16                                                                                               |
| Ш                                                            | 5                                                        | 9.8                                                                                                    | 14.7                                                                                          | 15 cm $($ ~6 $")$                                                                            | 8                                                                                                |
| IV                                                           | 10                                                       | 19.6                                                                                                    | 29.4                                                                                          | 30 cm $(-1)$                                                                                 | $\overline{2}$                                                                                   |
| V                                                            | 12.5                                                     | 24.5                                                                                                    | 36.8                                                                                          | 37.5 cm                                                                                      |                                                                                                  |
| VI                                                           | 20                                                       | 39.2                                                                                                    | 58.8                                                                                          | 60 cm $(-2)$                                                                                 | 0.5                                                                                              |
| VII                                                          | 33.3                                                     | 65.3                                                                                                    | 98.0                                                                                          | 1-metro                                                                                      | 0.25                                                                                             |
| VIII                                                         | 66.7                                                     | 130.7                                                                                                    | 196.0                                                                                         | 2-metros                                                                                     | 0.1                                                                                              |
| IX                                                           | 100                                                      | 196                                                                                                    | 294.0                                                                                         | 3-metros                                                                                     | 0.05                                                                                             |
| X                                                            | 333.3                                                    | 653.3                                                                                                    | 980.0                                                                                         | 10-metros                                                                                    | 0.01                                                                                             |

Tabla XXIX. **Densidad nominal recomendada por clase**

Para el caso de las áreas analizadas en la CA-2 se tiene que los 2 primeros tramos analizados se pueden obtener curvas de nivel con intervalos de 2 a 10 metros. Esto ya nos da una referencia para saber qué grado de precisión tiene el levantamiento de datos LiDAR obtuvo con las condiciones por sub-tramo. Debe dejarse claro, que esto solo es un análisis particular para este proyecto y con las condiciones técnicas, topográficas utilizadas durante la metodología de obtención de datos y no una evaluación general al LiDAR.

Fuente: ASPRS. (2014). *Estándares de precisión para datos geoespaciales*.

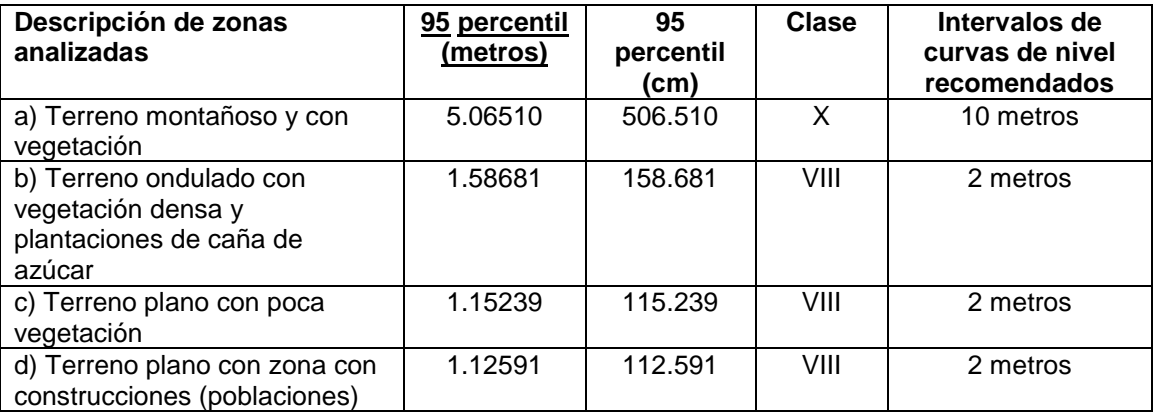

#### Tabla XXX. **Intervalos de curvas de nivel según clase por subtramo**

Fuente: elaboración propia, empleando Excel.

### **8.2. Análisis mediante el manual de carreteras de Chile**

Al revisar los datos analizados con la normativa del manual de carreteras de la Dirección de Vialidad de Chile, y tomando de base que la escala de los planos a presentar en diseños geométricos indicados por la DGC es 1: 1,000, con curvas de nivel a cada metro, la norma chilena indica que la altimetría debe estar de 0.25 a 0.50 m el 10% de la muestra.

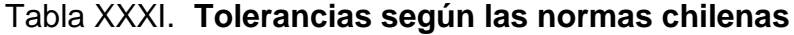

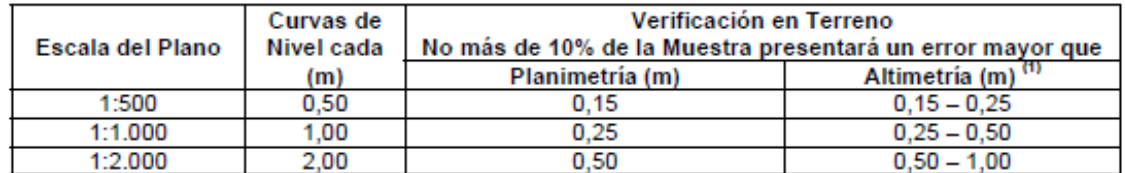

<sup>(1)</sup>. El rango de precisiones corresponde a tipos de superficies, considerando que para suelos descubiertos y planos se tienen los valores menores y los más altos, para tipos de suelos escarpados y con algún grado de vegetación.

Fuente: Dirección de vialidad. (2018). *Procedimientos de estudios viales*.

La norma indica que no más del 10% debe de estar fuera de estos valores, para el caso de los tramos analizados en la CA-2 se tiene lo siguiente:

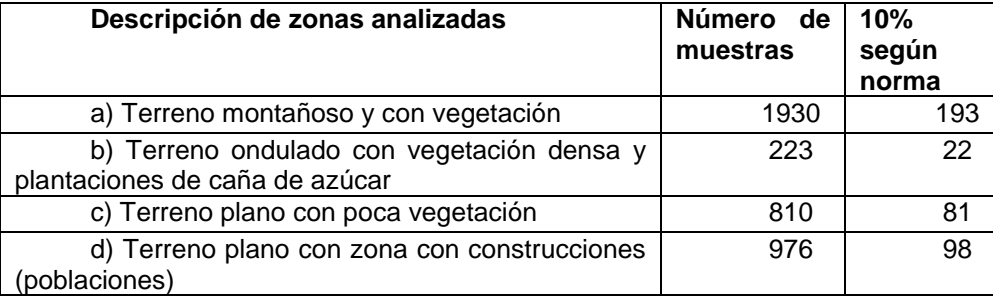

### Tabla XXXII. **Número de muestras por tramo**

Fuente: elaboración propia, empleando Excel.

De lo anterior tenemos que para cada caso se tiene un número de muestras que corresponden al 10% que, como máximo pueden pasar el valor indicado para la norma es decir 0.25 – 0.50 m la diferencia de cotas. Los tramos muestran los siguientes resultados:

### Tabla XXXIII.**Análisis de errores para curvas de nivel con intervalo de 1 m**

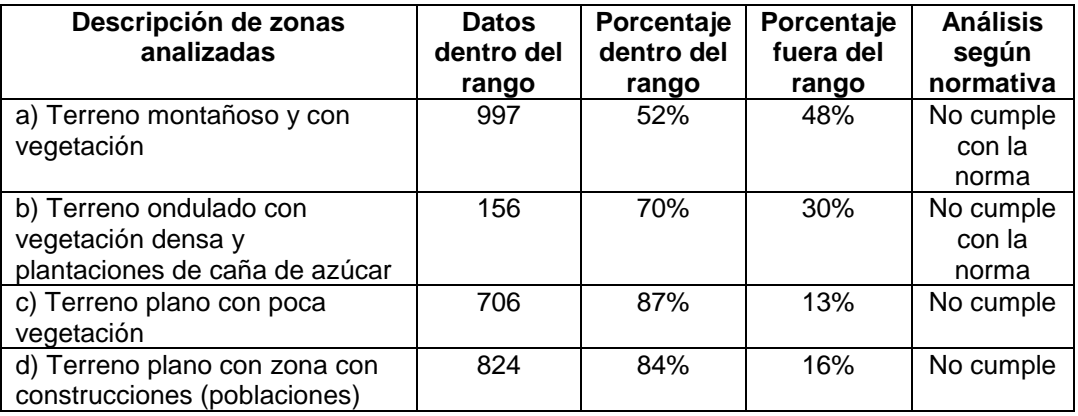

El análisis muestra que los datos no cumplen la normativa chilena para generar curvas de nivel de 1.0 de intervalo con el levantamiento LiDAR realizado, los tramos a y b tienen valores más elevados, considerando que son terrenos montañosos y con más vegetación. Los tramos c y d, muestran mejores datos, por ser zonas planas y con poca vegetación, pero aún están fuera del rango indicado.

Sin embargo, analizando el siguiente parámetro de la norma, para rangos de precisión de 0.50 a 1.0 de error, se tienen los siguientes resultados:

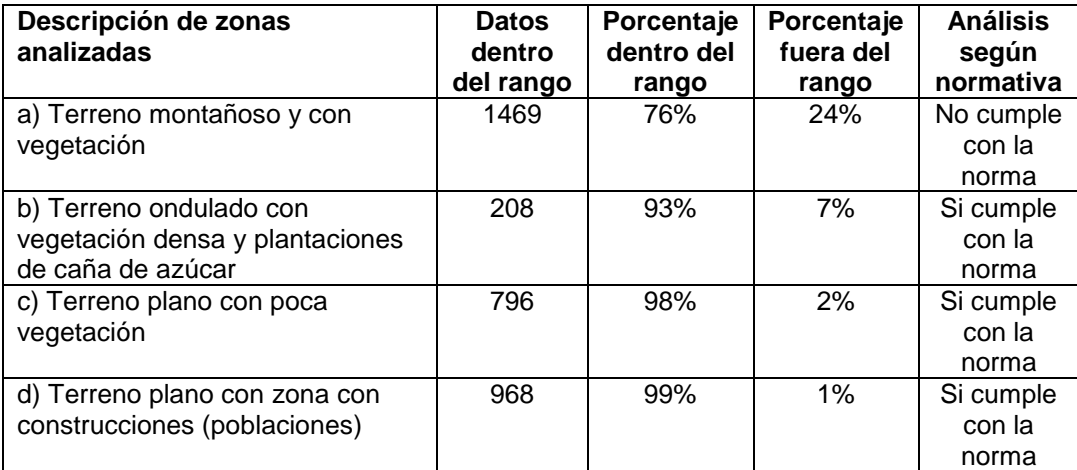

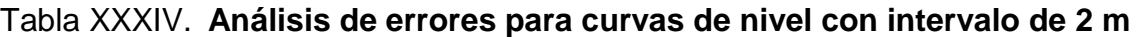

Fuente: elaboración propia, empleando Excel.

En este sentido, los tramos b, c y d cumplen con lo indicado por la norma chilena para generar curvas de nivel con intervalos de 2.0 m. El tramo a, sigue sin cumplir la normativa.

## **CONCLUSIONES**

- 1. Las comparaciones entre los dos modelos digitales de terreno (LiDAR y topografía convencional) mostraron diferencias considerables cuando los terrenos poseen vegetación densa. En zonas más montañosas, al comparar los datos, se muestran mayores errores que los encontrados en las zonas planas. Las diferencias se hicieron más pequeñas en zonas descubiertas o con plantaciones dispersas.
- 2. Ambos métodos presentan confiabilidades que dependen de diversos factores, como la calibración del equipo, la red base geoposicionada y la experiencia de los técnicos al momento de realizar las mediciones en campo. Contar con una red de puntos de apoyo aumentó la confiabilidad de los datos obtenidos en campo.
- 3. Las normativas de los países analizados, tienen variaciones en sus lecturas, debido a las condiciones propias de cada uno, por ejemplo, las de Colombia, Chile y las norteamericanas, tienen las mismas formas de evaluar las diferencias y clasificaciones de los datos obtenidos con tecnología LiDAR.
- 4. Una de las principales ventajas de estos métodos, es que permiten al profesional que lo utilizará, decidir qué tanta precisión espera obtener en el estudio a realizar. Ambos métodos brindan muchas ventajas, las cuales contribuirán a crear diseños más realistas.

## **RECOMENDACIONES**

1. Realizar controles de calidad durante los levantamientos en campo. Esto se logrará mediante el uso de puntos de control, cuyo número dependerán de la extensión del proyecto y el nivel de exactitud que se desee obtener.

La siguiente tabla, muestra cuántos puntos deben colocarse según la extensión del proyecto:

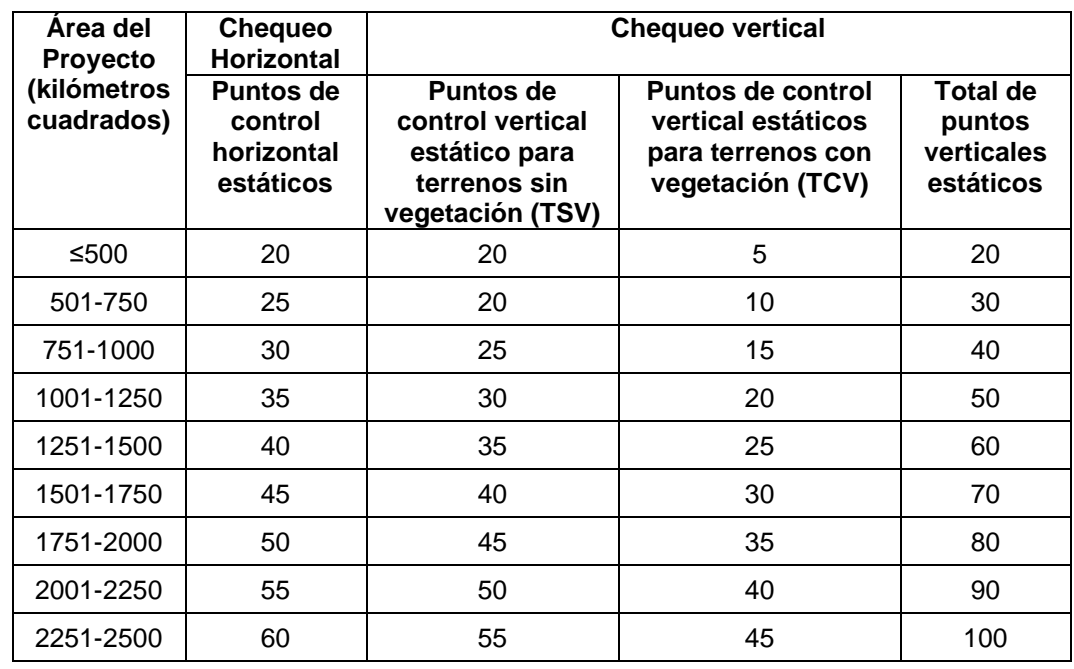

### Tabla XXXV. **Puntos de control recomendados por área del proyecto**

2. Utilizar el método que mejor resultados brinde, según la fase del proyecto que corresponda, tal como se muestra en la siguiente tabla:

# Tabla XXXVI. **Recomendación de metodología a usar según la fase del proyecto**

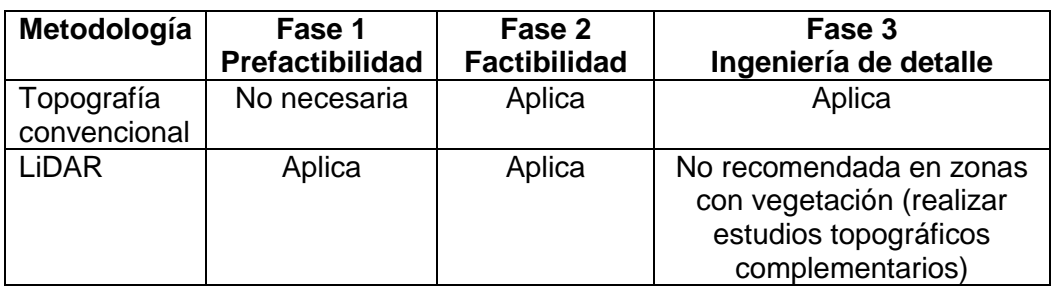

Fuente: elaboración propia, empleando Excel.

Pueden, además, utilizarse ambos métodos, con los respectivos controles de calidad en campo, previo a ser utilizado datos finales para el diseño de la obra.

3. Se recomienda la tecnología LiDAR para la ubicación de quebradas y demás cuerpos hídricos en el diseño de drenaje menor como cunetas, disipadores de energía, etc. por el mayor detalle de información proporcionada durante sus lecturas.

## **BIBLIOGRAFÍA**

- 1. (NGA), U. N.-I. (2018). U.S. *National Geospatial-Intelligence Agency (NGA)*. Recuperado de http://earth-info.nga.mil/GandG/wgs84/
- 2. Agencia Espacial Europea (ESA). (2011). Recuperado de https://m.esa.int/esl/ESA\_in\_your\_country/Spain/
- 3. ASPRS. (2014). *New Standard for New Era: Overview of the 2015. Positional Accuracy Standards for Digital Geospatial Data*. ASPRS. EE.UU.: ASPRS Standards.
- 4. Autodesk, Inc. (2018). *Manual del usuario*. San Rafael, California, EE.UU.: Autodesk, Inc.
- 5. Berg, R. y Ferguson, J. (2000). *Airbone Laser Mapping for Highway Engineering Applications*. Ontario: Ministry of Transportation Ontario.
- 6. Berrocoso, M. (2012). *Los sistemas GNSS: la última revolución geodésicas*. Sevilla: Universidad de Cádiz.
- 7. Buill, F., Núñez, A., y Rodríguez, J. (2003). *Fotogrametría analítica*. Barcelona: Ediciones UPC, S.L.
- 8. Castillo García, J. (2017). *Breve explicación del sistema de coordenadas GTM v.2.0*. Guatemala: Sin editorial.
- 9. Comisión Nacional de Riego. (2014). *Manual de procedimientos geodésicos y topográficos*. Santiago: División de Estudios, Desarrollo y Políticas. Chile.
- 10. Dirección de Vialidad. (2018). *Manual de carreteras*. Santiago: Ministerio de Obras Públicas. Chile.
- 11. ESRI. (2018). *El geoide, el elipsoide, el esferoide y el datum*. ArcGIS for Desktop. Recuperado de<http://desktop.arcgis.com/es/arcmap/10.3/>
- 12. Farjas, M. (2006). *Aplicaciones topográficas del G.P.S.* (Tesis fin de grado). Universidad Politécnica de Madrid. España.
- 13. Fecilísimo, A. (2014). *Modelos digitales de terreno* (Tesis fin de grado). Universidad de Oviedo. España.
- 14. Galindo, Y., y Villarraga, J. (2017). *Comparación de la eficiencia lograda en el uso de modelos digitales de terreno generados a partir de topografía convencional y tecnología LiDAR en proyectos de Infraestructura vial* (Tesis fin de grado). Universidad de Santo Tomás de Aquino. Colombia.
- 15. GIS Geography. (2018). *GIS Geography*. Recuperado de https://gisgeography.com/dem-dsm-dtm-differences/
- 16. GISGEEK. (2014). *¿Qué es el Datum? ¿Usamos ITRF92 o WGS84?* Recuperado de<http://sig-geek.blogspot.com/>
- 17. González, P. (2015). *Levantamiento mediante GPS de una red de puntos establecidos para correlacionar los distintos espacios de la Universidad en el mismo sistema de coordenadas* (Tesis fin de grado). Universidad Politécnica de Cartagena. Colombia.
- 18. Han, J. (2014). *Road Boundary Detection And Tracking For Structured And Tracking for Structured and Unstructured Roads using a 2D* LiDAR. Seúl: Seúl editions. Corea del Sur.
- 19. Horizons South America S.A.C. (2011). *Propuesta técnica autopista CA-2 Guatemala ver. A*. Lima: Horizons South America. Perú.
- 20. Ibañez Martínez, E. (2007). *Validación del modelo digital del terreno generado con Láser Escáner Aerotransportado (LiDAR) en zona de Matasgordas* (Tesis fin de grado). Politécnico de Cataluña. España.
- 21. Instituto Colombiano de Normas Técnicas y Certificación (ICONTEC). (2003). *Precision of spacial data*. Bogotá: Instituto Colombiano de Normas Técnicas y Certificación (ICONTEC). Colombia.
- 22. Instituto Colombiano de Normas Técnicas y Certificación. (2003). *Precisión de las redes geodésicas*. Bogotá: ICONTEC. Colombia.
- 23. International Earth Rotation and Reference Systems Service. (2013). *The International Terrestrial Reference System (ITRS)*. Recuperado de <https://www.iers.org/IERS/EN/Science/ITRS/ITRS.html>
- 24. Jauregui, L. (2012). *Fotogrametría* (Tesis fin de grado) Universidad de los Andes. Colombia.
- 25. Jiménez-Perálvarez, J. (2012). *Movimientos de ladera en la vertiente meridional de Sierra Nevada* (Tesis fin de grado). Universidad de Granada, España.
- 26. Kaplan, E., y Hegarty, C. (2006). *Understanding GPS*. Londres: Artech House. EE.UU.
- 27. Ministerio de Comunicaciones, Infraestructura y Vivienda. (2001). *Especificaciones generales para la construcción de carreteras y puentes*. Guatemala: Ingenieros Consultores de Centroamérica.
- 28. National Geographic. (febrero de 2018). *Exclusive: Laser Scans Reveal Maya "Megalopolis" Below Guatemalan Jungle*. Recuperado de [https://news.nationalgeographic.com/2018/02/maya-laser-lidar](https://news.nationalgeographic.com/2018/02/maya-laser-lidar-guatemala-pacunam/)[guatemala-pacunam/](https://news.nationalgeographic.com/2018/02/maya-laser-lidar-guatemala-pacunam/)
- 29. National Imagery and Mapping Agency. (2000). *Department of Defense World Geodetic System 1984*. EE.UU.: NIMA.
- 30. Olaya, V. (2004). *Sistemas de información geográfica*. España: CreateSpace. Independent Publishing Platform.
- 31. Reddit. (2015). *Surveying*. Recuperado de https://www.reddit.com/
- 32. Rodríguez, J. (2014). *Geomática en proyectos viales* (Tesis fin de grado). Universidad de Quindio. Colombia.
- 33. Rodríguez, A. (2015). *Estudios de factibilidad del proyecto Bogotá - Girardot*. Bogotá: Sin editorial. Colombia.
- 34. Salinas, W., Paredes, C., Martínez, X., y Cortina, F. (2014). *Evaluación de la exactitud posicional vertical de una nube de puntos topográficos LiDAR usando topografía convencional como referencia*. México: Investigaciones Geográficas. México.
- 35. Sánchez, L. (2004). *Adopción del marco geocéntrico nacional de referencia MAGNA-SIRGAS como datum oficial de Colombia*. Bogotá: Instituto Geográfico Agustín Codazzi. Colombia.
- 36. Sánchez, J. (2006). *Introducción a la fotogrametría* (Tesis fin de grado). Escuela Técnica Superior de Ingenieros de Caminos, Canales y Puertos. España.
- 37. Sánchez, G. (2012). *Sistema de posicionamiento global (GPS) y las teorías de la relatividad* (Tesis fin de grado). Universidad de Madrid. España.
- 40. Sarría, F. (2006)*. Sistemas de información geográfica* (Tesis fin de grado). Universidad de Murcia. España.
- 41 SIRGAS. (2018). *SIRGAS*. Recuperado de<http://www.sirgas.org/es/>
- 42. Soria, M. (2014). *Metodología para ejecución y control de calidad para ortofotos, mediante combinación de sensor digital con LiDAR en zonas rurales* (Tesis fin de grado). Universidad Politécnica de Madrid. España.
- 43. Spatial Media and Services Enterprises. (2018). *GIS Resources*. Recuperado de http://www.gisresources.com/confused-dem-dtmdsm/
- 44. The American Society for Photogrammetry and Remote Sensing (ASPRS). (2004). *Geospatial Data Accuracy and the New Mapping Accuracy Standard*. EEUU: ASPRS.
- 45. Tierra, A. (2009). *Evaluación del EGM08 Y EGM96 en el Ecuador a partir de datos GPS y nivelación geométrica*. Sangolquí: Centro de Investigaciones Cientificas, Escuela Politécnica del Ejército.
- 46. Van Sickle, J. (2015). *GPS for Land Surveyors.* Boca Raton, Florida: Taylor y Francis Group, LLC.
- 47. Villarreal, A., y Hernández, S. (2010). *Herramienta de software para el diseño asistido de vías* (Tesis fin de grado). Universidad Industrial de Santander. Colombia.
- 48. Wolf, P., DeWitt, B., y Wilkinson, B. (2014). *Elements of Photogrammetry with applications in GIS*. Madison: McGraw-Hill Education.